2-895-898-**E1**(1)

# SONY

# *CD/DVD přehrávač*

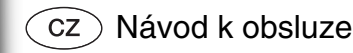

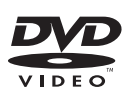

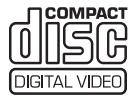

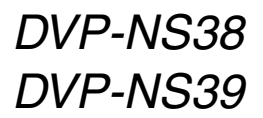

© 2007 Sony Corporation

# **VAROVÁNÍ**

**Abyste snížili riziko úrazu elektrickým proudem, nevystavujte přístroj dešti nebo vlhkosti.Aby nedošlo k úrazu elektrickým proudem, nerozebírejte skříňku přístroje. Servis svěřte pouze kvalifikovanému servisnímu technikovi.**

**Výměnu síťového napájecího kabelu může provádět pouze autorizovaný servis.**

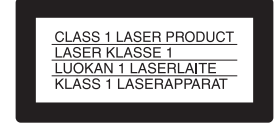

Tento přístroj je klasifikován jako laserový výrobek ve <sup>t</sup>řídě CLASS 1 LASER. Štítek CLASS 1LASER PRODUCT MARKING je umístě<sup>n</sup> na zadní straně přístroje.

#### **UPOZORNĚNÍ**

Použití optických nástrojů <sup>s</sup> tímto přístrojem zvyšuje riziko poškození zraku. Laserový paprsek používaný <sup>v</sup> tomto CD/DVD přehrávači <sup>m</sup>ůže poškodit zrak, proto se nepokoušejte skříňku přístroje rozebírat. Opravy svěřte pouze kvalifikovanému servisnímutechnikovi.

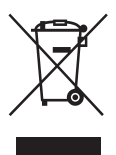

Likvidace starého elektrického <sup>a</sup> elektronického zařízení (platné <sup>v</sup> zemích Evropské unie <sup>a</sup> <sup>v</sup> dalších evropských zemích se systémy <sup>t</sup>říděného odpadu) Tento symbol na výrobku nebo na jeho obalu znamená, že <sup>s</sup> tímto výrobkem nesmí být zacházeno jako <sup>s</sup> běžným domovním odpadem. Výrobek je <sup>t</sup>řeba odnést na příslušné sběrné místo, kde bude provedena recyklace tohoto elektrického <sup>a</sup> elektronickéhozařízení. Zajištěním správné likvidace výrobku <sup>m</sup>ůžete předejít možným negativním následků<sup>m</sup> pro životní prostředí <sup>a</sup> lidské

zdraví, které se mohou <sup>v</sup> opačném případě projevit jako důsledek nesprávné manipulace <sup>s</sup> tímto výrobkem. Recyklace materiálů přispívá k ochraně přírodních zdrojů. Se žádostí <sup>o</sup> podrobnější informace <sup>o</sup> recyklaci tohoto výrobku se prosím obracejte na místní úřady, místní služby pro sbě<sup>r</sup> domovního odpadu nebo na obchod, kde jste výrobek zakoupili.

#### **Bezpečnostní upozornění Bezpečnost**

- Tento přístroj je určen pro napájení napětím 220 – 240 V střídavých, 50/60 Hz. Zkontrolujte, zda napájecí napětí uvedené na přístroji odpovídá vašemu místnímu napájecímu napětí.
- Aby nedošlo k požáru nebo úrazu elektrickým proudem, nepokládejte na přístroj nádoby naplněné tekutinou, například vázy.

#### **Umístění přístroje**

- Neinstalujte přístroj <sup>v</sup> šikmé poloze. Přístroj byl zkonstruován tak, aby fungoval pouze <sup>v</sup> horizontální poloze.
- Neponechávejte přístroj ani disky <sup>v</sup> blízkosti zařízení se silným magnetem, jako jsou například mikrovlnné trouby nebo velké reproduktory.
- Nepokládejte na přehrávač žádné <sup>t</sup>ěžké předměty.

# **Poznámky k diskům**

• Disky uchovávejte <sup>v</sup> čistotě <sup>a</sup> při manipulaci je držte za okraje. Nedotýkejte se záznamového povrchu disku. Prach, otisky prstů nebo škrábance na disku mohou způsobit jeho chybnou funkci.

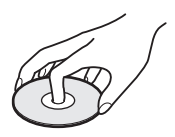

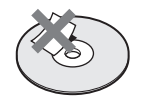

- Disk nevystavujte přímému slunečnímu záření ani zdrojů<sup>m</sup> tepla (horkovzdušné rozvody), ani jej nenechávejte <sup>v</sup> zaparkovaném autě na slunci, kde <sup>m</sup>ůže dojít ke značnému nárůstu teploty.
- • Po přehrávání vložte disk zpě<sup>t</sup> do ochranného obalu.
- • K čištění disku použijte čisticí utěrku. Povrch disku otírejte od středu směrem ven.

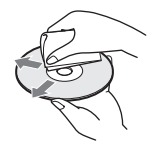

- K čištění nepoužívejte rozpouštědla, jako je benzín, ředidlo, běžně dostupné čisticí prostředky ani antistatické spreje určené pro čištění klasických (vinylových) LP desek.
- Pokud jste potisk disku prováděli sami, před přehráváním disku jej nechejte zaschnout.

# **Bezpe čnostní upozorn ění**

#### **Pro vaši bezpečnost**

Pokud se dovnitř přístroje dostane jakýkoliv předmě<sup>t</sup> nebo tekutina, neprodleně odpojte přístroj ze sítě <sup>a</sup> před dalším používáním jej nechejte překontrolovat kvalifikovaným servisním technikem.

#### **Zdroje napájení**

- Přehrávač je pod stálým napětím, pokud je síťový kabel připojen do síťové zásuvky, <sup>a</sup> to i ve chvílích, kdy je vypnutý.
- Pokud nebudete přehrávač delší dobu používat, nezapomeňte odpojit síťový kabel ze zásuvky. Při odpojování síťového napájecího kabelu uchopte vždy samotnou zástrčku; nikdy netahejte za kabel.

#### **Umístění přístroje**

- Přehrávač umístěte na dobř<sup>e</sup> <sup>v</sup>ětrané místo, aby nedošlo k jeho přehřátí <sup>v</sup> důsledku nárůstu teploty uvnitř přístroje.
- Neumisťujte přehrávač na <sup>m</sup>ěkký podklad, jako je například přikrývka.
- Neinstalujte přehrávač do blízkosti tepelných zdrojů nebo na místa vystavená přímému slunečnímu záření, na prašná místa nebo na místa, kde dochází k mechanickým otřesům.

#### **Provoz**

- Přenesete-li přehrávač přímo <sup>z</sup> chladu do teplého prostředí nebo umístíte-li jej ve velmi vlhké místnosti, <sup>m</sup>ůže na optických částech přehrávač<sup>e</sup> dojít ke kondenzaci vlhkosti. Pokud tato situace nastane, přehrávač nemusí správně pracovat. V takovém případě vyjměte disk <sup>a</sup> přehrávač ponechejte před dalším používáním přibližně půl hodiny zapnutý, dokud se vlhkost neodpaří.
- Před přenášením vyjměte <sup>z</sup> přehrávač<sup>e</sup> všechny disky. V opačném případě by se disk mohl poškodit.

#### **Nastavení hlasitosti**

Při poslechu pasáží <sup>s</sup> velmi nízkou úrovní zvuku nebo při úplné absenci audio signálu nezvyšujte hlasitost. V opačném případě <sup>m</sup>ůže při přehrávání pasáží <sup>s</sup> vyšší úrovní zvuku dojít k poškození reprosoustav.

#### **Čištění**

Povrch skříňky přehrávače, přední panel <sup>a</sup> ovládací prvky čistěte <sup>m</sup>ěkkým hadříkem, mírně navlhčeným <sup>v</sup> roztoku čisticího prostředku. Nepoužívejte abrazivní materiály, čisticí prášek nebo rozpouštědla, jako je například alkohol nebo benzín.

#### **Čištění disků, čističe disků/snímacího systému**

**Nepoužívejte** č**isticí disky nebo** č**isti**č**<sup>e</sup> disk**ů**/optiky (v**č**etn**ě **vlhkých typ**ů **nebo sprej**ů**). Mohlo by dojít k poškození p**ř**ístroje.**

#### **Poznámka k výměně součástí**

Pokud by byl přístroj opravován, mohou být opravené součástky sbírány pro opakované použití nebo pro účely recyklace.

#### **DŮLEŽITÉ UPOZORNĚNÍ**

Upozornění: Tento přehrávač umožňuje zobrazení statických snímků na obrazovce televizoru i po delší dobu. Pokud ponecháte statické záběry nebo obrazovku nastavení na obrazovce televizoru příliš dlouho, vystavujete obrazovku televizoru riziku trvalého poškození. Televizory <sup>s</sup> plazmovými panely <sup>a</sup> projekční televizory jsou na toto zacházení velmi citlivé.

S případnými dotazy nebo problémy, které se týkají vašeho přehrávače, se obraťte na svého nejbližšího prodejce Sony.

# **Obsah**

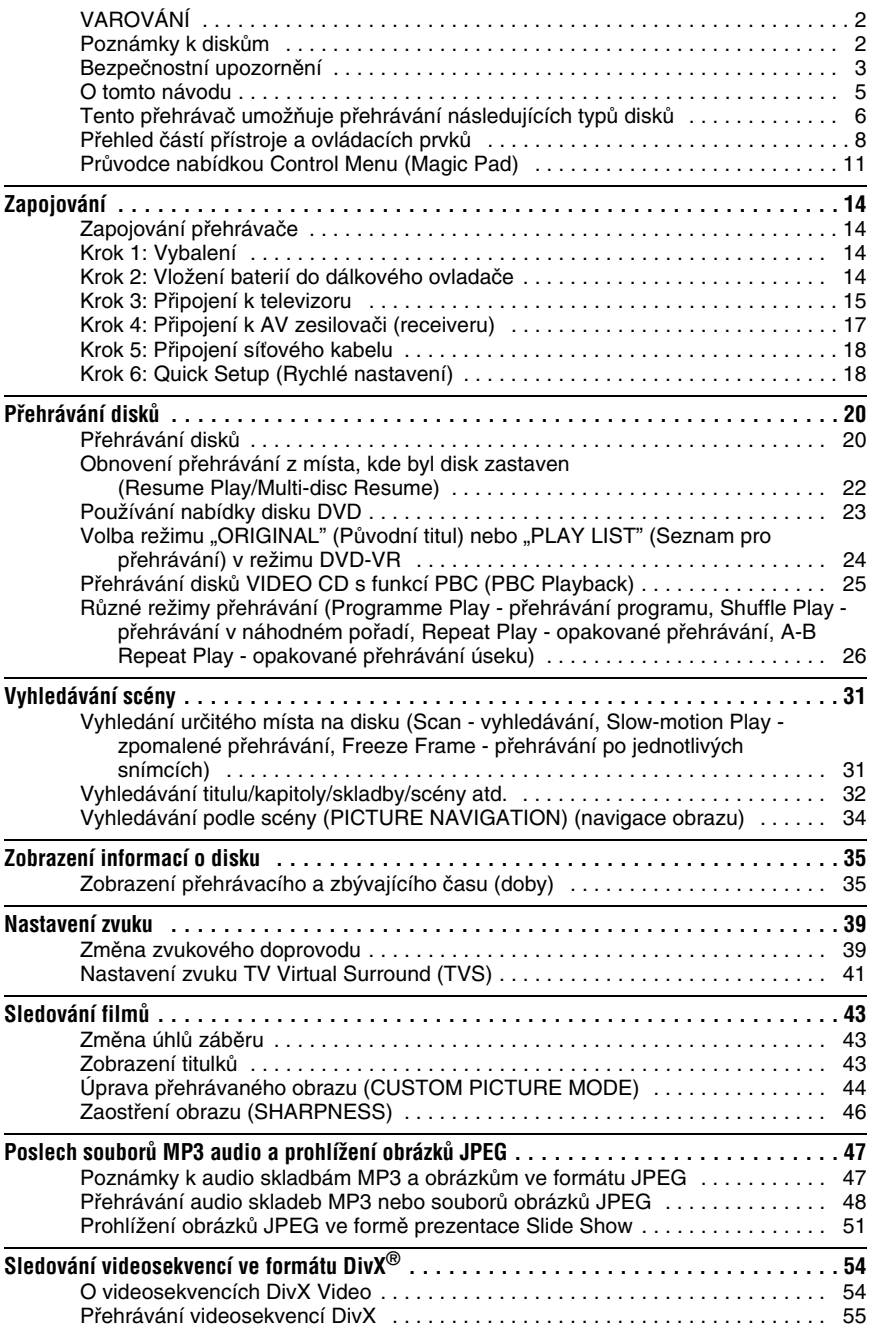

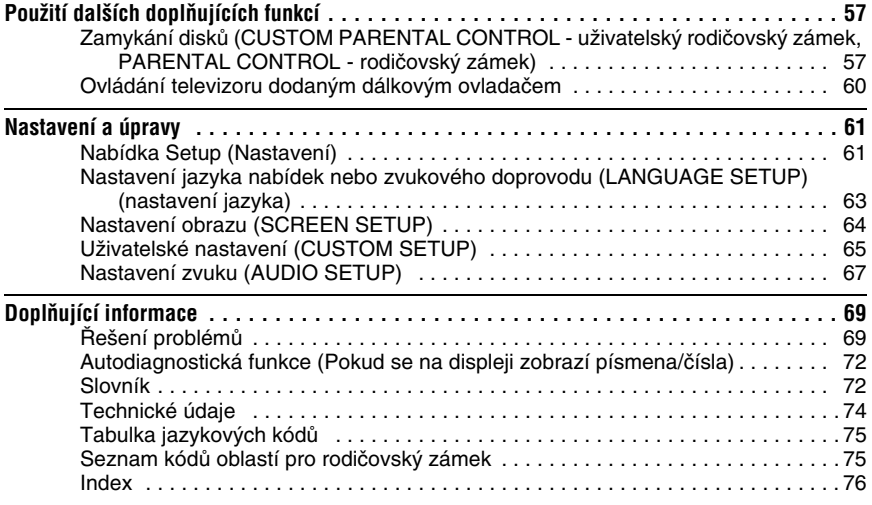

# **O tomto návodu**

- Pokyny <sup>v</sup> tomto návodu popisují ovládací prvky dálkového ovladače. Můžete rovněž používat ovládací prvky na přehrávači, pokud mají shodné nebo podobné názvy jako ovládací prvky na dálkovém ovladači.
- · Označení "DVD" může být použito jako všeobecný termín pro komerční disky DVD, DVD+RW/ DVD+R/DVD+R DL (režim +VR) <sup>a</sup> DVD-RW/DVD-R/DVD-R DL (režim VR, režim Video).
- Význam symbolů používaných <sup>v</sup> tomto návodu:

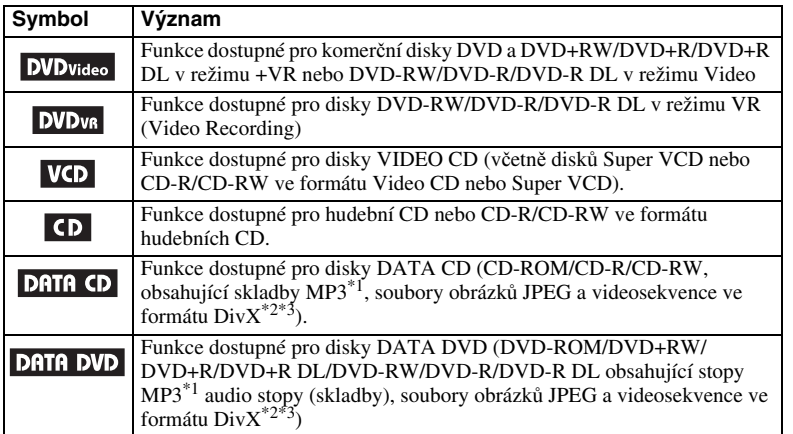

\*1 Formát MP3 (MPEG-1 Audio Layer III) představuje normu pro formát definovaný organizací ISO (International Organization for Standardization)/IEC (International Electrotechnical Commission) MPEG pro komprimování audio dat.

 $*2 \text{DivX}^{\circledR}$  představuje technologii pro kompresi obrazových souborů, vyvinutou společností DivX, Inc.

\*3 Označení DivX, DivX Certified <sup>a</sup> související loga jsou obchodními známkami společnosti DivX Networks, Inc. <sup>a</sup> jsou používány <sup>v</sup> licenci.

# **Tento p řehrávačumož ňuje p řehrávání následujících typ ů disk ů**

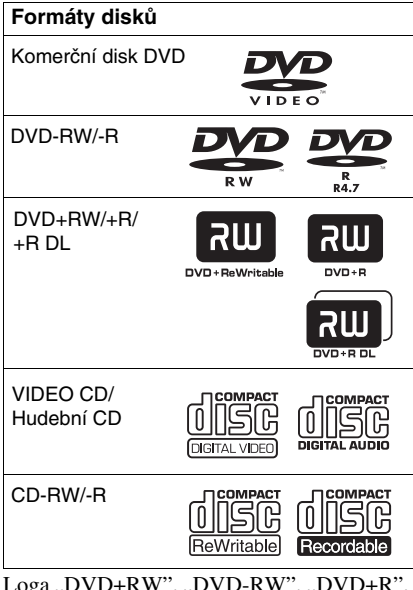

Loga "DVD+RW", "DVD-RW", "DVD+R" "DVD+R DL", "DVD-R", "DVD VIDEO" a "CD" jsou obchodní značky.

# **Poznámky k disk ům CD/DVD**

Tento přehrávač umožňuje přehrávání disků CD-ROM/CD-R/CD-RW zaznamenaných

- <sup>v</sup> následujících formátech:
- formát hudební CD,
- formát Video CD,
- Audio soubory MP3, soubory obrázků JPEG <sup>a</sup> videosekvence DivX ve formátu, který odpovídá normě ISO9660\* Level 1/ Level 2 nebo jeho rozšířenému formátu **Joliet**
- Formát obrázkového disku CD KODAK.
- \* Logický formát souborů <sup>a</sup> složek na CD-ROM definovaný normou ISO (International Organization for standardization).

Přehrávač umožňuje přehrávání disků DVD-ROM/DVD+RW//DVD+R/DVD+R DL/DVD-RW/DVD-R/DVD-R DL

zaznamenaných <sup>v</sup> následujících formátech:

– Audio soubory MP3, soubory obrázků JPEG <sup>a</sup> videosekvence DivX <sup>v</sup> souladu<sup>s</sup> formátem UDF (Universal Disk Format).

# **Příklady disk ů, které tento p řehrávač není schopen p řehrát**

Přehrávač nepřehraje následující disky:

- Disky CD-ROM/CD-R/CD-RW odlišné od disků zaznamenaných ve formátech uvedených na této stránce.
- Disky CD-ROM zaznamenané ve formátu PHOTO CD.
- Datové části disků CD-Extra.
- Disky DVD Audio.
- HD vrstvu disků Super Audio CD.
- Disky DATA DVD, které neobsahují audio skladby MP3, soubory obrázků JPEG nebo videosekvence DivX.

Přehrávač není rovněž schopen přehrávat tyto disky:

- Komerční disk DVD VIDEO <sup>s</sup> rozdílným regionálním kódem.
- Disky <sup>s</sup> nestandardním tvarem (například karta, srdce).
- Disky <sup>s</sup> nalepenými papírky nebo samolepkami.
- Disky, na nichž je ochranná adhezivní fólie nebo celofánová páska.

# **Regionální kód**

Tento přehrávač podporuje funkci regionálního kódu, který je uveden na jeho zadní straně, přičemž je možno přehrávat pouze komerční disky DVD VIDEO (pouze přehrávání) označené stejným regionálním kódem. Tento systém slouží k ochraně autorských práv.

Komerční disky s označením DVD [<del>@J</del>] je na tomto přehrávači rovněž možno přehrát.

Pokud se pokusíte přehrát komerční disk DVD VIDEO <sup>s</sup> jiným označením, zobrazí se na obrazovce zpráva "Playback prohibited by area limitations." (Přehrávání není kvůli regionálnímu omezení povoleno.) Na <sup>n</sup>ěkterých komerčních discích DVD VIDEO nemusí být regionální kód uveden, <sup>a</sup> přesto nelze tyto disky <sup>v</sup> důsledku regionálního omezení přehrávat.

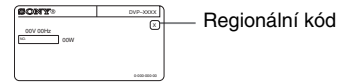

#### **Poznámky**

#### **• Poznámky k disk**ů**<sup>m</sup> DVD+RW/DVD+R/ DVD+R DL, DVD-RW/DVD-R/DVD-R DL nebo CD-R/CD-RW**

Některé disky DVD+RW/DVD+R/DVD+R DL, DVD-RW/DVD-R/DVD-R DL nebo CD-R/CD-RW nelze na tomto přehrávači přehrát <sup>v</sup> důsledku kvality záznamu, fyzickému stavu disku, nebo charakteristice záznamového zařízení <sup>a</sup> záznamového/autoringového (vypalovacího) softwaru.

Nelze přehrát ani disk, který nebyl správně uzavřen (finalizován). Více informací najdete <sup>v</sup> návodu k obsluze záznamového zařízení. Mějte na paměti, že <sup>u</sup> <sup>n</sup>ěkterých disků DVD+RW/ DVD+R/DVD+R DL nemusí <sup>n</sup>ěkteré funkce přehrávání pracova<sup>t</sup> ani <sup>v</sup> případě správného uzavření (finalizace) disků. V takovém případě použijte pro přehrání disku režim normálního přehrávání. Navíc není možno přehrávat <sup>n</sup>ěkteré disky DATA CD/DATA DVD vytvořené metodou zápisu Packet Write.

**• Hudební disky kódované technologiemi na ochranu autorských práv**

Tento přístroj je určen pro přehrávání disků, které odpovídají normě Compact Disc (CD). V současné době začaly <sup>n</sup>ěkteré společnosti vyrábě<sup>t</sup> <sup>a</sup> prodávat hudební disky zakódované prostřednictvím <sup>r</sup>ůzných technologií na ochranu autorských práv. Mějte prosím na paměti, že <sup>n</sup>ěkteré <sup>z</sup> těchto disků nebude možné na tomto přístroji přehrát, pokud neodpovídají normě pro disky CD.

**• Poznámky k disk**ů**<sup>m</sup> DualDiscs**

DualDisc představuje oboustranný disk, který překrývá zaznamenaný materiál DVD na jedné straně digitálním audio materiálem na druhé straně.

Protože však audio materiál není <sup>v</sup> souladu<sup>s</sup> normou Compact Disc (CD), není zaručeno přehrávání tohoto disku na tomto přístroji.

### **Poznámka k p řehrávání disk ů DVD a VIDEO CD**

Některé operace související <sup>s</sup> přehráváním disků DVD <sup>a</sup> VIDEO CD mohou být úmyslně nastaveny výrobcem záznamu. Tento přehrávač přehrává disky DVD <sup>a</sup> VIDEO CD podle jejich obsahu vytvořeného výrobcem záznamu, <sup>a</sup> <sup>z</sup> tohoto důvodu nemusí být <sup>n</sup>ěkteré funkce přehrávání dostupné. Přečtěte si pokyny dodané <sup>s</sup> vašimi disky DVD nebo VIDEO CD.

# **Autorská práva**

Tento výrobek zahrnuje technologii chráněnou autorskými právy <sup>a</sup> určitými patenty platnými <sup>v</sup> USA <sup>a</sup> dalšími právy intelektuálního vlastnictví. Používání této technologie chráněné autorskými právy musí být autorizováno společností Macrovision Corporation, <sup>a</sup> pokud nebude <sup>v</sup> autorizaci Macrovision Corporation stanoveno jinak, je omezeno výhradně na domácí či jinak omezené používání. Pronikání do struktury zařízení nebo provádění demontáže je zakázáno.

# **Přehled částí přístroje a ovládacích prvků**

Více informací najdete na stranách uvedených <sup>v</sup> závorkách.

# **Přední panel**

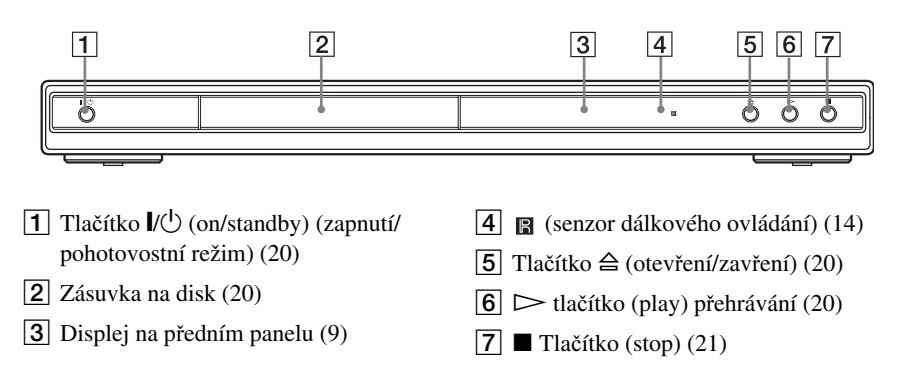

# **Zadní panel**

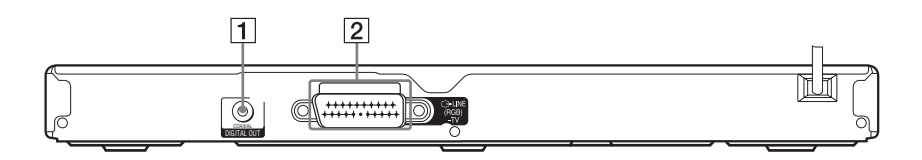

- 1 Konektor DIGITAL OUT (COAXIAL) (digitální výstup) (koaxiální) (17)
- $\boxed{2}$  Konektor LINE (linka) (RGB) TV (15)

# **Displej na předním panelu**

#### **Při přehrávání disku DVD**

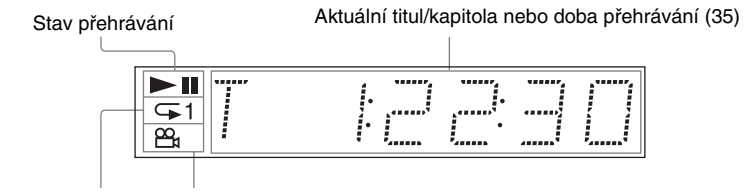

Repeat Play (opakované přehrávání) (28)

Svítí během režimu Svítí, pokud lze změnit úhel záběru (43)

#### **Při přehrávání VIDEO CD s funkcí Playback Control (PBC) (25)**

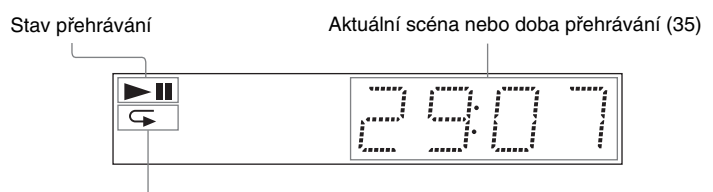

Svítí během režimu A-B Repeat Play (opakované přehrávání úseku) (29)

#### **Při přehrávání disku CD, DATA CD (MP3 audio/DivX video), DATA DVD (MP3 audio/DivX video) nebo VIDEO CD (bez funkce PBC)**

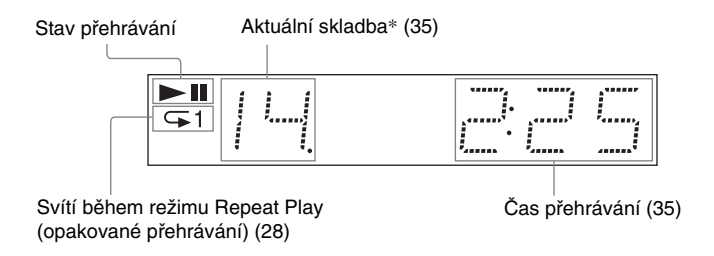

\* Při přehrávání videosekvencí DivX se nezobrazuje aktuální skladba.

## **Dálkový ovlada č**

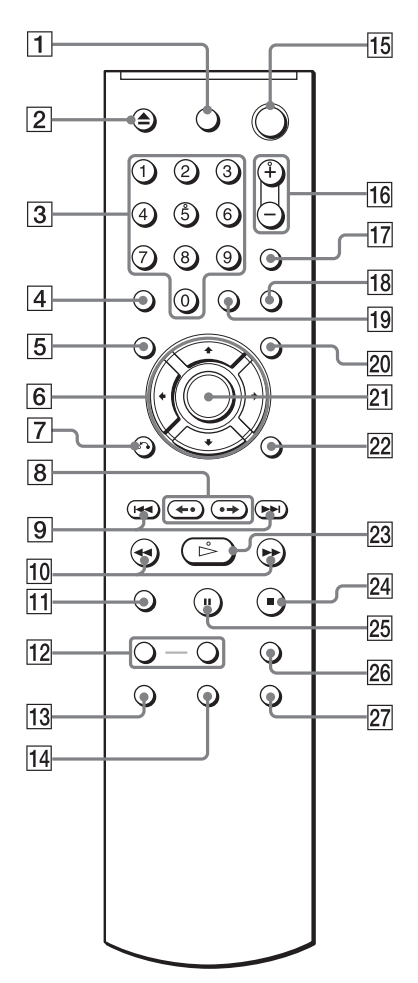

- $\boxed{1}$  TV  $\cancel{I}$  tlačítko (on/standby) (zapnutí/ pohotovostní režim) (60)
- 2 Tlačítko  $\triangleq$  (otevření/zavření) (21)
- C Numerická tlačítka (23)

Numerické tlačítko 5 je opatřeno výstupkem.\*

- **4** Tlačítko CLEAR (zrušit) (26)
- E Tlačítko TOP MENU (hlavní nabídka) (23)
- 6 Tlačítka  $\leftrightarrow$ / $\leftrightarrow$ / $\leftrightarrow$  (23)
- G Tlačítko O RETURN (Návrat) (22)
- $\boxed{8}$  Tlačítka  $\leftarrow \leftarrow \leftarrow \leftarrow$  (replay opakované přehrávání poslední scény/ step/advance - posunutí/step - krok) (21, 32)
- 9 Tlačítka **II** (předchozí/ následující) (21)
- 10 Tlačítka **144/M** I (hledání/ zpomalené přehrávání) (32)
- $|11|$  Tlačítko ZOOM (zvětšení) (21, 50)
- 12 Tlačítka SLOW PLAY/FAST PLAY (zpomalené/zrychlené přehrávání) (21)
- 13 Tlačítko <sub>O</sub> audio (zvukový doprovod) (39)
- 14 Tlačítko  $\text{G}$  (subtitle) (titulky) (43, 50)
- Tlačítko  $\mathbb{I}/\mathbb{I}$  (on/standby) (zapnutí/ pohotovostní režim) (20)
- Tlačítka  $\angle$  (volume) (hlasitost) +/-(60) Tlačítko <sup>+</sup> je opatřeno výstupkem.\*
- $\overline{17}$  Tlačítko  $\triangle$  (přepínač TV/video) (60)
- 18 Tlačítko PICTURE NAVI (navigace obrazu) (34, 50)
- S Tlačítko TIME/TEXT (čas/text) (35)
- **20** Tlačítko MENU (nabídka) (23)
- 21 Tlačítko ENTER (zadání) (18)
- 22 Tlačítko DISPLAY (zobrazení) (11)
- 23 Tlačítko  $\triangleright$  (přehrávání) (20) Tlačítko  $\triangleright$  je opatřeno výstupkem.\*
- 24 Tlačítko  $\blacksquare$  (stop) (21)
- **25** Tlačítko **II** (pauza)  $(21)$
- 26 Tlačítko SUR (prostorový surround zvuk) (41)
- 27 Tlačítko  $\mathfrak{S}_{\mathfrak{p}}$  (angle) (úhel záběru) (43)
- \* Při ovládání přehrávač<sup>e</sup> se orientujte podle výstupků na povrchu <sup>n</sup>ěkterých tlačítek.

# **Průvodce nabídkou Control Menu (Magic Pad)**

V nabídce Control menu (Ovládání) <sup>m</sup>ůžete nastavovat jednotlivé funkce <sup>a</sup> zobrazovat příslušné informace. Opakovaným stiskem tlačítka DISPLAY (Zobrazení) vyvoláte nebo změníte nabídku Control Menu:

Displej Control Menu 1  $\ddot{\phantom{0}}$ Displej 2 Control Menu (Pouze pro disky DATA CD/DATA DVD bez videosekvencí DivX)  $\ddot{\phantom{0}}$ Nabídka Control menu vypnuta ,

### **Nabídka Control Menu**

V nabídkách Control Menu 1 <sup>a</sup> 2 se zobrazují <sup>r</sup>ůzné položky podle typu disku. Bližší informace <sup>o</sup> jednotlivých položkách jsou uvedeny na stranách <sup>v</sup> závorkách.

Příklad: Nabídka Control Menu 1 při přehrávání disku DVD VIDEO.

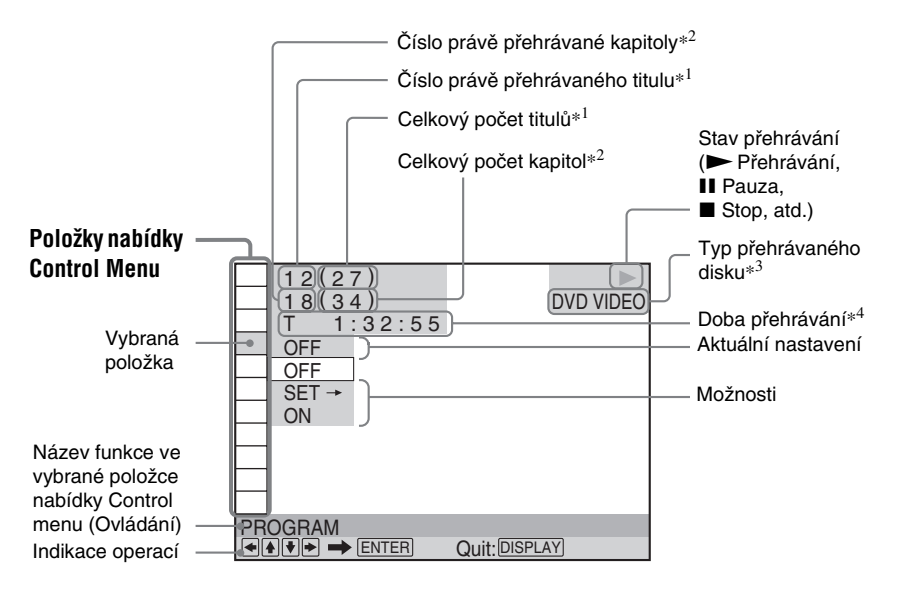

- \*1 U disku VIDEO CD (funkce PBC je zapnuta) se zobrazí číslo scény, <sup>u</sup> disků VIDEO CD/CD se zobrazí číslo skladby, <sup>u</sup> disků DATA CD/ DATA DVD se zobrazí číslo alba.
- \*2 U disku VIDEO CD se zobrazuje číslo indexu, <sup>u</sup> disku DATA CD/DATA DVD se zobrazuje číslo audio skladby/stopy MP3 nebo číslo souboru obrázku JPEG. U disku DATA CD/ DATA DVD se zobrazuje číslo videosekvence DivX.
- \*3 Disk Super VCD se zobrazuje jako "SVCD".
- \*4 Zobrazuje se datum vytvoření souborů ve formátu JPEG.

#### **Vypnutí displeje**

Stiskněte tlačítko DISPLAY (Zobrazení).

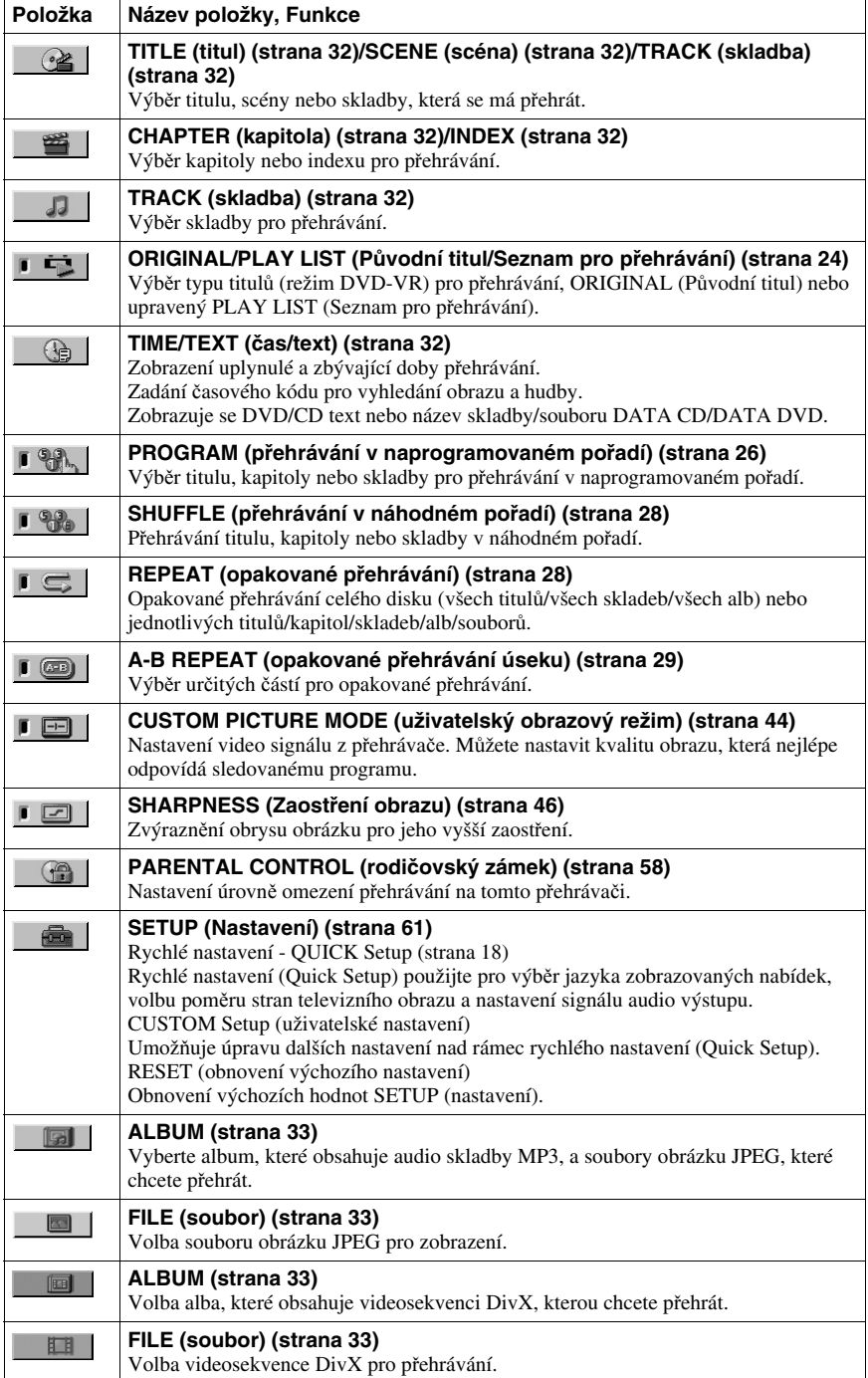

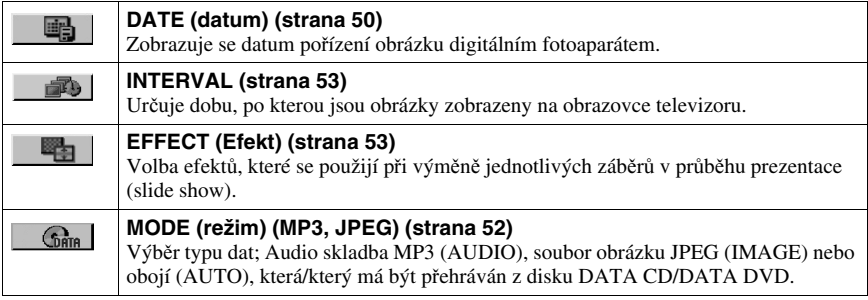

#### **ζή Tip**

Ikona indikátoru Control Menu se zobrazí zeleně , zvolíte-li kteroukoli položku kromě "OFF" (Vypnuto) (pouze pro režim "PROGRAM", "SHUFFLE" (přehrávání v náhodném pořadí), "REPEAT" (opakované přehrávání), "A-B REPEAT" (opakované přehrávání úseku), "SHARPNESS" (zaostření obrazu). Indikátor "ORIGINAL/PLAY LIST" (Původní titul/Seznam pro přehrávání) se rozsvítí zeleně, pokud zvolíte nastavení "PLAY LIST" (výchozí nastavení). Indikátor "CUSTOM PICTURE MODE" (Režim přizpůsobeného obrazu) se rozsvítí zeleně, pokud je zvoleno jakékoliv jiné nastavení, kromě "STANDARD".  $\rightarrow$ 

#### **Zapojování**

# **Zapojování přehrávače**

Podle kroků 1 až 6 propojte přehrávač <sup>s</sup> dalšími přístroji <sup>a</sup> upravte nastavení přehrávače.

#### **Poznámky**

- Správným připojením kabelů předejdete nežádoucímu šumu.
- Přečtěte si návod k obsluze přístrojů, které budete k přehrávači připojovat.
- Tento přehrávač nelze připojit k televizoru, který nemá vstupní konektor SCART.
- Než začnete se zapojováním, odpojte síťové napájecí kabely všech připojovaných zařízení.

# **Krok 1: Vybalení**

Zkontrolujte, zda jste obdrželi následující položky:

- Dálkový ovladač (1)
- Baterie typu R6 (velikost AA) (2)

# **Krok 2: Vložení baterií do dálkového ovladače**

Přehrávač je možno ovládat prostřednictvím dodaného dálkového ovladače. Vložte dvě baterie typu R6 (velikost AA) tak, aby konce označené  $\oplus$  a  $\ominus$  odpovídaly značkám uvnitř prostoru pro baterie. Při použití dálkový ovladač nasměrujte na senzor dálkového ovládání na přehrávači.

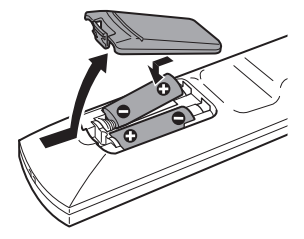

#### **Poznámky**

- Dálkový ovladač neponechávejte na velmi teplých nebo vlhkých místech.
- Dbejte na to, aby se do dálkového ovladač<sup>e</sup> nedostal žádný předmět, zejména při výměně baterií.
- Nevystavujte senzor dálkového ovládání přímému slunečnímu záření nebo světelným zdrojům. Mohlo by dojít k chybné funkci dálkového ovladače.
- Nebudete-li dálkový ovladač delší dobu používat, vyjměte <sup>z</sup> <sup>n</sup>ěj baterie, abyste předešli možnému vytečení elektrolytu <sup>a</sup> případné korozi.

# **Krok 3: Připojení k televizoru**

Připojte přehrávač kabelem audio/video (SCART) k televizoru nebo projektoru. Toto propojení bude pro reprodukci zvuku používat reproduktory vašeho televizoru.

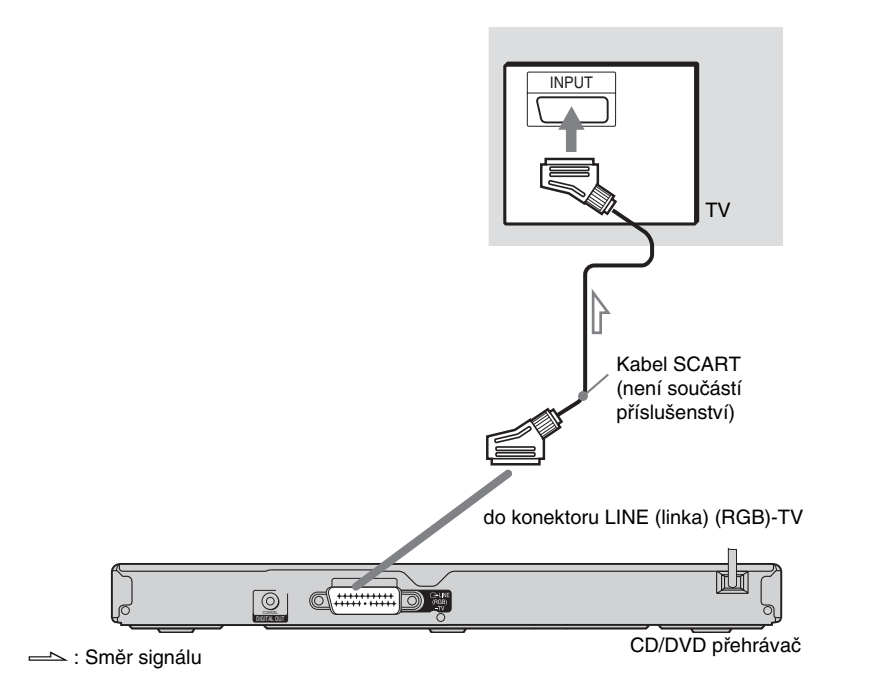

### **Připojení ke vstupnímu konektoru SCART**

Připojte kabel SCART (není součástí příslušenství). Ověřte kvalitu připojení, abyste se vyhnuli pískání <sup>a</sup> šumu.

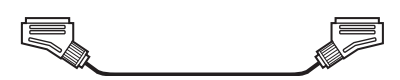

• Prostorový (Surround) efekt (strana 41)

TV: Dynamic Theatre (dynamický - kino), Dynamic (dynamický), Wide (široký), Night

Při tomto připojení zkontrolujte, zda televizor pracuje se signály S video nebo RGB. Přečtěte si pokyny dodané s televizorem. Navíc, jestliže v nabídce nastavení "SCREEN SETUP" (nastavení obrazu) nastavíte položku "LINE" (linka) na hodnotu "S VIDEO" nebo "RGB" (na displeji Setup) (strana 64), použijte kabel SCART, který pracuje se všemi <sup>t</sup>ěmito jednotlivými signály.

#### **Při připojení ke standardnímu televizoru s poměrem stran obrazu 4:3**

V závislosti na disku nemusí obraz vyplňovat celou obrazovku televizoru. Pro změnu poměru stran obrazu - viz strana 64.

#### **Poznámky**

• Mezi přehrávač <sup>a</sup> televizor nepřipojujte videorekordér. Pokud signál <sup>z</sup> přehrávač<sup>e</sup> prochází přes videorekordér, nemusíte získat na obrazovce televizoru čistý obraz.

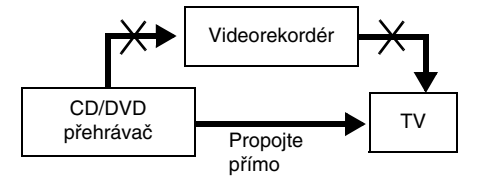

• Pokud přehrávač připojíte k televizoru prostřednictvím konektoru SCART, nastaví se po zahájení přehrávání automaticky jako vstupní zdroj televizoru tento přehrávač. V takovém případě stiskněte tlačítko  $\bigcirc$  (TV/video) na dálkovém ovladači pro návrat ke vstupu na televizoru.

Budete-li chtít přehrávat disk zaznamenaný <sup>v</sup> televizní normě NTSC, bude na výstupu přehrávač<sup>e</sup> video signál nebo signál nastavený <sup>v</sup> nabídce Setup (Nastavení) <sup>v</sup> televizní normě NTSC, avšak obraz se nemusí na televizorech <sup>s</sup> televizní normou PAL zobrazit. V takovém případě otevřete zásuvku pro disk <sup>a</sup> disk vyjměte.

# **Krok 4: Připojení k AV zesilovači (receiveru)**

Pokud je váš AV zesilovač (receiver) vybaven dekodérem Dolby\*<sup>1</sup> Digital, DTS<sup>\*2</sup> nebo audio dekodérem MPEG <sup>a</sup> vstupním digitálním konektorem, použijte toto zapojení.

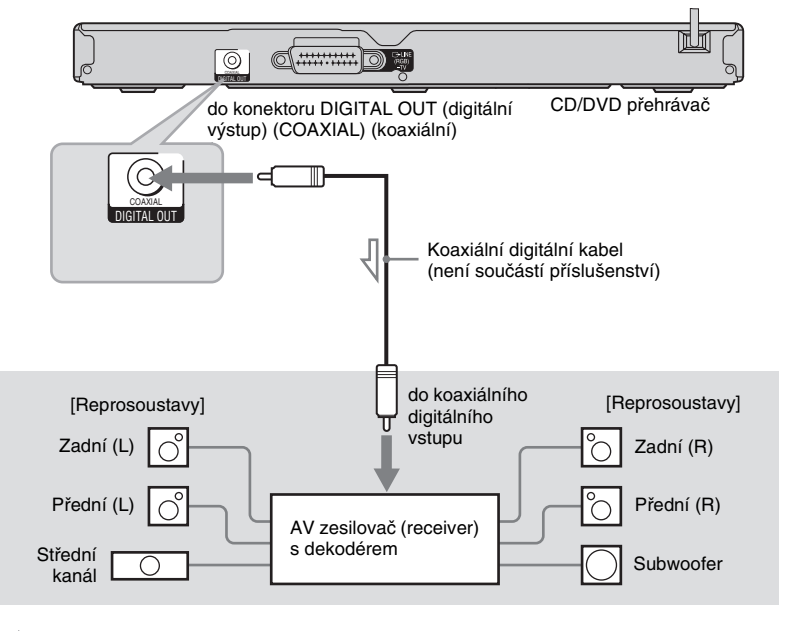

 $\leq$ : Směr signálu

#### z **Tip**

Pro správné umístění reprosoustav - viz návod k obsluze pro připojovaný komponent.

• Prostorový (surround) efekt

Dolby Digital (5.1 kanálů), DTS (5.1 kanálů), MPEG audio (5.1 kanálů)

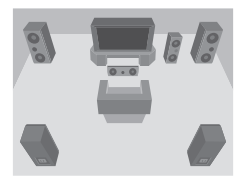

\*1Vyrobeno <sup>v</sup> licenci společnosti Dolby Laboratories.

Názvy "Dolby", "Pro Logic" a symbol dvojitého písmene "D" jsou obchodními známkami společnosti \*2 Dolby Laboratories.

"DTS" a "DTS Digital Out" jsou obchodní značky společnosti Digital Theater Systems, Inc.

#### **Poznámky**

- Po dokončení zapojování proveďte příslušná nastavení <sup>v</sup> nabídce Quick Setup (Rychlé nastavení) (strana 18). V případě, že je váš AV zesilovač (receiver) vybaven audio dekodérem MPEG, nastavte položku "MPEG<sup>"</sup> v nastavení zvuku (Audio Setup) na hodnotu "MPEG" (strana 68). V opačném případě nebude <sup>z</sup> reprosoustav vyzařován zvuk nebo <sup>z</sup> nich naopak uslyšíte hlasitý šum.
- Při tomto typu zapojení nebude možno používat zvukové efekty TVS tohoto přehrávače.
- Abyste mohli poslouchat zvukový záznam ve formátu DTS, musíte použít toto zapojení. Zvukové stopy ve formátu DTS nebudou na výstupu konektoru LINE (linka) (RGB)-TV (SCART), ani pokud <sup>v</sup> nabídce Quick Setup (Rychlé nastavení) nastavíte položku "DTS" na hodnotu "ON" (Zapnuto) (strana 18).

# **Krok 5: Připojení síťového kabelu**

Připojte přehrávač <sup>a</sup> televizor (síťovým napájecím kabelem) do síťových zásuvek.

# **Krok 6: Quick Setup (Rychlé nastavení)**

Podle následujících kroků provedete základní minimální nastavení přehrávače.

Pokud chcete vynechat úpravy některé položky, stiskněte tlačítko  $\blacktriangleright\blacktriangleright\blacktriangleleft$ . Návrat k předchozímu nastavení provedete stiskem tlačítka  $\blacktriangleleft$ .

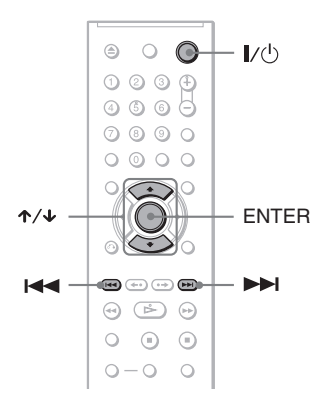

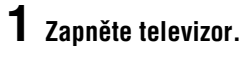

# **2 Stiskněte tlačítko** [**/**1**.**

### **3 Přepněte přepínač vstupu televizoru tak, aby se signál <sup>z</sup> přehrávače zobrazil na obrazovce televizoru.**

Ve spodní části obrazovky se zobrazí nápis "Press [ENTER] to run QUICK SETUP" (Stiskněte tlačítko Enter pro vstup do nabídky pro rychlé nastavení). Jestliže se tato zpráva nezobrazí, spustíte rychlé nastavení výběrem položky "QUICK" (Rychlé nastavení) v možnosti "SETUP" v nabídce Control Menu (strana 62).

# **4 Stiskněte tlačítko ENTER (Zadání) bez vloženého disku.**

Zobrazí se nabídka nastavení jazyka pro další komunikaci.

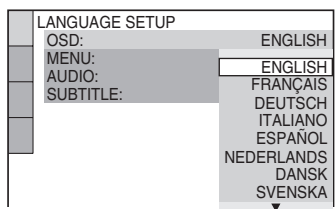

## **5 Stisknutím tlačítka** X**/**x **vyberte požadovaný jazyk.**

Tento přehrávač zobrazuje nabídky <sup>a</sup> titulky ve zvoleném jazyce.

# **6 Stiskněte tlačítko ENTER (Zadání).**

Zobrazí se nabídka pro nastavení poměru stran obrazu na připojeném televizoru.

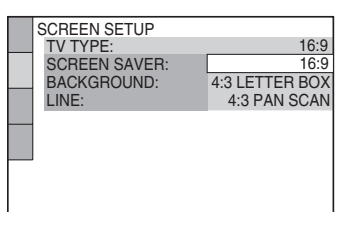

#### **7 Stisknutím tlačítka**  <sup>X</sup>**/**x **vyberte nastavení, které odpovídá typu vašeho televizoru.**

◆**Pokud máte širokoúhlý televizor nebo standardní televizor s formátem obrazu 4:3 a širokoúhlým režimem**

• 16:9 (strana 64)

#### ◆**Pokud máte standardní televizor s formátem obrazu 4:3**

• 4:3 LETTER BOX nebo 4:3 PANSCAN (strana 64)

# **8 Stiskněte ENTER (Zadání).**

Zobrazí se nabídka Setup (nastavení) pro volbu typu video signálu, který vychází <sup>z</sup> konektoru LINE (linka) (RGB)-TV.

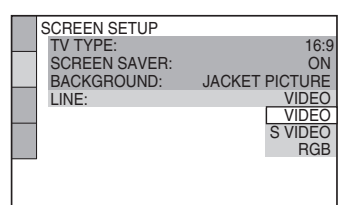

### **9 Stiskněte tlačítko**  <sup>X</sup>**/**x **pro volbu typu signálu, který má vystupovat z konektoru LINE (linka) (RGB)-TV.**

#### ◆**Video signály**

• VIDEO (strana 64)

#### ◆**S video signály**

• S VIDEO (strana 64)

#### ◆**RGB signály**

• RGB (strana 64)

# **10Stiskněte ENTER (Zadání).**

Zobrazí se nabídka Setup pro výbě<sup>r</sup> typu konektoru pro připojení zesilovač<sup>e</sup> (receiveru).

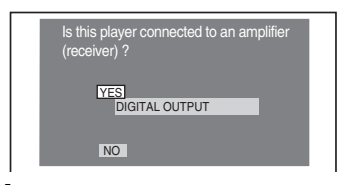

#### **11Tlačítkem**  <sup>X</sup>**/**x **zvolte typ konektoru (pokud existuje), který používáte pro připojení zesilovače (receiveru), a pak stiskněte tlačítko ENTER (Zadání).**

Pokud jste nepřipojili AV zesilovač (receiver), zvolte možnost "NO" a pak přejděte ke kroku 15. Pokud jste AV zesilovač (receiver) připojili prostřednictvím koaxiálního digitálního kabelu, zvolte možnost ..YES: DIGITAL OUTPUT" (Ano: digitální výstup).

#### **12Stiskněte tlačítko**  <sup>X</sup>**/**x **pro volbu typu signálu Dolby Digital, který má vstupovat z přehrávače do zesilovače (receiveru).**

Pokud je váš AV zesilovač (receiver) vybaven dekodérem Dolby Digital, zvolte možnost "DOLBY DIGITAL". V opačném případě zvolte možnost  $.D-PCM"$ .

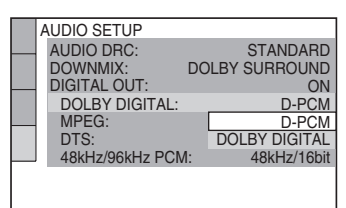

# **13Stiskněte ENTER (Zadání).**

Vybere se položka "DTS".

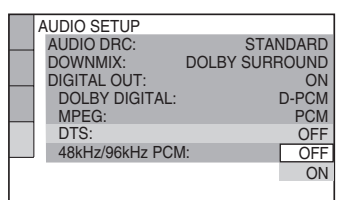

#### **14Stiskněte tlačítko**  <sup>X</sup>**/**x **pro volbu, zda chcete, aby do zesilovače (receiveru) vstupoval signál DTS (nebo nikoli).**

Pokud je váš AV zesilovač (receiver) vybaven dekodérem DTS, zvolte možnost "ON" (Zapnuto). V opačném případě zvolte možnost "OFF" (Vypnuto).

# **15Stiskněte ENTER (Zadání).**

Rychlé nastavení je dokončeno. Rychlé nastavení se ukončí <sup>a</sup> propojení je kompletní.

Pokud má váš AV zesilovač (receiver) zabudovaný audio dekodér MPEG, nastavte položku "MPEG" na hodnotu "MPEG" (strana 68).

**Přehrávání disků**

# **Přehrávání diskůDVD<sub>VR</sub>** DVD<sub>Video</sub> CD VCD DATA CD **DATA DVD**

U <sup>n</sup>ěkterých disků DVD nebo VIDEO CD se mohou <sup>n</sup>ěkteré funkce lišit nebo mohou být omezeny.

Přečtěte si pokyny dodané <sup>s</sup> vaším diskem.

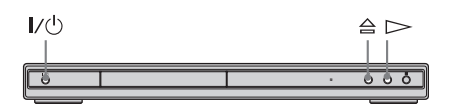

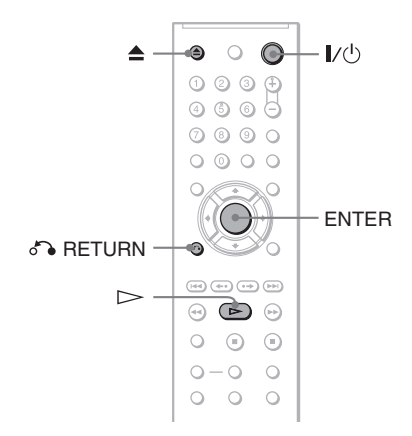

**1 Zapněte televizor.**

# **2 Stiskněte tlačítko** [**/**1**.**

Přehrávač se zapne.

**3 Přepněte přepínač vstupu televizoru tak, aby se signál <sup>z</sup> přehrávače zobrazil na obrazovce televizoru.**

#### ◆**Používáte-li zesilovač (receiver)**

Zapněte zesilovač (receiver) <sup>a</sup> zvolte příslušný kanál tak, aby byl slyšet zvuk <sup>z</sup> přehrávače.

**4 Stiskněte tlačítko** A **na přehrávači a vložte disk do zásuvky na disk.**

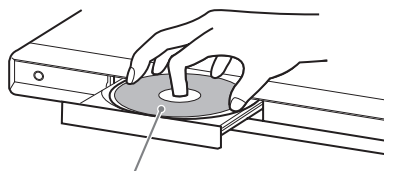

Přehrávanou stranou směrem dolů

# $\bf 5$  Stiskněte tlačítko  $\mathord{>}$ .

Zásuvka na disk se uzavře. Přehrávačspustí plynulé přehrávání (continuous play). Nastavte hlasitost na televizoru nebo zesilovači (receiveru). U <sup>n</sup>ěkterých disků se na obrazovce televizoru <sup>m</sup>ůže zobrazit nabídka. Prodisky DVD VIDEO, viz strana 23. Pro disky VIDEO CD, viz strana 25.

#### **Vypnutí přehrávače**

Stiskněte tlačítko  $\mathbb{I}$ <sup>(1</sup>). Přehrávač se přepne do režimu standby.

#### z **Tip**

Přehrávač je možno nastavit tak, aby se po uplynutí doby 30 minut, kdy je <sup>v</sup> nečinnosti <sup>v</sup> režimu stop, automaticky vypnul. Pro zapnutí nebo vypnutí této funkce nastavte položku "AUTO POWER OFF" (Automatické vypnutí napájení) <sup>v</sup> nabídce "CUSTOM SETUP" (uživatelské nastavení) na hodnotu "ON" (Zapnuto) nebo "OFF" (Vypnuto) (strana 65).

#### **Poznámka**

Disky vytvořené na DVD rekordérech musí být správně uzavřeny (finalizovány), aby je bylo možno přehrávat. Pro další informace <sup>o</sup> uzavírání (finalizaci) disků - viz návod k obsluze dodaný <sup>s</sup> DVD rekordérem.

#### **Poznámky k přehrávání zvukového doprovodu DTS na disku DVD VIDEO**

- Audio signály ve formátu DTS vystupují pouze na konektoru DIGITAL OUT (digitální výstup) (COAXIAL) (koaxiální).
- Při přehrávání disku DVD VIDEO se zvukovým doprovodem DTS nastavte položku "DTS" na hodnotu "ON" (Zapnuto) v nabídce "AUDIO SETUP" (nastavení zvuku) (strana 68).
- Pokud přehrávač připojíte k audio zařízení bez dekodéru DTS, nenastavujte položku "DTS" na hodnotu "ON" (Zapnuto) v nabídce "AUDIO SETUP" (nastavení zvuku) (strana 68). Z reprosoustav <sup>m</sup>ůže vycházet hlasitý šum, který je nepříjemný pro lidský sluch, nebo <sup>m</sup>ůže dojít k poškození reprosoustav.

# Přehrávání disků **Přehrávání disků**

### **Další operace**

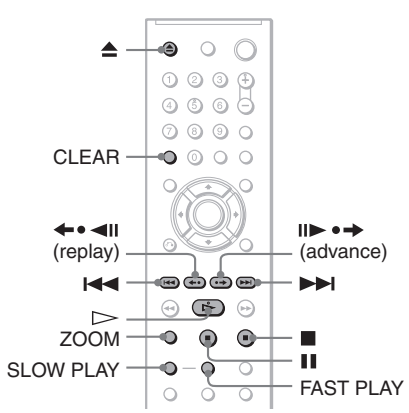

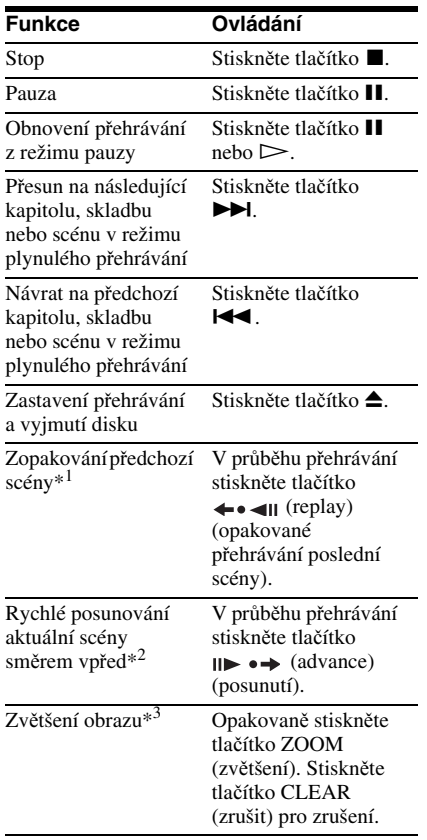

- \*<sup>1</sup> Všechny disky DVD krom<sup>ě</sup> DVD+RW/ DVD+R/DVD+R DL. Toto tlačítko není možnopoužít pro videosekvence DivX.
- \*<sup>2</sup> Pouze disky DVD. Toto tlačítko není možno použít pro videosekvence DivX.

\*<sup>3</sup> Pouze pro video <sup>a</sup> obrázky JPEG (krom<sup>ě</sup> obrázků na pozadí - BACKGROUND). Zvětšený obrázek je možno posunova<sup>t</sup> pomocí  $\leftarrow$ / $\leftarrow$ / $\leftarrow$ / $\leftarrow$  V závislosti na obsahu disku se <sup>m</sup>ůže funkce zoom při posunutí obrázku automaticky zrušit.

#### **Poznámka**

U <sup>n</sup>ěkterých scén nelze funkce Replay (opakované přehrávání poslední scény) nebo Advance (Posunutí) použít.

# **Rychlé nebo pomalé p řehrávání se zvukovým doprovodem**

Při rychlém nebo pomalém přehrávání aktuální scény <sup>m</sup>ůžete poslouchat dialogy nebo zvukový doprovod.

#### **V průběhu přehrávání stiskněte tlačítko FAST PLAY (Zrychlené přehrávání) nebo SLOW PLAY (Zpomalené přehrávání).**

Po stisknutí tlačítka FAST PLAY (Zrychlené přehrávání) nebo SLOW PLAY (Zpomalené přehrávání) dojde ke změně rychlosti.

#### **Návrat k normálnímu přehrávání**

Stiskněte tlačítko $\mathord{\succ}$ .

#### **Poznámky**

- Tuto funkci lze používat jen <sup>s</sup> disky DVD, VIDEO CD nebo Super VCD.
- Po dosažení maximální nebo minimální rychlosti se zobrazí zpráva "Operation not possible" (Operace není možná).
- Při přehrávání <sup>v</sup> režimu FAST PLAY (zrychlené přehrávání) <sup>a</sup> SLOW PLAY (zpomalené přehrávání) není možno změnit úhel záběru (strana 43), titulky (strana 43) <sup>a</sup> zvukový doprovod (strana 39). Zvukový doprovod je možno změnit pouze <sup>u</sup> disků VIDEO CD/Super VCD.
- Funkce Fast Play (Zrychlené přehrávání) <sup>a</sup> Slow Play (Zpomalené přehrávání) nepracují při přehrávání zvukového doprovodu ve formátu DTS.
- Funkce Fast Play (Zrychlené přehrávání) <sup>a</sup> Slow Play (Zpomalené přehrávání) není možno používat při přehrávání statických snímků na disku DVD <sup>v</sup> režimu VR.

# **Uzamykání zásuvky na disk (Child Lock - Rodi čovský zámek)**

Zásuvku pro disk <sup>m</sup>ůžete uzamknout, aby ji nemohly otevřít děti.

#### **Pokud je přehrávač v pohotovostním režimu standby, stiskněte na dálkovém ovladači tlačítko** O **RETURN (Návrat), ENTER (Zadání) a pak**  $\mathbf{I}/\mathbf{I}$ **.**

Přehrávač se zapne <sup>a</sup> na displeji na předním panelu se zobrazí nápis "LOCKED" (Uzamčeno). Ve chvíli, kdy je funkce rodičovský zámek aktivní, nebudou fungovat tlačítka ≙ a ▲ na přehrávači a na dálkovém ovladači.

#### **Odemčení zásuvky pro disk**

Ve chvíli, kdy je přehrávač <sup>v</sup> pohotovostním režimu standby, stiskněte opě<sup>t</sup> tlačítko O RETURN (Návrat), ENTER (Zadání) a pak tlačítko  $\mathbb{I}/\mathbb{I}$ .

#### **Poznámka**

I pokud zvolíte položku "RESET" (obnovení výchozího nastavení) v nabídce "SETUP" (Nastavení) (v nabídce Control Menu) (strana 62), <sup>z</sup>ůstane zásuvka pro disk uzamčena.

# **Obnovení přehrávání <sup>z</sup> místa, kde byl disk zastaven**

### **(Resume Play/Multi-disc Resume)**

Přehrávač si "zapamatuje" místo, kde došlo k zastavení disku.

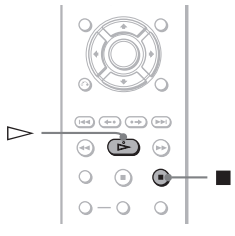

#### **Poznámky**

- U disků DVD-VR, disků CD, disků DATA CD <sup>a</sup> DATA DVD si přehrávač zapamatuje bod pro obnovení přehrávání pro aktuální disk. Bod obnovení přehrávání se smaže, pokud:
- otevřete zásuvku na disk,
- odpojíte síťový napájecí kabel ze zásuvky,
- se přehrávač vrátí do režimu standby (pouze disk DATA CD/DATA DVD).
- Funkci "Resume Play" (Obnovení přehrávání <sup>z</sup> místa, kde byl disk zastaven) nelze využít v režimech "Shuffle Play" (Přehrávání v náhodném pořadí) a "Programme Play" (Přehrávání <sup>v</sup> naprogramovaném pořadí).
- Uněkterých disků tato možnost nefunguje.

# **Obnovení přehrávání z místa, kde byl disk zastaven, pro aktuální disk (Resume Play)**

DVD<sub>Video</sub> DVD<sub>V6</sub> VCD CD DATA DVD DATA CD

Přehrávač si "zapamatuje" místo, kde došlo k zastavení disku, <sup>a</sup> to i po přepnutí přehrávač<sup>e</sup> do pohotovostního režimu standby stisknutím tlačítka  $\mathbf{l}/\mathbf{0}$ .

### **1 Při přehrávání disku stiskněte tlačítko ■ pro zastavení přehrávání.**

Na displeji na předním panelu se zobrazí nápis "RESUME" (Obnovení přehrávání).

# $2$  Stiskněte tlačítko  $\mathord{\rhd}$ .

Přehrávač zahájí přehrávání od místa, kde byl disk <sup>v</sup> kroku 1 zastaven.

#### z **Tip**

Pro přehrání disku od začátku dvakrát stiskněte tlačítko ■ a pak tlačítko ▷.

#### **Poznámka**

- Bod pro obnovení přehrávání pro aktuální disk se smaže, pokud:
- změníte režim přehrávání,
- změníte <sup>n</sup>ěkterou <sup>z</sup> položek na obrazovce nastavení (Setup),
- odpojíte síťový napájecí kabel.

### **Uložení místa, kde došlo k zastavení disku (Multi-disc Resume) (pouze model DVP-NS39)**

Přehrávač si pamatuje, kde byl disk zastaven, až pro 6 naposledy přehrávaných disků, přičemž umožňuje obnovení přehrávání při příštím vložení téhož disku. Po uložení místa obnovení přehrávání pro sedmý disk dojde ke zrušení místa pro obnovení přehrávání prvního disku.

#### **Ö** Tipy

- Pro přehrání disku od začátku dvakrát stiskněte tlačítko ■ a pak tlačítko ▷.
- Pro vypnutí funkce Multi-disc Resume nastavte položku "MULTI-DISC RESUME" (obnovení přehrávání více disků) v nastavení "CUSTOM SETUP" (uživatelské nastavení) na hodnotu "OFF" (Vypnuto) (strana 65). Přehrávání se obnoví <sup>v</sup> místě zastavení pouze pro aktuální disk <sup>v</sup> přehrávači.

### **Poznámky**

- Funkce "MULTI-DISC RESUME" (obnovení přehrávání více disků) v nabídce "CUSTOM SETUP" (uživatelské nastavení) musí být nastavena na "ON" (Zapnuto) (výchozí nastavení), aby tato funkce pracovala (strana 65).
- Místo zastavení přehrávání se <sup>z</sup> paměti přehrávač<sup>e</sup> vymaže, pokud:
- změníte režim přehrávání,
- změníte <sup>n</sup>ěkterou <sup>z</sup> položek na obrazovce nastavení (Setup).
- Pokud je funkce "MULTI-DISC RESUME" (obnovení přehrávání více disků) <sup>v</sup> nabídce "CUSTOM SETUP" (uživatelské nastavení) nastavena na hodnotu "ON" (Zapnuto) a přehráváte-li nahraný disk, jako například disk DVD-RW, <sup>m</sup>ůže přehrávač začít přehrávat jiné nahrané disky od stejného bodu obnovení přehrávání.

# **Používání nabídky disku DVD DVD**video

Disk DVD VIDEO je rozdělen na dlouhé úseky obrazu nebo zvuku nazývané "tituly". Pokud přehráváte disk DVD VIDEO, který obsahuje <sup>n</sup>ěkolik titulů, <sup>m</sup>ůžete požadovaný titul zvolit tlačítkem TOP MENU (hlavní nabídka).

Při přehrávání disků DVD VIDEO, které umožňují volbu položek, jako jsou jazyk titulků <sup>a</sup> jazyk zvukového doprovodu, nastavte tyto položky tlačítkem MENU (Nabídka).

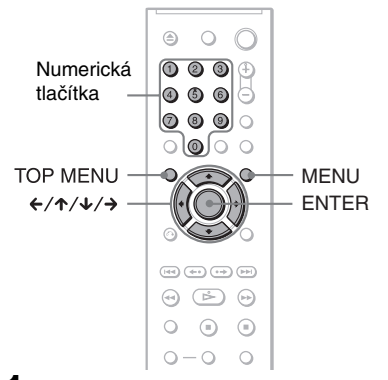

#### **1 Stiskněte tlačítko TOP MENU (Hlavní nabídka) nebo MENU (Nabídka).**

Na obrazovce televizoru se zobrazínabídka disku.Obsah nabídky se <sup>u</sup> <sup>r</sup>ůzných disků liší.

#### **2 Stiskněte tlačítko**  C**/**X**/**x**/**c **nebo numerická tlačítka pro volbu položky, kterou chcete přehrát nebo změnit.**

Po stisknutí numerického tlačítka sezobrazí následující nabídka. Požadovanou položku zvolte stisknutím numerického tlačítka.

四 1

**3Stiskněte ENTER (Zadání).**

# **Volba režimu .. ORIGINAL" (Původní titul) nebo "PLAY LIST" (Seznam pro přehrávání) v režimu DVD-VR**

Některé disky DVD-VR (Video Recording) obsahují pro přehrávání dva typy titulů: původně nahrané tituly (ORIGINAL) <sup>a</sup> tituly, které mohou být vytvořeny na DVD přehrávačích umožňujících úpravy titulů (PLAY LIST) (Seznam pro přehrávání). Pro přehrávání je potom možné zvolit typ titulu.

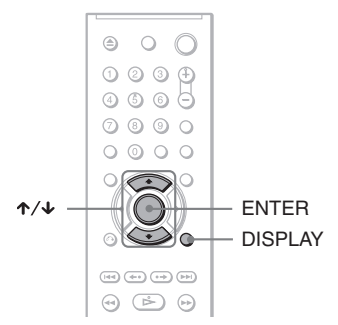

### **1 Pokud je přehrávač v režimu stop, stiskněte tlačítko DISPLAY (Zobrazení).**

Zobrazí se nabídka Control menu(Ovládání).

**2 Stiskněte tlačítko** X**/**x **pro volbu položky (ORIGINAL/PLAY LIST) (Původní titul/Seznam pro přehrávání) a pak stiskněte tlačítko ENTER (Zadání).**

Zobrazí se možnosti výběru pro položku "ORIGINAL/PLAY LIST" (Původní titul/Seznam pro přehrávání).

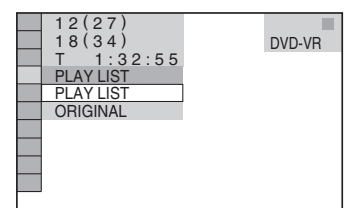

- **3 Stiskněte tlačítko** X**/**x **pro volbu nastavení.**
	- PLAY LIST (Seznam pro přehrávání): přehrávání titulů, které byly vytvořeny úpravou původních titulů ("ORIGINAL").
	- ORIGINAL (Původní titul): přehrávání původně zaznamenaných titulů.

# **4 Stiskněte ENTER (Zadání).**

# **Přehrávání disků VIDEO CD s funkcí PBC (PBC Playback)**

Funkce PBC (Playback Control) umožňuje interaktivní přehrávání VIDEO CD prostřednictvím nabídek zobrazovaných na obrazovce televizoru.

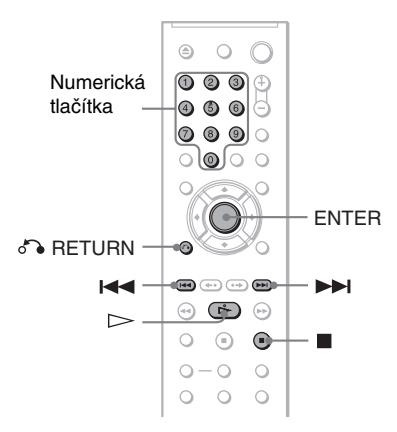

### **1 Spusťte přehrávání disku VIDEO CD s funkcí PBC.**

Zobrazí se nabídka, ze které <sup>m</sup>ůžete vybírat.

- **2 Požadovanou položku zvolte stiskem numerického tlačítka.**
- **3 Stiskněte ENTER (Zadání).**
- **4 Při interaktivním ovládání postupujte podle pokynů v nabídce.**

Přečtěte si pokyny dodané <sup>s</sup> diskem, protože ovládání se <sup>m</sup>ůže <sup>u</sup> <sup>r</sup>ůzných VIDEO CD lišit.

#### **Návrat zpět do nabídky**

Stiskněte tlačítko o RETURN (Návrat).

#### **Ö** Tip

Pro přehrávání bez funkcí PBC stiskněte tlačítko **IE** (IET) nebo numerická tlačítka (ve chvíli, kdy je přístroj zastaven kvůli volbě skladby) <sup>a</sup> pak stiskněte tlačítko  $\blacktriangleright$  nebo ENTER (Zadání). Na obrazovce televizoru se zobrazí "Play without PBC" (Přehrávání bez funkce PBC) <sup>a</sup> přehrávač zahájí plynulé přehrávání. Tímto způsobem není možné přehrávat statické záběry, např. nabídky. Pro návrat k přehrávání <sup>s</sup> funkcemi PBC stiskněte dvakrát tlačítko ■ a pak stiskněte tlačítko ⊳.

#### **Poznámka**

V závislosti na disku VIDEO CD se <sup>v</sup> kroku 3 <sup>m</sup>ůžemísto nápisu "Press ENTER" zobrazit nápis "Press SELECT" - viz pokyny dodané <sup>s</sup> diskem. V takovém případě stiskněte tlačítko  $\triangleright$ .

# **R ůzné režimy p řehrávání**

**(Programme Play - přehrávání programu, Shuffle Play - přehrávání <sup>v</sup> náhodném pořadí, Repeat Play opakované přehrávání, A-B Repeat Play - opakované přehrávání úseku)**

Můžete nastavit následující režimy přehrávání:

- Programme Play (přehrávání programu) (strana 26)
- Shuffle Play (přehrávání <sup>v</sup> náhodném pořadí) (strana 28)
- Repeat Play (opakované přehrávání) (strana 28)
- A-B Repeat Play (opakované přehrávání úseku) (strana 29)

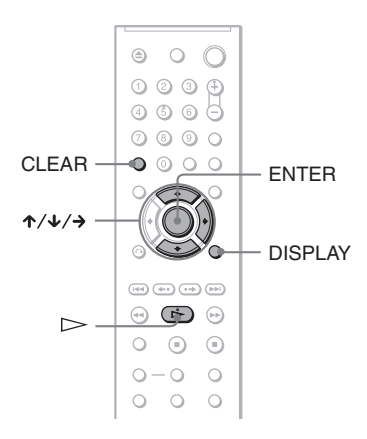

#### **Poznámka**

Režim přehrávání se zruší <sup>v</sup> případě, že:

- vysunete disk,
- přepnete přehrávač do režimu standby stisknutím tlačítka *I*/∪.

## **Vytvo ření vašeho vlastního programu (Programme Play)**  DVD<sub>Video</sub> VCD CD

Po uspořádání jednotlivých titulů, kapitol nebo skladeb na disku do svého vlastníhoprogramu <sup>m</sup>ůžete obsah disku přehrávat ve zvoleném pořadí.

Naprogramovat <sup>m</sup>ůžete až 99 titulů, kapitol <sup>a</sup> skladeb.

#### **1 Stiskněte tlačítko DISPLAY (Zobrazení).**

Zobrazí se nabídka Control menu (Ovládání).

**2 Stiskněte tlačítko**  <sup>X</sup>**/**x **pro volbu položky (PROGRAM) a pak stiskněte tlačítko ENTER (Zadání).**

Zobrazí se možnosti položky "PROGRAM".

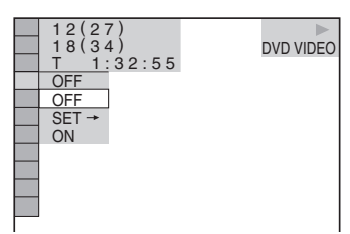

**3 Stiskněte tlačítko**  <sup>X</sup>**/**x **pro volbu položky "SET** <sup>t</sup>**" (Nastavení) a pak stiskněte tlačítko ENTER (Zadání).**

Při přehrávání disku VIDEO CD nebo CD se zobrazí "TRACK" (skladba/stopa).

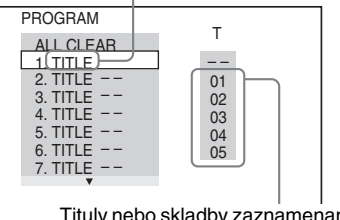

Tituly nebo skladby zaznamenané na disku

# **4** Stiskněte tlačítko →.

Kurzor se přesune na řádek "T" s titulem nebo skladbou (v tomto případě "01").

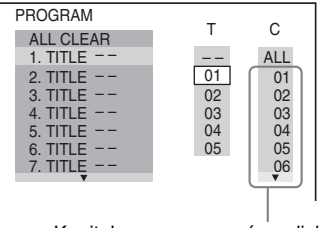

Kapitoly zaznamenané na disku

### **5 Zvolte titul, kapitolu nebo skladbu, kterou chcete naprogramovat.**

### ◆**Při přehrávání disku DVD VIDEO**

Například zvolte kapitolu "03" z titulu  $.02"$ .

Tlačítkem ↑/↓ zvolte hodnotu "02" na řádku "T" <sup>a</sup> pak stiskněte tlačítko ENTER (Zadání).

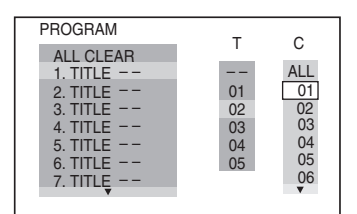

Pak stiskněte tlačítko ↑/↓ pro volbu hodnoty "03" na řádku "C" a pak stiskněte tlačítko ENTER (Zadání).

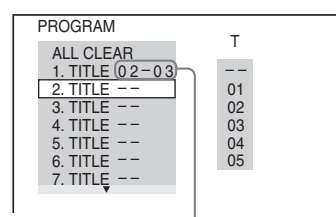

Vybraný titul a kapitola

#### ◆**Při přehrávání disku VIDEO CD nebo CD**

Příklad výběru skladby "02".

Tlačítkem ↑/↓ zvolte hodnotu "02" na řádku "T" <sup>a</sup> pak stiskněte tlačítko ENTER (Zadání).

#### Vybraná skladba

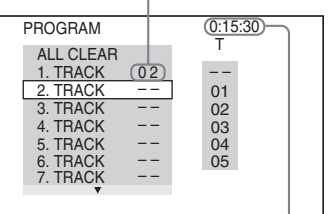

Celková doba/čas naprogramovaných skladeb

### **6 Další tituly, kapitoly nebo skladby naprogramujte v krocích 4 a 5.**

Naprogramované tituly, kapitoly <sup>a</sup> skladby se zobrazí ve vybraném pořadí.

#### **7f** Stiskněte tlačítko  $\triangleright$  pro spuštění **přehrávání programu (Program Play).**

Spustí se přehrávání <sup>v</sup> naprogramovaném pořadí.

Po ukončení přehrávání programu <sup>m</sup>ůžete program přehrát znovu ve stejném pořadí stiskem tlačítka  $\mathrel{\rhd}$ .

### **Návrat k normálnímu přehrávání**

V kroku 3 stiskněte tlačítko CLEAR (zrušit) nebo zvolte "OFF" (Vypnuto). Budete-li chtít stejný program opě<sup>t</sup> přehrát, zvolte <sup>v</sup> kroku 3 "ON" (Zapnuto) a pak stiskněte tlačítko ENTER (Zadání).

#### **Změna nebo zrušení naprogramovaného pořadí**

- **1**1 Proveďte kroky 1 až 3 uvedené v části "Vytvoření vašeho vlastního programu (Programme Play)".
- **2Z** Pomocí  $\uparrow/\downarrow$  zvolte číslo programu titulu, kapitoly nebo skladby, kterou chcete změnit nebo zrušit, a stiskněte tlačítko →. Budete-li chtít smazat <sup>z</sup> programu titul, kapitolu nebo skladbu, stiskněte tlačítko CLEAR (zrušit).
- **3** V kroku 5 vytvořte nový program. Zrušení programu proveďte výběrem "--" v řádku "T" a pak stiskněte tlačítko ENTER (Zadání).

#### **Zrušení naprogramovaného pořadí všech titulů, kapitol nebo skladeb**

- **1**1 Proveď te kroky 1 až 3 uvedené v části "Vytvoření vašeho vlastního programu (Programme Play)".
- **2**Stiskněte tlačítko  $\uparrow$  a zvolte "ALL CLEAR" (zrušit vše).
- **3**Stiskněte tlačítko ENTER (Zadání).

### **Ö** Tip

Naprogramované tituly, kapitoly nebo skladby <sup>m</sup>ůžete přehrávat <sup>v</sup> režimech Repeat Play (opakované přehrávání) nebo Shuffle Play (přehrávání <sup>v</sup> náhodném pořadí). Během přehrávání v režimu "Programme Play" (přehrávání programu) postupujte podle kroků pro nastavení režimu Repeat Play (opakované přehrávání) (strana 28) nebo Shuffle Play (přehrávání <sup>v</sup> náhodném pořadí) (strana 28).

#### **Poznámky**

- Pokud naprogramujete skladby na disku na Super VCD, nebude se zobrazovat celková doba přehrávání.
- Tuto funkci nemůžete používat při přehrávání prostřednictvím funkce PBC <sup>u</sup> disků VIDEO CD nebo Super VCD.

## **P řehrávání v náhodném po řadí (Shuffle Play)**

Přehrávač <sup>m</sup>ůže volit <sup>a</sup> <sup>v</sup> náhodném pořadí přehrávat tituly, kapitoly nebo skladby. Pořadí přehrávání za sebou následujících skladeb <sup>m</sup>ůže být <sup>v</sup> tomto režimu <sup>r</sup>ůzné.

**1 V průběhu přehrávání stiskněte tlačítko DISPLAY (Zobrazení).** Zobrazí se nabídka Control menu

(Ovládání).

**2 Stiskněte tlačítko**  <sup>X</sup>**/**x **pro volbu položky (SHUFFLE) (přehrávání v náhodném pořadí) a pak stiskněte tlačítko ENTER (Zadání).**

Zobrazí se možnosti režimu "SHUFFLE" (přehrávání <sup>v</sup> náhodném pořadí).

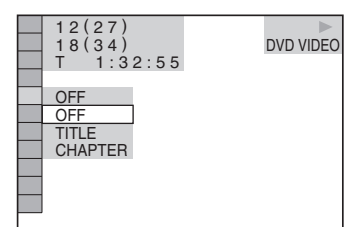

- 
- **3 Stiskněte tlačítko**  <sup>X</sup>**/**x **pro výběr položek, které mají být přehrávány <sup>v</sup> náhodném pořadí.**

◆**Při přehrávání disku DVD VIDEO**

- TITLE (titul)
- CHAPTER (kapitola)

#### ◆**Při přehrávání disku VIDEO CD nebo CD**

- TRACK (skladba/stopa)
- ◆**Při přehrávání programu**
- ON (Zapnuto): náhodný výbě<sup>r</sup> titulů, kapitol nebo skladeb nastavených pro režim "Programme Play" (přehrávání programu).

### **4 Stiskněte ENTER (Zadání).**

Spustí se přehrávání <sup>v</sup> náhodném pořadí.

#### **Návrat k normálnímu přehrávání**

Stiskněte tlačítko CLEAR (zrušit) nebo v kroku 3 vyberte položku "OFF" (Vypnuto).

#### ነ<u>ኛ</u> Tipy

- Režim přehrávání <sup>v</sup> náhodném pořadí <sup>m</sup>ůžete nastavit po zastavení přehrávání. Po zvolení možnosti "SHUFFLE" (přehrávání v náhodném pořadí) stiskněte tlačítko H. Zahájí se přehrávání <sup>v</sup> náhodném pořadí (Shuffle Play).
- Pokud zvolíte možnost "CHAPTER" (kapitola), bude možno <sup>v</sup> náhodném pořadí přehrávat až 200 kapitol na disku.

### **Poznámka**

Tuto funkci nemůžete používat při přehrávání disků VIDEO CD nebo Super VCD <sup>s</sup> funkcí PBC.

### **Opakované p řehrávání (Repeat Play)**  DVD<sub>Video</sub> DVD<sub>VR</sub> CD DATA CD VCD DATA DVD

Můžete opakovaně přehrávat všechny tituly nebo skladby na disku nebo pouze jeden titul,

kapitolu nebo skladbu. Můžete používat kombinaci režimů "Shuffle Play" (přehrávání <sup>v</sup> náhodném pořadí) nebo

"Programme Play" (přehrávání programu).

#### **1 V průběhu přehrávání stiskněte tlačítko DISPLAY (Zobrazení).**

Zobrazí se nabídka Control menu(Ovládání).

**2 Stiskněte tlačítko**  <sup>X</sup>**/**x **pro volbu položky (REPEAT) (opakované přehrávání) a pak stiskněte tlačítko ENTER (Zadání).**

Zobrazí se možnosti výběru pro položku "REPEAT" (opakované přehrávání).

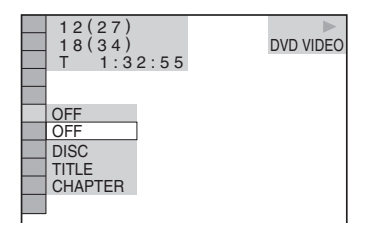

# Přehrávání disků **Přehrávání disků**

#### **3 Stiskněte tlačítko**  <sup>X</sup>**/**x **pro výběr položky, která má být přehrávána opakovaně.**

#### ◆**Při přehrávání disku DVD VIDEO**

- DISC (disk): opakované přehrávání všech titulů.
- TITLE (titul): opakované přehrávání aktuálního titulu na disku.
- CHAPTER (kapitola): opakované přehrávání aktuální kapitoly.

#### ◆**Při přehrávání disku DVD-VR**

- DISC (disk): opakované přehrávání všech titulů zvoleného typu.
- TITLE (titul): opakované přehrávání aktuálního titulu na disku.
- CHAPTER (kapitola): opakované přehrávání aktuální kapitoly.

#### ◆**Při přehrávání disku VIDEO CD nebo CD**

- DISC (disk): opakované přehrávání všech skladeb.
- TRACK (skladba/stopa): opakované přehrávání aktuální skladby.

#### ◆**Při přehrávání disku DATA CD/DATA DVD**

- DISC (disk): opakované přehrávání všech alb.
- ALBUM: opakované přehrávání aktuálního alba.
- TRACK (skladba/stopa) (pouze audio skladby MP3): opakované přehrávání aktuální skladby.
- FILE (soubor) (pouze videosekvence DivX): opakované přehrávání aktuálního souboru.

#### ◆**Pokud jsou aktivovány funkce Programme Play (přehrávání programu) nebo Shuffle Play (přehrávání <sup>v</sup> náhodném pořadí)**

• ON (Zapnuto): opakování přehrávání <sup>v</sup> naprogramovaném nebo náhodném pořadí.

### **4 Stiskněte ENTER (Zadání).**

Spustí se opakované přehrávání.

#### **Návrat k normálnímu přehrávání**

Stiskněte tlačítko CLEAR (zrušit) nebo v kroku 3 vyberte položku "OFF" (Vypnuto).

#### **Ö Tin**

Funkci Repeat Play (Opakované přehrávání) <sup>m</sup>ůžete nastavit po zastavení přehrávání. Po zvolení možnosti "REPEAT" (opakované přehrávání) stiskněte tlačítko  $\triangleright$ . Zahájí se opakované přehrávání (Repeat Play).

#### **Poznámky**

- • Tuto funkci nemůžete používat při přehrávání disků VIDEO CD nebo Super VCD <sup>s</sup> funkcí PBC.
- Při opakování disku DATA CD/DATA DVD, který obsahuje audio soubory MP3 <sup>a</sup> obrázky JPEG, <sup>a</sup> pokud jejich časy přehrávání nejsou shodné, nebude při opakovaném přehrávání audio výstup odpovídat souboru obrázku.
- Pokud je režim MODE (MP3, JPEG) nastaven na hodnotu "IMAGE (JPEG)" (strana 52), není možno zvolit položku "TRACK" (skladba).

### **Opakované p řehrávání úseku (A-B Repeat Play)** DVD<sub>video</sub> DVD<sub>vR</sub> VCD CD

Opakovaně <sup>m</sup>ůžete přehrávat také určitou část titulu, kapitoly nebo skladby. (Tuto funkci <sup>m</sup>ůžete použít, pokud si chcete zapamatovat text skladby atd.)

- **1 V průběhu přehrávání stiskněte tlačítko DISPLAY (Zobrazení).** Zobrazí se nabídka Control menu(Ovládání).
- **2 Stiskněte tlačítko**  <sup>X</sup>**/**x **pro volbu položky (A-B REPEAT) (opakované přehrávání úseku) a pak stiskněte tlačítko ENTER (Zadání).**

Zobrazí se možnosti výběru pro položku "A-B REPEAT" (opakované přehrávání úseku).

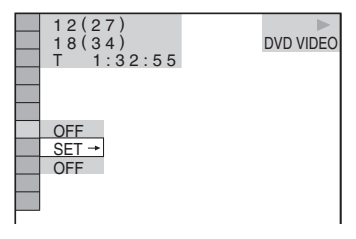

**33** Stiskněte tlačítko ↑/↓ pro volbu **položky "SET**  <sup>t</sup>**" (Nastavení) a pak stiskněte tlačítko ENTER (Zadání).**

Zobrazí se pruh pro nastavení režimu "A-B REPEAT" (opakované přehrávání úseku).

D **A** 18 - 1:32:30  $\overline{B}$ 

**4 Jakmile během přehrávání naleznete začátek (bod A) úseku, který chcete opakovaně přehrávat, stiskněte tlačítko ENTER (Zadání).**

Začátek úseku (bod A je nastaven).

A 18 - 1:32:30 B 18 - 1:33:05

#### **5 Po dosažení konce úseku (bodu B) znovu stiskněte tlačítko ENTER (Zadání).**

Zobrazí se nastavené body <sup>a</sup> přehrávač spustí opakované přehrávání vybraného úseku.

#### **Návrat k normálnímu přehrávání**

Stiskněte tlačítko CLEAR (zrušit) nebo v kroku 3 vyberte položku "OFF" (Vypnuto).

#### **Poznámky**

- Jestliže nastavíte režim A-B Repeat Play (opakované přehrávání úseku), zruší se nastavení režimů Shuffle Play (přehrávání <sup>v</sup> náhodném pořadí), Repeat Play (opakované přehrávání) <sup>a</sup> Programme Play (přehrávání programu).
- Funkce A-B Repeat Play (opakované přehrávání úseku) nepracuje <sup>v</sup> rozsahu přes <sup>n</sup>ěkolik titulů.
- Funkci A-B Repeat Play (opakované přehrávání úseku) není možno nastavit pro disk DVD (v režimu VR), který obsahuje statické obrázky.

#### **Vyhledávání scény**

# **Vyhledání určitého místa na disku (Scan - vyhledávání, Slow-motion Play - zpomalené přehrávání, Freeze Frame -**

**přehrávání po jednotlivých snímcích)**

Určité místo <sup>m</sup>ůžete na disku vyhledat při procházení obrazu nebo při pomalém přehrávání.

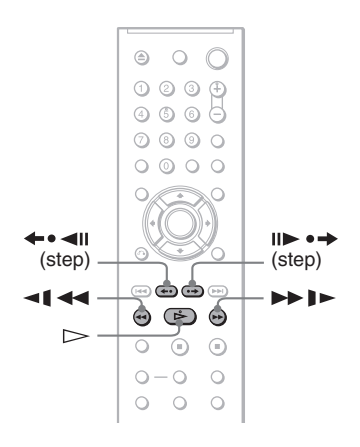

#### **Poznámky**

- Uněkterých disků nelze <sup>n</sup>ěkteré popisované operace používat.
- U disků DATA CD/DATA DVD <sup>m</sup>ůžete vyhledávat určité místo pouze <sup>v</sup> audio souboru MP3 nebo ve videosekvenci DivX.

# **Rychlé vyhledání místa přehráváním disku rychlým posunem vpřed nebo rychlým posunem vzad (Scan)**

DVD<sub>Video</sub> DVD<sub>V6</sub> VCD CD DATA CD DATA DVD

Při přehrávání disku stiskněte tlačítko **Manufacture .** Jakmile najdete požadované místo, stiskněte tlačítko  $\triangleright$  pro obnovení normální rychlosti přehrávání. Po každém stisknutí tlačítka **«1 < 4** nebo <sup>v</sup> průběhu vyhledávání se rychlost vyhledávání změní. Současně se změní i níže uvedená indikace. Skutečná rychlost <sup>m</sup>ůže být <sup>u</sup> <sup>r</sup>ůzných disků rozdílná.

Ve směru přehrávání

 $\times 2\blacktriangleright\rightarrow 1\blacktriangleright\blacktriangleright\rightarrow 2\blacktriangleright\blacktriangleright\rightarrow 3\blacktriangleright\blacktriangleright$ 

3► (pouze disky DVD/VIDEO CD/DATA CD\*/ DATA DVD\*)  $\times$ 2 $\blacktriangleright$  (pouze disky DVD VIDEO/CD)

V opačném směru

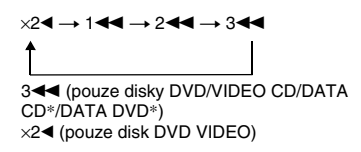

\* Pouze videosekvence DivX

Rychlost přehrávání " $\times$ 2 $\blacktriangleright$ "/ " $\times$ 2 $\blacktriangleleft$ " je přibližně dvojnásobná oproti normální rychlosti. Rychlost přehrávání "3▶▶"/"3◀◀" je vyšší

než "2M"/"2m" <sup>a</sup> rychlost přehrávání "2M"/"2m" je vyšší než "1M"/"1m".

# **Sledování jednotlivých snímků (Slow-motion play)**

DVD<sub>Video</sub> DVD<sub>VR</sub> VCD DATA CD DATA DVD

Stiskněte tlačítko **«1 44** nebo  $\blacktriangleright \blacktriangleright$  1» ve chvíli, kdy je přehrávač <sup>v</sup> režimu pauzy. K normální rychlosti přehrávání se vrátíte stiskem tlačítka  $\mathord{\triangleright}$ .

Po každém stisknutí tlačítka **⊲l < n**ebo  $\blacktriangleright \blacktriangleright$   $\blacktriangleright$  v režimu přehrávání po jednotlivých snímcích (Slow-motion Play) se rychlost přehrávání změní. K dispozici jsou dvě rychlosti. Po každém stisknutí tlačítka se indikace změní následujícím způsobem:

Ve směru přehrávání

 $2$  denoted  $1$ 

V opačném směru (pouze disk DVD)  $2 \blacktriangleleft \blacklozenge \rightarrow 1$ 

Rychlost přehrávání "2  $\blacktriangleright$ "/"2 < ľ" je nižší  $ne\lambda$   $, 1 \blacktriangleright$   $\forall$ ,  $1 \blacktriangleleft$   $\blacksquare$ ".

#### **Poznámka**

U disků DATA CD/DATA DVD tato funkce pracuje pouze <sup>s</sup> videosekvencemi DivX.

# **Přehrávání po jednotlivých snímcích (Freeze Frame)**

DVDvideo DVDvR VCD DATA CD DATA DVD

Po přerušení přehrávání (pauza) stiskněte tlačítko II► • → (krok) a přejděte na další snímek. Stiskem tlačítka (step) přejdete na předcházející snímek (pouze disk DVD). K normální rychlosti přehrávání se vrátíte stiskem tlačítka  $\blacktriangleright$ .

#### **Poznámky**

- Nelze vyhledávat statický snímek na disku DVD <sup>v</sup> režimu VR.
- U disků DATA CD/DATA DVD tato funkce pracuje pouze <sup>s</sup> videosekvencemi DivX.

# **Vyhledávání titulu/ kapitoly/skladby/scény**  atd. **cp | pata cp | pVD<sub>Video</sub> | pVD<sub>VR</sub>**

### VCD DATA DVD

Disky DVD <sup>m</sup>ůžete prohledávat podle titulu nebo kapitoly, disky VIDEO CD/CD/DATA CD/DATA DVD podle skladby, indexu, souboru nebo scény. K titulů<sup>m</sup> <sup>a</sup> skladbám na disku jsou přiřazena jednoznačná čísla <sup>a</sup> zadáním odpovídajícího čísla lze tedy požadovanou položku přímo zvolit. Scénu <sup>m</sup>ůžete rovněž vyhledávat prostřednictvím časového kódu.

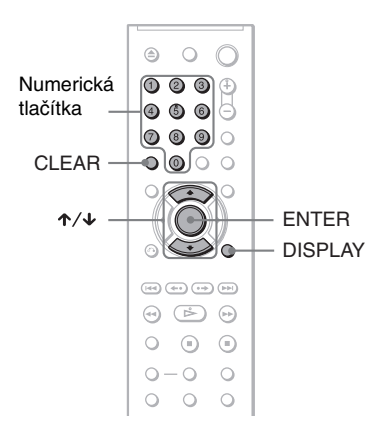

### **1 Stiskněte tlačítko DISPLAY (Zobrazení) (Při přehrávání disku DATA CD/DATA DVD s obrázky JPEG stiskněte toto tlačítko dvakrát.)**

Zobrazí se nabídka Control menu (Ovládání).

# **2 Stiskněte tlačítko** X**/**x **pro volbu způsobu vyhledávání.**

### ◆**Při přehrávání disku DVD**

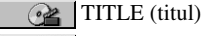

CHAPTER (kapitola)

 $\mathbb{G}_{\mathbb{H}}$ TIME/TEXT (čas/text)

Volba "TIME/TEXT" (čas/text) umožňuje vyhledávat počáteční bod zadáním časového kódu.

#### ◆**Při přehrávání disku VIDEO CD nebo Super VCD bez funkce PBC**

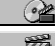

**<u></u>** TRACK (skladba/stopa)  $\mathbf{B}$  INDEX (index)

#### ◆**Při přehrávání disku VIDEO CD nebo Super VCD s funkcí PBC**

**e≥** SCENE (scéna)

◆**Při přehrávání disku CD**

TRACK (skladba/stopa)

◆**Při přehrávání disku DATA CD/DATA DVD**

#### ALBUM

TRACK (skladba/stopa) (pouze audio skladby MP3)

FILE (soubor) (pouze soubory obrázků JPEG)

#### ◆**Při přehrávání disku DATA CD (videosekvence DivX)/DATA DVD (videosekvence DivX)**

**a** ALBUM (album) FILE (soubor)

Příklad: pokud zvolíte CHAPTER (kapitola),

"\*\* (\*\*)" je zvoleno (\*\* představuje číslo).

Číslo <sup>v</sup> závorce označuje celkový počet titulů, kapitol, skladeb/stop, indexů, scén, alb nebo souborů.

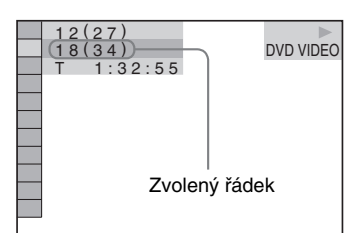

# **3 Stiskněte ENTER (Zadání).**

"\*\* (\*\*)" se změní na "-- (\*\*)".

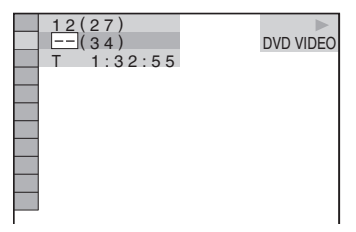

### **4 Numerickými tlačítky zvolte číslo požadovaného titulu, kapitoly, skladby/stopy, indexu, scény atd., kterou chcete vyhledat.**

#### ◆**Pokud uděláte chybu**

Zrušte číslo stiskem tlačítka CLEAR (zrušit) <sup>a</sup> pak zadejte jiné číslo.

# **5 Stiskněte ENTER (Zadání).**

Přehrávač spustí přehrávání od vybraného čísla.

#### **Pro vyhledání scény zadáním časového kódu (pouze DVD)**

- **1** V kroku 2 zvolte položku TIME/TEXT (čas/text). "T \*\*:\*\*:\*\*" je vybrána (čas přehrávání
- **2** Stiskněte tlačítko ENTER (Zadání).  $T$  \*\*:\*\*\*\*\*\*\*\* se změní na  $T$ --:--:--."

aktuálního titulu).

**3** Pomocí numerických tlačítek zadejte časový kód <sup>a</sup> stiskněte ENTER (Zadání). Tak například pro nalezení scény s časovým kódem 2 hodiny, 10 minut <sup>a</sup> 20 sekund od začátku zadejte jednoduše  $, 2:10:20"$ .

#### **ζ<sup>ί</sup> Tipy**

- Pokud je vypnuta nabídka Control Menu, <sup>m</sup>ůžete stisknutím numerických tlačítek <sup>a</sup> stisknutím tlačítka ENTER (Zadání) vyhledat kapitolu (disk DVD), skladbu/stopu (disky CD/DATA CD/ DATA DVD) nebo soubor (disky DATA CD/ DATA DVD (DivX video)).
- Na obrazovce televizoru rozdělené na 9 částí lze zobrazovat první scény <sup>z</sup> titulů, kapitol nebo skladeb zaznamenaných na disku. Přehrávání spustíte výběrem jedné ze scén. Podrobnosti viz část Vyhledávání podle scény (PICTURE NAVIGATION) (navigace obrazu) (strana 34).

#### **Poznámky**

- Zobrazené číslo se shoduje <sup>s</sup> číslem titulu, kapitoly nebo skladby zaznamenané na disku.
- Vyhledávání scény prostřednictvím časového kódu není možné na disku DVD+RW/DVD+R/ DVD+R DL.

# **Vyhledávání podle scény (PICTURE NAVIGATION) (navigace**

#### **obrazu) DVD**video **VCD**

Obrazovku je možno rozdělit na 9 částí <sup>a</sup> požadovanou scénu vyhledat rychleji.

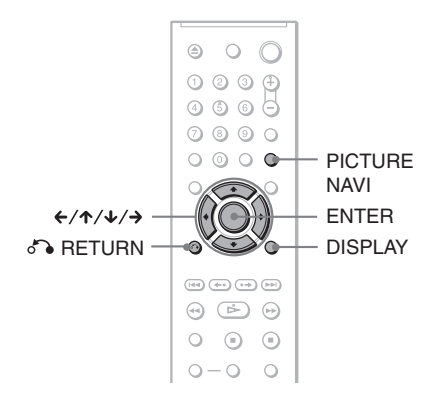

### **1 Během přehrávání stiskněte tlačítko PICTURE NAVI (navigace obrazu).**

Zobrazí se následující displej.

CHAPTER VIEWER → [ENTER

### **2 Opakovaným stiskem tlačítka PICTURE NAVI (navigace obrazu) zvolte položku.**

- CHAPTER VIEWER (prohlížeč kapitol) (pouze disk DVD VIDEO): zobrazuje první scénu <sup>z</sup> každé kapitoly.
- TITLE VIEWER (prohlížeč titulu) (pouze disk DVD VIDEO): zobrazuje první scénu <sup>z</sup> každého titulu.
- TRACK VIEWER (prohlížeč skladeb) (pouze disk VIDEO CD/Super VCD): zobrazuje první scénu <sup>z</sup> každé stopy.

# **3 Stiskněte ENTER (Zadání).**

První scéna <sup>z</sup> každé kapitoly, titulu nebo stopy se zobrazuje následovně:

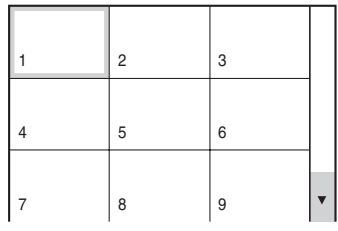

**4 Stiskněte tlačítko** C**/**X**/**x**/**c **pro volbu kapitoly, titulu nebo stopy <sup>a</sup> pak stiskněte tlačítko ENTER (Zadání).**

Přehrávání se spustí od zvolené scény.

#### **Návrat k normálnímu přehrávání <sup>v</sup> průběhu nastavení**

Stiskněte tlačítko o RETURN (Návrat) nebo DISPLAY (Zobrazení).

#### ነ<u>ኛ</u> Tip

Pokud je na disku více než 9 kapitol, titulů nebo stop, zobrazí se <sup>v</sup> pravém dolním rohu obrazovky V.

Pro zobrazení dalších kapitol, titulů nebo stop zvolte scénu v dolní části a stiskněte tlačítko ↓. Pro návrat k předchozí scéně zvolte scénu <sup>v</sup> horní části a stiskněte tlačítko **↑**.

#### **Poznámka**

V závislosti na typu disku nelze <sup>v</sup> <sup>n</sup>ěkterých případech vybrat <sup>n</sup>ěkteré položky.

#### **Zobrazení informací o disku**

# **Zobrazení p řehrávacího <sup>a</sup> zbývajícího času (doby)**

DVD<sub>Video</sub> DVD<sub>V6</sub> VCD CD DATA CD

#### ONTA DVD

Přehrávač umožňuje zobrazování času přehrávání <sup>a</sup> zbývajícího času aktuálního titulu, kapitoly nebo skladby/stopy. Kromě toho si <sup>m</sup>ůžete zobrazit text na disku DVD/ CD text, název skladby (MP3 audio) nebo název souboru (DivX video) zaznamenaného na disku.

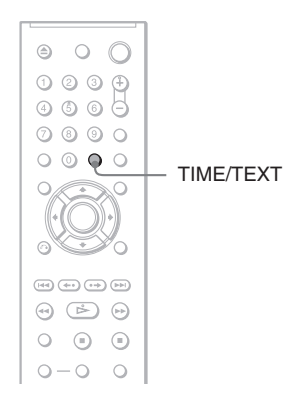

### **1 Během přehrávání stiskněte tlačítko TIME/TEXT (čas/text).**

Zobrazí se následující displej:

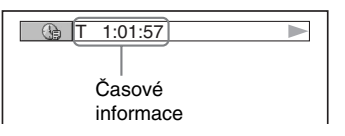

### **2 Opakovaným stiskem tlačítka TIME/TEXT (čas/text) časový údaj změníte.**

Dostupné časové údaje závisí na přehrávaném disku.

#### ◆**Při přehrávání disku DVD**

- T \*:\*:\* (hodiny: minuty: sekundy) Čas <sup>p</sup>řehrávání aktuálního titulu
- T–\*:\*:\* Zbývající čas přehrávání aktuálního titulu
- C \*:\*:\* Čas <sup>p</sup>řehrávání aktuální kapitoly
- C–∗:∗:∗ Zbývající doba přehrávání aktuální kapitoly

#### ◆**Při přehrávání disku VIDEO CD nebo Super VCD (s funkcí PBC)**

•  $\ast$ : $\ast$  (minuty: sekundy) Čas <sup>p</sup>řehrávání aktuální scény

#### ◆**Při přehrávání disku VIDEO CD (bez funkce PBC) nebo disku CD**

- T \*:\* (minuty: sekundy) Doba/čas přehrávání aktuální skladby/ stopy
- T–\*: \* Zbývající čas přehrávání aktuální skladby/stopy
- D \*: \*Čas <sup>p</sup>řehrávání aktuálního disku
- D–∗:∗ Zbývající doba aktuálního disku

#### ◆**Při přehrávání disku Super VCD (bez funkce PBC)**

• T  $\ast\colon$  (minuty: sekundy) Doba/čas přehrávání aktuální skladby/ stopy

#### ◆**Při přehrávání disku DATA CD (MP3 audio) nebo DATA DVD (MP3 audio)**

• T \*:\* (minuty: sekundy) Doba/čas přehrávání aktuální skladby/ stopy

#### ◆**Při přehrávání disku DATA CD (videosekvence DivX) nebo DATA DVD (videosekvence DivX)**

• \*:\*:\* (hodiny: minuty: sekundy) Doba přehrávání aktuálního souboru

### **Zobrazení informací o přehrávání disku**

#### **Zobrazení DVD/CD textu**

V kroku 2 opakovaně stiskněte tlačítko TIME/TEXT (čas/text) pro zobrazení textu zaznamenaného na disku DVD/CD.

DVD/CD text se zobrazí pouze <sup>v</sup> případě, je-li na disku zaznamenán. Tento text není možno <sup>m</sup>ěnit. Jestliže disk text neobsahuje, zobrazí se nápis "NO TEXT" (žádný text).

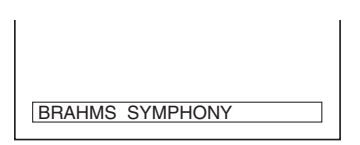

#### **Pro zobrazení názvu alba a podobně na disku DATA CD (MP3 audio nebo videosekvence DivX)/DATA DVD (MP3 audio nebo videosekvence DivX).**

Stisknutím tlačítka TIME/TEXT (čas/text) při přehrávání audio skladeb MP3 na disku DATA CD/DATA DVD nebo videosekvencíDivX na disku DATA CD/DATA DVD si<sup>m</sup>ůžete na televizní obrazovce zobrazit názevalba/skladby/souboru <sup>a</sup> datový tok audio stopy (množství dat za sekundu pro aktuální audio stopu).

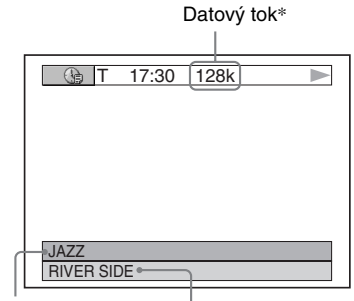

Název alba

Název skladby/souboru

- \* Zobrazí se, pokud:
	- přehráváte audio skladby MP3 na disku DATA CD/DATA DVD,
- přehráváte videosekvenci DivX, která obsahuje audio stopu ve formátu MP3 na disku DATA CD/DATA DVD.

## **Zobrazení informací na displeji na předním panelu**

Časový údaj <sup>a</sup> text zobrazený na obrazovce televizoru <sup>m</sup>ůžete sledovat také na displeji na předním panelu. Informace na displeji na předním panelu přehrávač<sup>e</sup> se změní následujícím způsobem (jakmile změníte časové informace na obrazovce televizoru).

### **Při přehrávání disku DVD**

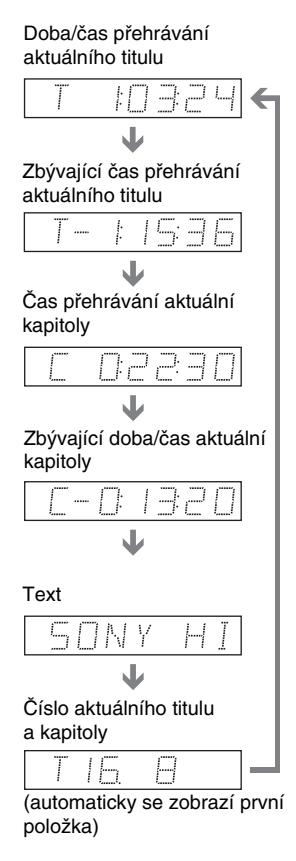
# Zobrazení informací o disku **Zobrazení informací o disku**

#### **Při přehrávání disku DATA CD (MP3 audio) nebo DATA DVD (MP3 audio)**

Doba přehrávání a číslo aktuální skladby J Název skladby Číslo aktuálního alba a skladby

(automaticky se zobrazí první položka)

## **Při přehrávání disku DATA CD (videosekvence DivX) nebo DATA DVD (videosekvence DivX)**

Doba/čas přehrávání aktuálního souboru

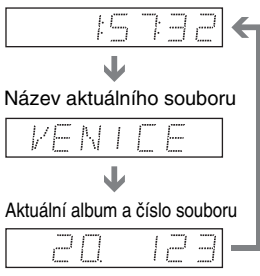

(automaticky se zobrazí první položka)

## **Při přehrávání disku VIDEO CD (bez funkce PBC) nebo disku CD**

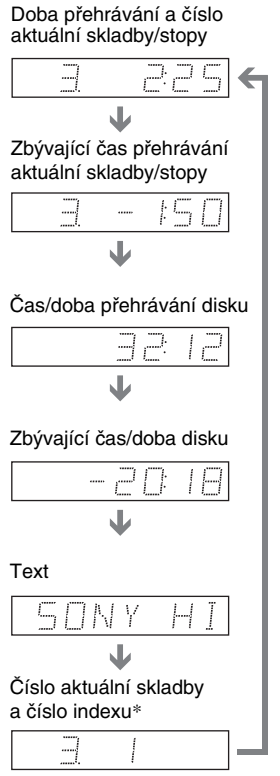

(automaticky se zobrazí první položka)

\* Aktuální skladba/stopa <sup>a</sup> číslo indexu se zobrazují pouze při přehrávání disku VIDEO CD.

## **ζ<sup>ί</sup> Tipy**

- Při přehrávání disku VIDEO CD bez funkcí PBC se po zobrazení textu zobrazí číslo skladby/stopy <sup>a</sup> indexu.
- Při přehrávání disku VIDEO CD <sup>s</sup> funkcemi PBC se zobrazí číslo scény nebo doba přehrávání.
- Dlouhý text, který se nevejde na jeden řádek, se bude na displeji postupně posunovat.
- Časové informace <sup>a</sup> text <sup>m</sup>ůžete také zobrazit prostřednictvím nabídky Control Menu (strana 11).

## **Poznámky**

- Uněkterých typů přehrávaných disků se nemusí DVD/CD text nebo název skladby zobrazit.
- Přehrávač umožňuje zobrazování pouze první úrovně DVD/CD textu, jako je název disku nebo titul.
- Doba přehrávání audio skladeb MP3 <sup>a</sup> videosekvencí DivX se nemusí zobrazovat správně.
- Budete-li přehrávat disk obsahující pouze soubory obrázků JPEG, zobrazí se na displeji na předním panelu zpráva "NO AUDIO DATA" (žádná zvuková data), pokud je režim "MODE (MP3, JPEG)" nastaven na hodnotu "AUTO" nebo se objeví indikace "JPEG", pokud je režim "MODE (MP3, JPEG)" nastaven na hodnotu "IMAGE (JPEG)".

## **Změna zvukového doprovodu**  VCD CD DATA CD DATA DVD

Při přehrávání disku DVD VIDEO nebo DATA CD (videosekvencí DivX)/DATA DVD (videosekvencí DivX) zaznamenaných ve více audio formátech (PCM, Dolby Digital, MPEG audio nebo DTS) <sup>m</sup>ůžete změnit formát zvukového doprovodu. Jsou-li na disku DVD VIDEO zaznamenány vícejazyčné zvukové stopy, <sup>m</sup>ůžete zvolit také požadovaný jazyk zvukového doprovodu.

U disků CD, DATA CD, DATA DVD nebo VIDEO CD si <sup>m</sup>ůžete vybrat zvuk bu ď pravého, nebo levého kanálu <sup>a</sup> poslouchat zvuk zvoleného kanálu <sup>z</sup> obou předních reprosoustav (pravé <sup>a</sup> levé). Například při přehrávání disku obsahujícího písně <sup>s</sup> vokály <sup>v</sup> pravém kanálu <sup>a</sup> instrumentální doprovod <sup>v</sup> levém kanálu <sup>m</sup>ůžete vybrat levý kanál <sup>a</sup> poslouchat instrumentální doprovod <sup>z</sup> obou reprosoustav.

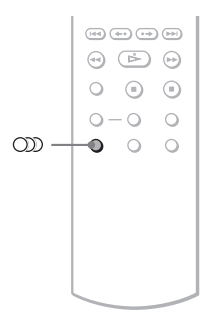

## **1 Během přehrávání stiskněte tlačítko (audio).**

Zobrazí se následující displej:

#### **200** 1:ENGLISH DOLBY DIGITAL 3/2.1

## **2 Opakovaným stiskem tlačítka (audio) zvolte požadovaný audio signál.**

## ◆**Při přehrávání disku DVD VIDEO**

U <sup>r</sup>ůzných disků DVD VIDEO se nabídka jazyků liší.

Pokud se zobrazí 4 číslice, jedná se o jazykový kód. Viz "Tabulka jazykových kódů" na straně 75, kde jsou uvedeny jazyky <sup>s</sup> příslušnými kódy. Jestliže je stejný jazykový kód zobrazen dvakrát nebo vícekrát, znamená to, že na disku DVD VIDEO je záznam ve více zvukových formátech.

## ◆**Při přehrávání disku DVD-VR**

Zobrazí se typy zvuku, které jsou zaznamenány na disku. Výchozí nastavení je podtrženo. Příklad:

- 1: MAIN (hlavní zvuk)
- 1: SUB (vedlejší zvuk)
- 1: MAIN+SUB (hlavní <sup>a</sup> vedlejší zvuk)

#### ◆**Při přehrávání disku VIDEO CD, CD, DATA CD (MP3 audio) nebo DATA DVD (MP3 audio)**

Výchozí nastavení je podtrženo.

- STEREO: standardní stereofonní zvuk
- 1/L: zvuk levého kanálu (monofonní)
- 2/R: zvuk pravého kanálu (monofonní)

#### ◆**Při přehrávání disku DATA CD (videosekvence DivX) nebo DATA DVD (videosekvence DivX)**

Zvolte jeden ze zobrazených formátů audio signálu. Pokud se objeví zpráva "No audio data" (žádná zvuková data), přehrávač nepodporuje zvukový signál obsažený na disku.

## ◆**Při přehrávání disku Super VCD**

Výchozí nastavení je podtrženo.

- 1:STEREO: stereofonní zvuk audiozáznamu číslo 1
- 1:1/L: zvuk levého kanálu audiozáznamu číslo 1 (monofonní)
- 1:2/R: zvuk pravého kanálu audio záznamu číslo 1 (monofonní)
- 2:STEREO: stereofonní zvuk audiozáznamu číslo 2
- 2:1/L: zvuk levého kanálu audiozáznamu číslo 2 (monofonní)
- 2:2/R: zvuk pravého kanálu audio záznamu číslo 2 (monofonní)

## **Poznámky**

- Při přehrávání disku Super VCD, na kterém není uložen audio záznam č. 2, nebude na výstupu přehrávače po nastavení "2: STEREO", "2: 1/L" nebo "2: 2/R" přítomen žádný zvukový signál.
- Při přehrávání disku DVD-VR: Pokud jste připojili AV zesilovač (receiver) ke konektoru DIGITAL OUT (digitální výstup) (COAXIAL) (koaxiální) <sup>a</sup> chcete-li <sup>v</sup> průběhu přehrávání přepnou<sup>t</sup> zvukové stopy, nastavte položku "DOLBY DIGITAL" v nastavení "AUDIO SETUP" (nastavení zvuku) na hodnotu .D-PCM".

## **Zobrazení informací o formátu audio signálu**

#### **DATA DVD**

Opakovaným stisknutím tlačítka OD můžete zobrazit formát audio signálu. Formát aktuálního audio signálu (Dolby Digital, DTS, PCM atd.) se zobrazí níže uvedeným způsobem.

## ◆**Při přehrávání disku DVD VIDEO**

#### **Příklad:**

Dolby Digital 5.1 kanálů

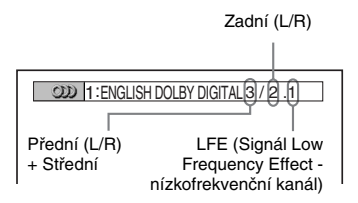

#### **Příklad:**

Dolby Digital 3 kanály

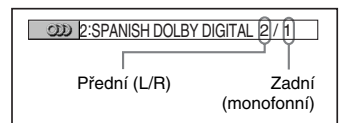

#### ◆**Při přehrávání videosekvence DivX uložené na disku DATA CD nebo DATA DVD**

#### **Příklad:**

MP3 audio

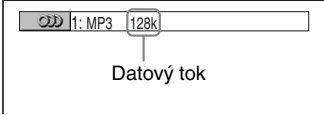

#### **O audio signálech**

Audio signály zaznamenané na disku obsahují níže uvedené zvukové složky (kanály). Jednotlivé kanály vystupují ze samostatných reprosoustav.

- Přední (L)
- Přední (R)
- Střední kanál
- Zadní (L)
- Zadní (R)
- Zadní kanál (monofonní): Tento signál <sup>m</sup>ůže být bu ď ve formátu Dolby Surround, nebo <sup>m</sup>ůže jít <sup>o</sup> monofonní zadní audio signály Dolby Digital.
- LFE (signál Low Frequency Effect nízkofrekvenční kanál)

## **Poznámky**

- Pokud je položka "DTS" v nabídce "AUDIO SETUP" (nastavení zvuku) nastavena na hodnotu "OFF" (Vypnuto), nabídka možností volby formátu DTS se nezobrazí, ani když je na disku uložen záznam ve formátu DTS (strana 68).
- Audio signály MPEG <sup>s</sup> více než dvěma kanály se budou zobrazovat výše uvedeným způsobem (3/ 2.1, 2/1), ale <sup>z</sup> obou předních reprosoustav budou vystupovat pouze signály Přední (L) <sup>a</sup> Přední (R).

## Nastavení zvuku **Nastavení zvuku**

## **→**pokračování 41 <sup>CZ</sup>

## **Nastavení zvuku TV Virtual Surround (TVS)**

**DVD**video

Pokud máte k přehrávači připojen stereofonní televizor nebo 2 přední reprosoustavy, umožňuje funkce TVS (TV Virtual Surround) poslech prostorového (surround) zvuku díky vytvoření virtuálních zadních reprosoustav ze zvuku předních reprosoustav (L: levé, R: pravé), aniž musíte vlastnit skutečné zadní reprosoustavy. Funkce TVS byla vyvinuta společností Sony pro vytváření prostorového zvuku při domácí reprodukci pouze <sup>s</sup> použitím stereofonního televizoru. Pokud je přehrávač nastaven tak, aby signál vystupoval <sup>z</sup> konektoru DIGITAL OUT (digitální výstup) (COAXIAL) (koaxiální), bude prostorový (surround) efekt patrný pouze v případě, pokud v nabídce "AUDIO SETUP" (nastavení zvuku) nastavíte položku "DOLBY DIGITAL" na hodnotu "D-PCM" a položku "MPEG" na hodnotu "PCM" (strana 68).

> $\odot$   $\odot$   $\odot$  $\begin{matrix} 0 & 0 & 0 \end{matrix}$  $0 - 0$  0- $0$  0 0

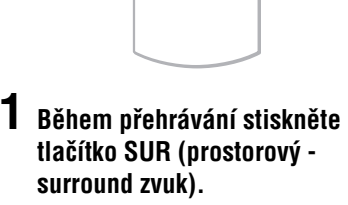

SUR

Zobrazí se následující displej:

TVS DYNAMIC THEATER

**2 Opakovaným stiskem tlačítka SUR (prostorový - surround zvuk) zvolte jeden z TVS zvuků.**

Podrobnější popis jednotlivých položek naleznete <sup>v</sup> následující části.

- TVS DYNAMIC THEATER(dynamický - kino)
- TVS DYNAMIC (dynamický)
- TVS WIDE (široký)
- TVS NIGHT (noční režim)
- TVS STANDARD (standardní)

## **Zrušení nastavení**

V kroku 2 zvolte možnost "OFF" (Vypnuto).

## ◆ **TVS DYNAMIC THEATER (dynamický kino)**

Ze zvuku předních reprosoustav (levé <sup>a</sup> pravé) se vytvoří jedna sestava velkých (LARGE) virtuálních zadních reprosoustav <sup>a</sup> virtuální subwoofer, bez použití skutečných zadních reprosoustav <sup>a</sup> subwooferu (viz níže).

Tento efekt se projeví, pokud je vzdálenost mezi předními L <sup>a</sup> R reprosoustavami krátká, jako například <sup>u</sup> reproduktorů zabudovaných ve stereo televizoru.

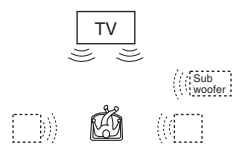

## ◆**TVS DYNAMIC (dynamický)**

Zpracováním zvuku <sup>z</sup> předních reprosoustav (L, R) se vytváří virtuální zadní reprosoustavy bez použití skutečných zadních reprosoustav (viz níže). Tento efekt se projeví, pokud je vzdálenost mezi předními L <sup>a</sup> R reprosoustavami krátká, jako například <sup>u</sup> reproduktorů zabudovaných ve stereo televizoru.

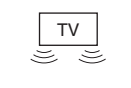

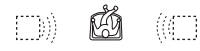

## ◆**TVS WIDE (široký)**

Zpracováním zvuku <sup>z</sup> předních reprosoustav (L, R) je možno vytvořit pě<sup>t</sup> sestav virtuálních zadních reprosoustav bez použití skutečných zadních reprosoustav (viz níže). Tento efekt se projeví, pokud je vzdálenost mezi předními L <sup>a</sup> R reprosoustavami krátká, jako například <sup>u</sup> reproduktorů zabudovaných ve stereo televizoru.

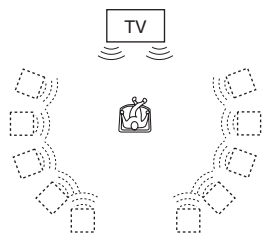

## ◆ **TVS NIGHT (noční režim)**

Silné zvuky, jako jsou například výbuchy, jsou potlačeny, ale tišší zvuky nejsou ovlivněny. Tento režim je vhodný, pokud nechcete rušit své okolí, ale nadále chcete slyšet dialogy <sup>a</sup> získat prostorový (surround) efekt režimu "TVS WIDE" (široký) při nižší hlasitosti poslechu.

## ◆**TVS STANDARD (standardní)**

Zpracováním zvuku <sup>z</sup> předních reprosoustav (L, R) je možno vytvořit <sup>t</sup>ři sestavy virtuálních zadních reprosoustav bez použití skutečných zadních reprosoustav (viz níže). Toto nastavení používejte tehdy, pokud chcete používat režim TVS se dvěma oddělenými reprosoustavami.

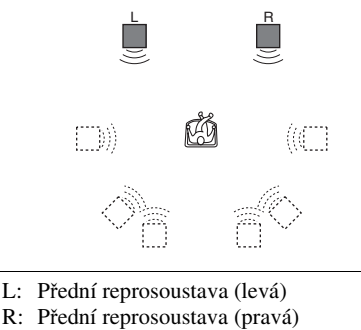

: Virtuální reprosoustava

## **Poznámky**

- Pokud přehrávaný signál neobsahuje signál pro zadní reprosoustavy, nejsou prostorové (surround) efekty dostupné.
- Pokud jste zvolili <sup>n</sup>ěkterý <sup>z</sup> režimů TVS, vypněte prostorové (surround) nastavení připojeného televizoru nebo zesilovač<sup>e</sup> (receiveru).
- Ujistěte se, že vaše poslechové místo leží mezi reprosoustavami (ve stejné vzdálenosti) <sup>a</sup> že reprosoustavy jsou umístěny <sup>v</sup> podobném prostředí.
- Ne všechny disky musí pracovat s funkcí "TVS NIGHT" (noční režim) stejným způsobem.
- Efekty TVS nebudou pracova<sup>t</sup> při použití funkcí Fast Play (Zrychlené přehrávání) nebo Slow Play (Zpomalené přehrávání), <sup>a</sup> to i přestože <sup>m</sup>ůžete režimy TVS <sup>m</sup>ěnit.

## **Sledování filmů**

## **Změna úhlů záběru**

Jestliže jsou na disku DVD VIDEO zaznamenány záběry jedné scény pořízené <sup>z</sup> <sup>r</sup>ůzných úhlů, na displeji na předním panelu se zobrazí  $\mathfrak{S}_n$ . Znamená to, že záběry je možno změnit.

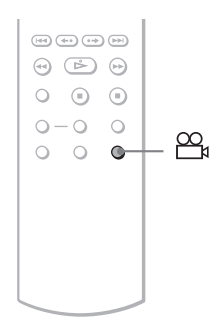

## **1 Během přehrávání stiskněte tlačítko (angle) (úhel záběru).**

Na displeji se zobrazí číslo úhlu záběru.

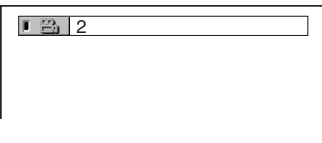

## **2 Opakovaným stiskem tlačítka (angle) (úhel záběru) zvolte číslo požadovaného úhlu záběru.**

Scéna se přepne na vybraný úhel záběru.

#### **Poznámka**

U <sup>n</sup>ěkterých disků DVD VIDEO není změna úhlu záběru možná, i když disk obsahuje scény pořízené <sup>s</sup> <sup>v</sup>ětším množstvím záběrů <sup>z</sup> <sup>r</sup>ůzných úhlů.

## **Zobrazení titulků**

**DVD<sub>v8</sub>** DATA CD DATA DVD

Pokud jsou na disku zaznamenány titulky, <sup>m</sup>ůžete kdykoli <sup>v</sup> průběhu přehrávání disku titulky změnit nebo zapnou<sup>t</sup> či vypnou<sup>t</sup> jejich zobrazování.

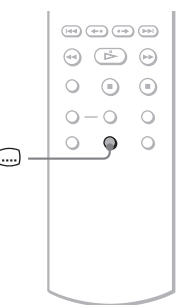

## **1 Během přehrávání stiskněte tlačítko (subtitle) (titulky).**

Zobrazí se následující displej:

**1:ENGLISH** 

**2 Opakovaným stiskem tlačítka (subtitle) (titulky) zvolte nastavení.**

#### ◆**Při přehrávání disku DVD VIDEO**

Zvolte požadovaný jazyk. U <sup>r</sup>ůzných disků DVD VIDEO se nabídka jazyků liší. Pokud se zobrazí 4 číslice, jedná se o jazykový kód. Viz "Tabulka

jazykových kódů" na straně 75, kde jsou uvedeny jazyky <sup>s</sup> příslušnými kódy.

◆**Při přehrávání disku DVD-VR** Zvolte možnost "ON" (Zapnuto).

◆**Při přehrávání disku DATA CD (videosekvence DivX) nebo DATA DVD (videosekvence DivX)** Vyberte zobrazovaný jazyk.

## **Vypnutí titulků**

V kroku 2 zvolte možnost "OFF" (Vypnuto).

## **Poznámky**

- Uněkterých disků DVD VIDEO není možno jazyk titulků změnit, i když je na nich zaznamenáno více jazyků titulků. V některých případech není naopak možno titulky vypnout.
- Titulky je možno změnit, pokud má videosekvence DivX příponu "AVI" nebo ...DIVX" a pokud obsahuje informace titulků ve stejném souboru.
- Při přehrávání disku <sup>s</sup> titulky se mohou titulky ztratit při stisknutí tlačítka FAST PLAY (Zrychlené přehrávání) nebo SLOW PLAY (Zpomalené přehrávání).

## **Úprava přehrávaného obrazu (CUSTOM PICTURE MODE)**

**DVD**video DVDvR VCD DATA CD

## Data dvd

Video signál vystupující <sup>z</sup> přehrávač<sup>e</sup> je možno nastavit tak, abyste docílili požadovanou kvalitu (disk DVD, VIDEO CD, DATA CD/DATA DVD ve formátu JPEG nebo disk DATA CD/DATA DVD, který obsahuje videosekvence DivX). Zvolte takové nastavení, které bude nejlépe odpovídat druhu sledovaného programu. Pokud zvolíte možnost "MEMORY" (paměť), <sup>m</sup>ůžete provést další nastavení jednotlivých elementů obrazu (barva, jas atd.).

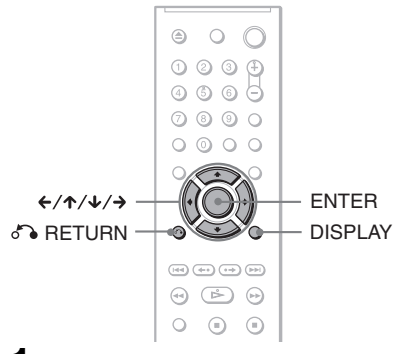

**1 V průběhu přehrávání stiskněte tlačítko DISPLAY (Zobrazení) (při přehrávání disku DATA CD nebo DATA DVD s obrázky JPEG stiskněte toto tlačítko dvakrát).**

Zobrazí se nabídka Control menu(Ovládání).

**2 Stiskněte tlačítko** X**/**x **pro volbu položky (CUSTOM PICTURE MODE) (uživatelský obrazový režim) a pak stiskněte tlačítko ENTER (Zadání).**

Zobrazí se možnosti režimu "CUSTOM PICTURE MODE" (uživatelský obrazový režim).

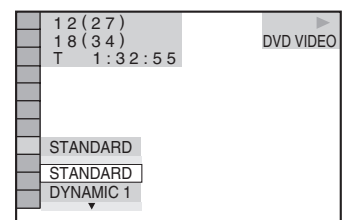

## **3 Stiskněte tlačítko**  <sup>X</sup>**/**x **pro volbu požadovaného nastavení.**

Výchozí nastavení je podtrženo.

- STANDARD (standardní): Zobrazuje se standardní obraz.
- DYNAMIC 1 (dynamický 1): Zobrazuje se zdůrazněný dynamický obraz <sup>v</sup> důsledku zvýšení kontrastu <sup>a</sup> barevné intenzity obrazu.
- DYNAMIC 2 (dynamický 2): Produkuje se ještě více zdůrazněný dynamický obraz ve srovnání <sup>s</sup> režimem DYNAMIC 1 (dynamický 1), díky zvýšení kontrastu <sup>a</sup> barevné intenzity obrazu.
- CINEMA 1 (kino 1): Dochází ke zdůraznění podrobností <sup>v</sup> tmavých částech obrazu <sup>v</sup> důsledku zvýšení úrovně černé barvy.
- CINEMA 2 (kino 2): Intenzita světlých i tmavých barev se zvýší <sup>a</sup> zvětší se i barevný kontrast.
- MEMORY (paměť): Nastavení obrazu <sup>s</sup> <sup>v</sup>ětšími podrobnostmi.

**4 Stiskněte ENTER (Zadání).**

Od této chvíle se projeví zvolené nastavení.

## z **Tip**

Pro sledování filmu je doporučena volba "CINEMA 1" (kino 1) nebo "CINEMA 2" (kino 2).

## **Nastavení položek obrazu v pam ěti "MEMORY" (paměť)**

Jednotlivé elementy obrazu <sup>m</sup>ůžete nastavit jednotlivě.

- PICTURE (obraz): pro změnu kontrastu.
- BRIGHTNESS (jas): pro změnu celkového jasu.
- COLOR (barva): slouží pro nastavení hlubších nebo světlejších barev.
- HUE (barevný tón): pro změnu vyvážení barev.
- **1V kroku 3 v části "Nastavení přehrávaného obrazu" zvolte možnost "MEMORY" (paměť) a stiskněte tlačítko ENTER (Zadání).**

Zobrazí se lišta nastavení obrazu("PICTURE"). ( )

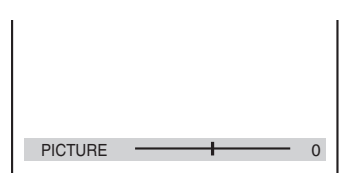

#### **2 Stiskněte tlačítko**  <sup>C</sup>**/**c **pro nastavení kontrastu obrazu.**

Pro přechod na následující nebo předchozí položku nastavení obrazu bez uložení aktuálního nastavení stiskněte tlačítko **↑/↓**.

#### **3Stiskněte ENTER (Zadání).**

Nastavení je uloženo <sup>a</sup> zobrazí se lišta nastavení jasu - "BRIGHTNESS".

**4 Zopakujte kroky 2 a 3 pro nastavení jasu ("BRIGHTNESS"), barvy ("COLOR") a barevného tónu ("HUE").**

## **Vypnutí displeje**

Stiskněte tlačítko C RETURN (Návrat) nebo DISPLAY (Zobrazení).

## **Zaostření obrazu**

## **(SHARPNESS)**

**DVDvideo** DVDvR VCD DATA CD

## **DATA DVD**

Tato funkce umožňuje zvýraznit obrysy obrázků pro dosažení ostřejšího zobrazení.

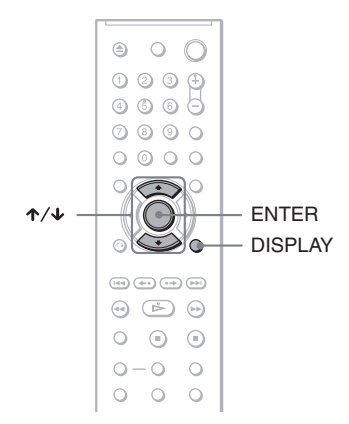

**1 V průběhu přehrávání stiskněte tlačítko DISPLAY (Zobrazení) (při přehrávání disku DATA CD nebo DATA DVD s obrázky JPEG stiskněte toto tlačítko dvakrát).**

Zobrazí se nabídka Control menu(Ovládání).

**2 Stiskněte tlačítko** X**/**x **pro volbu položky (SHARPNESS) (Zaostření obrazu) a pak stiskněte tlačítko ENTER (Zadání).**

Zobrazí se možnosti výběru pro položku "SHARPNESS" (Zaostření obrazu).

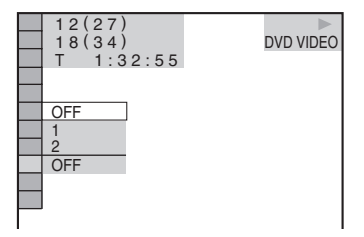

## **3 Stiskněte tlačítko** X**/**x **pro volbu úrovně.**

- 1: obrysy se zvýrazní.
- 2: obrysy se zvýrazní <sup>o</sup> <sup>n</sup>ěco více než <sup>v</sup> úrovni 1.

## **4 Stiskněte ENTER (Zadání).**

Od této chvíle se projeví zvolené nastavení.

## **Zrušení nastavení funkce "SHARPNESS" (Zaostření obrazu)**

V kroku 3 vyberte "OFF" (Vypnuto).

## **Poslech souborů MP3 audio <sup>a</sup> prohlížení obrázků JPEG**

## **Poznámky k audio skladbám MP3 a obrázkům ve formátu JPEG**

Formát MP3 představuje technologii pro kompresi zvukového kanálu, odpovídající předpisů<sup>m</sup> <sup>a</sup> normám ISO/IEC MPEG. Zkratka JPEG označuje technologii pro kompresi obrazových dat.

Je možno přehrávat disky DATA CD/DATA DVD, na kterých jsou uloženy audio skladby/ stopy MP3 nebo soubory obrázků JPEG.

## **Disky DATA CD/DATA DVD, které je tento p řehrávač schopen p řehrát**

Lze přehrávat disky DATA CD nebo DATA DVD zaznamenané ve formátu MP3 (MPEG-1 Audio Layer III) <sup>a</sup> JPEG.

Tento přehrávač však bude přehrávat pouze disky DATA CD, jejichž logický formát je <sup>v</sup> souladu <sup>s</sup> normou ISO 9660 Level 1/ Level 2 nebo Joliet <sup>a</sup> disky DATA DVD ve formátu UDF.

Další podrobnosti <sup>o</sup> formátech záznamu naleznete <sup>v</sup> pokynech, které jste obdrželi <sup>s</sup> příslušnou jednotkou <sup>a</sup> se svým nahrávacím (vypalovacím) softwarem (není součástí příslušenství).

#### **Poznámka**

Přehrávač nemusí být schopen přehrát <sup>n</sup>ěkteré disky DATA CD/DATA DVD nahrané ve formátu PacketWrite.

## **Audio soubory MP3 nebo soubory obrázk ů JPEG, které je p řehrávač schopen p řehrát**

Přehrávač je schopen přehrát následující skladby <sup>a</sup> soubory:

- Audio skladby MP3 s příponou ".MP3".
- Obrázkové soubory JPEG <sup>s</sup> příponou ...JPEG" nebo ...JPG".
- Obrázkové soubory JPEG odpovídající formátu obrázkových souborů DCF\*.
- \* "Design rule for Camera File system": Normy pro obrázky (snímky) <sup>z</sup> digitálních fotoaparátů stanovené sdružením JEITA (Japan Electronics and Information Technology Industries Association).

## **Poznámky**

- • Přehrávač přehraje jakákoli data <sup>s</sup> příponou ...MP3", ...JPG" nebo ...JPEG", a to i přesto, že nejsou ve formátu MP3 nebo JPEG. Při přehrávání tohoto typu dat však <sup>m</sup>ůže dojít k reprodukci hlasitého šumu, který <sup>m</sup>ůže poškodit vaše reprosoustavy.
- Tento přehrávač nepodporuje přehrávání audio souborů ve formátu mp3PRO.
- Některé soubory obrázků ve formátu JPEG nelze přehrávat.
- Není možno přehrávat audio skladby MP3/ soubory obrázků JPEG na disku DATA CD/ DATA DVD, který obsahuje videosekvence DivX.

## **Poznámky k po řadí p řehrávání alb, skladeb a soubor ů**

Alba se budou přehrávat <sup>v</sup> následujícím pořadí:

#### ◆**Struktura obsahu disku**

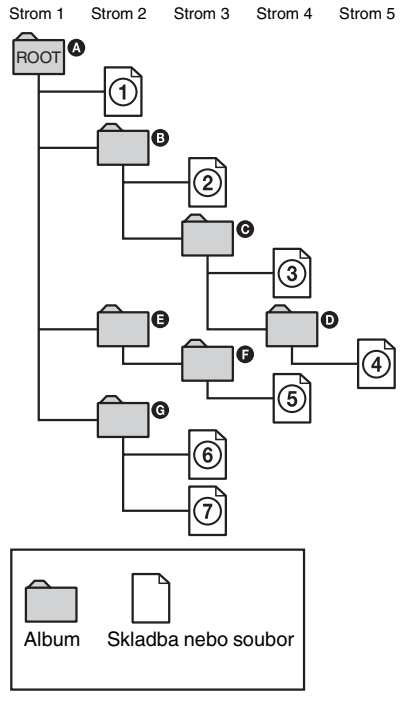

Pokud je vložen disk DATA CD/DATA DVD a stisknete-li tlačítko ⊳, budou se postupně přehrávat <sup>o</sup>číslované skladby (nebo soubory) od  $\Omega$  až do  $\Omega$ . Jakákoli vnořená alba/skladby (nebo soubory) obsažená <sup>v</sup> aktuálním zvoleném albu budou mítprioritu před následujícím albem ve stejné stromové struktuře. (Příklad: @ obsahuje <sup>@</sup>, takže 4 se přehraje před 5.)

Po stisku tlačítka MENU (Nabídka) se zobrazí seznam názvů alb (strana 49), přičemž názvy alb jsou uspořádány <sup>v</sup> následujícím pořadí:

 $\boldsymbol{\Theta}\to\boldsymbol{\Theta}\to\boldsymbol{\Theta}\to\boldsymbol{\Theta}\to\boldsymbol{\Theta}.$  Alba,

která neobsahují žádné skladby (nebo soubory) (jako například album  $\bigcirc$ ), se <sup>v</sup> seznamu neobjeví.

## **Ö** Tipy

- Přidáte-li před uložením skladeb (nebo souborů) na disk před názvy skladby/souboru čísla (01, 02, 03 atd.), budou se skladby <sup>a</sup> soubory přehrávat <sup>v</sup> tomto pořadí.
- Protože zahájení přehrávání disku se složitou stromovou strukturou <sup>m</sup>ůže trvat déle, doporučuje se, abyste nevytvářeli alba <sup>s</sup> více než dvěma stromovými strukturami.

## **Poznámky**

- V závislosti na vypalovacím softwaru, který používáte k vytváření disku DATA CD/DATA DVD, se <sup>m</sup>ůže pořadí při přehrávání lišit od výše uvedeného vyobrazení.
- Výše uvedené pořadí při přehrávání nemusí platit, pokud je <sup>v</sup> každém albu více než 200 alb <sup>a</sup> 300 skladeb/souborů.
- Přehrávač je schopen rozpozna<sup>t</sup> až 200 alb (přehrávač načítá pouze alba, <sup>v</sup>četně alb, která neobsahují audio soubory MP3 <sup>a</sup> soubory obrázků JPEG). Přehrávač nepřehraje žádné další album za hranicí 200 alba.
- Přechod k následujícímu nebo dalšímu albu <sup>m</sup>ůže určitou chvíli trvat.

## **Přehrávání audio skladeb MP3 nebo souborů obrázků JPEG**  DATA CD DATA DVD

Lze přehrávat disky DATA CD nebo DATA DVD, na kterých jsou uloženy audio skladby/ stopy MP3 nebo soubory obrázků JPEG.

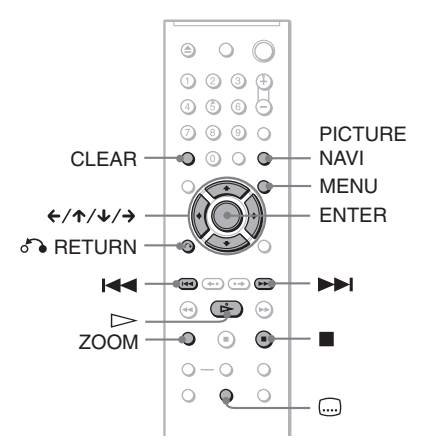

## z **Tip**

Při přehrávání audio souboru MP3 <sup>m</sup>ůžete zobrazit informace <sup>o</sup> disku (strana 35).

## **Poznámky**

- Disky DATA CD zaznamenané ve formátu KODAK Picture CD se po vložení do přehrávač<sup>e</sup> začnou přehrávat automaticky.
- Pokud na disku DATA CD/DATA DVD není žádná audio skladba ve formátu MP3 nebo souborve formátu JPEG, zobrazí se na obrazovce zpráva "No audio data" (žádná zvuková data) nebo "No image data" (žádná obrazová data).

## **Volba alba**

#### **1Stiskněte tlačítko MENU (Nabídka).**

Zobrazí se seznam alb obsažených na disku.

V průběhu přehrávání alba se jeho titul zobrazí šedým stínováním.

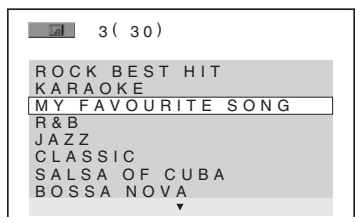

## **2 Stiskněte tlačítko**  <sup>X</sup>**/**x **pro volbu alba, které si chcete přehrát.**

## $\bf 3$  Stiskněte tlačítko  $\mathord{\rhd}$ .

Přehrávání se spustí od vybraného alba. Pro volbu audio skladeb MP3 - viz část ". Volba audio souboru MP3" (strana 49). Pro volbu souborů obrázků JPEG - viz část "Volba souboru obrázku JPEG" (strana 50).

## **Zastavení přehrávání**

Stiskněte tlačítko ■.

## **Přechod na následující nebo předchozí stránku**

Stiskněte tlačítko → nebo ←.

## **Vypnutí nebo zapnutí displeje**

Opakovaně stiskněte tlačítko MENU (Nabídka).

## **Ö** Tip

Na vybraném albu <sup>m</sup>ůžete zvolit, aby se přehrávaly pouze audio skladby MP3, soubory obrázků JPEG, nebo obojí, nastavíte-li příslušným způsobem režim "MODE (MP3, JPEG)" (strana 52).

## **Volba audio souboru MP3**

#### **1**Po kroku 2 v části "Volba alba" **stiskněte tlačítko ENTER (Zadání).**

Zobrazí se seznam skladeb obsažených <sup>v</sup> albu.

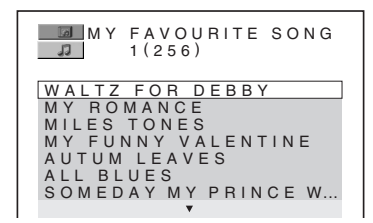

#### **2 Stiskněte tlačítko**  <sup>X</sup>**/**x **pro volbu skladby a pak stiskněte tlačítko ENTER (Zadání).**

Přehrávání se spustí od zvolené skladby.

## **Zastavení přehrávání**

Stiskněte tlačítko **II**.

## **Přechod na následující nebo předchozí stránku**

Stiskněte tlačítko → nebo ←.

## **Návrat k předchozímu zobrazení**

Stiskněte tlačítko & RETURN (Návrat).

## **Přechod k následující nebo předchozí audio skladbě MP3**

Během přehrávání stiskněte tlačítko nebo l<4. Stisknutím tlačítka D→l při přehrávání poslední skladby aktuálního alba <sup>m</sup>ůžete vybrat první skladbu následujícího alba.

Mějte na paměti, že k předchozímu albu se nemůžete vrátit stisknutím tlačítka l<4, ale že je <sup>t</sup>řeba, abyste se k předchozímu albu vrátili ze seznamu alb.

## **Volba souboru obrázku JPEG**

**1** Po kroku 2 v části "Volba alba" **stiskněte tlačítko ENTER (Zadání).**

Soubory obrázků <sup>v</sup> albu se zobrazí na 16 vnořených stránkách. Vpravo se zobrazí posuvná lišta.

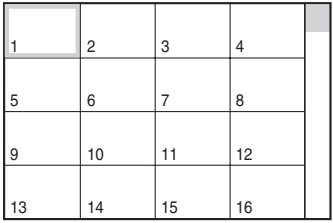

Budete-li chtít zobrazit další obrázky, zvolte dolní obrázek <sup>a</sup> stiskněte tlačítkox. Pro návrat k předchozímu obrázku zvolte horní obrázky <sup>a</sup> stiskněte tlačítko X.

**2** Stiskněte tlačítko ←/↑/↓/→ pro volbu **obrázku, který si chcete prohlédnout, <sup>a</sup> pak stiskněte tlačítko ENTER (Zadání).**

Zobrazí se vybraný obrázek. Příklad

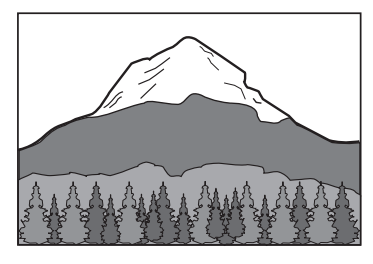

## **Přechod na následující nebo předchozí obrázek JPEG**

Během přehrávání stiskněte tlačítko ← nebo →. Stisknutím tlačítka → při přehrávání posledního souboru aktuálního alba <sup>m</sup>ůžete zvolit první soubor následujícího alba. Mějte na paměti, že se k předchozímu albu nemůžete vrátit stisknutím tlačítka $\leftarrow$ , ale že je <sup>t</sup>řeba, abyste se k předchozímu albu vrátili ze seznamu alb.

## **Otočení obrázku JPEG**

Při prohlížení obrázku stiskněte tlačítko  $\uparrow/\downarrow$ . Po každém stisknutí tlačítka X se obrázek otočí <sup>o</sup> 90 stupňů proti směru hodinových ručiček.

Pro návrat k normálnímu zobrazení stisknětetlačítko CLEAR (zrušit). Mějte na paměti, že návrat k normálnímu zobrazení je rovněž možný stisknutím tlačítka  $\leftrightarrow$  pro přechod na následující nebo předchozí obrázek. Příklad: pokud je tlačítko **↑** stisknuto jedenkrát.

Směr otáčení

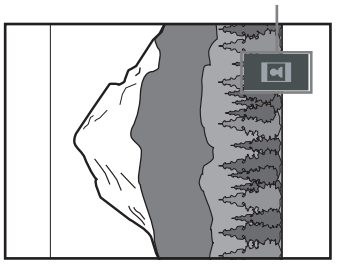

## **Zvětšení obrázku JPEG (ZOOM)**

Při prohlížení obrázku stiskněte tlačítko ZOOM (zvětšení). Tlačítky  $\leftarrow/\uparrow/\downarrow/\rightarrow$  je možno obrázek zvětšit až čtyřikrát oproti původní velikosti <sup>a</sup> je ho možno posunovat. Pro návrat k normálnímu zobrazení stisknětetlačítko CLEAR (zrušit).

## ◆**Po jednom stisknutí tlačítka (x2)**

Obrázek se zvětší dvojnásobně oproti originálu.

## ◆**Po dvojím stisknutí tlačítka (x4)**

Obrázek se zvětší čtyřnásobně oproti původní velikosti.

## **Pro zobrazení informací o snímku ve formátu JPEG**

Při prohlížení obrázků ve formátu JPEG stiskněte tlačítko (....) (titulky).

Na obrazovce se zobrazí název souboru, výrobce/model fotoaparátu, datum, čas, rozlišení snímku, velikost souboru, informace <sup>o</sup> nastavení fotoaparátu (citlivost ISO, doba expozice, clonové číslo F, bias expozice nebo ohnisková vzdálenost) <sup>a</sup> další parametry snímku.

Indikace  $\blacklozenge$  se zobrazí, pokud byl snímek pořízen <sup>s</sup> bleskem.

Indikace  $\Gamma$ : se zobrazí, pokud byl snímek automaticky otočen.

Pro skrytí informací stiskněte tlačítko (titulky).

Mějte na paměti, že výše uvedené informace se <sup>v</sup> závislosti na digitálním fotoaparátu nemusejí zobrazit.

## **Ukončení prohlížení obrázků JPEG**

Stiskněte tlačítko ■.

## z **Tipy**

- Při prohlížení souborů obrázků JPEG <sup>m</sup>ůžete nastavovat možnosti, jako je například "INTERVAL" (strana 53), "EFFECT" (efekt) (strana 53) a "SHARPNESS" (zaostření obrazu) (strana 46).
- Obrázky JPEG si <sup>m</sup>ůžete prohlížet bez zvuku ve formátu MP3, nastavíte-li režim "MODE (MP3, JPEG)" na hodnotu "IMAGE (JPEG)" (strana 52).
- Datum pořízení snímku se zobrazuje vedle údaje "DATE" (datum) <sup>v</sup> nabídce Control Menu (strana 11). Mějte na paměti, že se datum zobrazuje jen <sup>u</sup> <sup>n</sup>ěkterých typů digitálních fotoaparátů.

## **Poznámka**

Funkce PICTURE NAVI (navigace obrazu) nebude pracovat, pokud je v režimu "MODE (MP3, JPEG)" zvolena hodnota "AUDIO (MP3)" (zvukový doprovod) (strana 52).

## **Prohlížení obrázků JPEG ve formě prezentace Slide Show**

DATA CD DATA DVD

Soubory obrázků JPEG na disku DATA CD nebo DATA DVD si <sup>m</sup>ůžete přehrávat postupně za sebou ve formě prezentace (slide show).

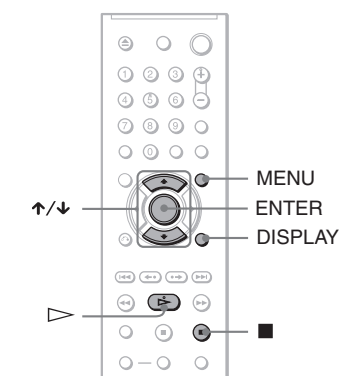

## **Stiskněte tlačítko MENU (Nabídka).**

**1**

Zobrazí se seznam alb zaznamenaný na disku DATA CD/DATA DVD.

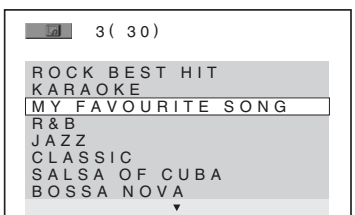

**2 Stiskněte tlačítko**  <sup>X</sup>**/**x **pro volbu alba.**

## $\bf 3$  Stiskněte tlačítko  $\mathord{\rhd}$  .

Obrázky JPEG ve zvoleném albu se začnou přehrávat ve formě prezentace (slide show).

## **Zastavení přehrávání**

Stiskněte tlačítko ■.

## **Poznámky**

- Prezentace se zastaví stisknutím tlačítka  $\uparrow/\downarrow$ nebo ZOOM (zvětšení). Pro obnovení prezentace (slide show) stiskněte tlačítko H.
- Tato funkce nebude pracovat, pokud je režim ..MODE (MP3, JPEG)" nastaven na hodnotu "AUDIO (MP3)" (zvukový doprovod) (strana 52).

## **Prezentace (slide show) se zvukovým doprovodem (MODE (MP3, JPEG)**

Pokud jsou soubory obrázků JPEG <sup>a</sup> audio soubory MP3 umístěny ve stejném albu, <sup>m</sup>ůžete svou prezentaci (slide show) doplnit <sup>o</sup> zvukový doprovod.

**1 V režimu stop stiskněte tlačítko DISPLAY (Zobrazení).**

> Zobrazí se nabídka Control menu(Ovládání).

**2 Stiskněte tlačítko**  <sup>X</sup>**/**x **pro volbu režimu (MODE (MP3, JPEG) <sup>a</sup> pak stiskněte tlačítko ENTER (Zadání).**

Zobrazí se možnosti výběru pro položku "MODE (MP3, JPEG) (Režim (MP3, JPEG)".

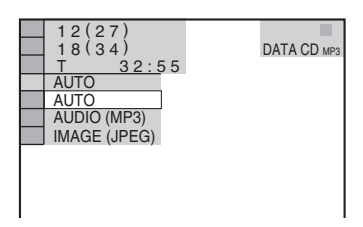

- **3 Stiskněte tlačítko**  <sup>X</sup>**/**x **pro volbu položky "AUTO" (výchozí nastavení) <sup>a</sup> pak stiskněte tlačítko ENTER (Zadání).**
	- AUTO: soubory obrázků JPEG <sup>a</sup> audio soubory MP3 ve stejném albu se přehrávají společně jako prezentace (slide show).
	- AUDIO (MP3) (zvukový doprovod): postupně se přehrávají pouze audio soubory MP3.
	- IMAGE (JPEG): postupně se zobrazují pouze soubory obrázků JPEG.

## **4 Stiskněte tlačítko MENU (Nabídka).**

Zobrazí se seznam alb zaznamenaných na disku DATA CD/DATA DVD.

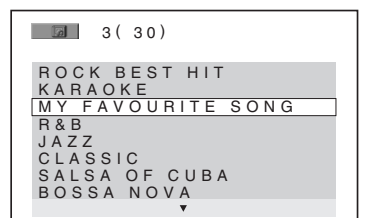

**5 Stiskněte tlačítko**  <sup>X</sup>**/**x **pro volbu alba, které obsahuje jak audio skladby MP3, tak obrázky JPEG, které si chcete prohlížet.**

## $\boldsymbol{6}\>$  Stiskněte tlačítko  $\mathord{\rhd}$ .

Zahájí se prezentace (slide show) se zvukovým doprovodem.

## ້⊻ີ່ Tipy

- Pro zopakování audio souborů MP3 <sup>a</sup> souborů obrázků JPEG <sup>v</sup> jednom albu zopakujete stejnou audio skladbu MP3 nebo album, pokud je režim "MODE (MP3, JPEG)" nastaven na "AUTO". Viz část Opakované přehrávání (Repeat Play) (strana 28), kde je uveden postup pro zopakování skladby nebo alba.
- • Přehrávač je schopen rozpozna<sup>t</sup> maximálně 200 alb, <sup>a</sup> to bez ohledu na zvolený režim. Na každém albu přehrávač rozpozná až 300 audio skladeb MP3 <sup>a</sup> 300 souborů obrázků JPEG (pokud je zvolena možnost "AUTO"), 600 audio skladeb MP3 (pokud je zvolena možnost "AUDIO (MP3)"), 600 souborů obrázků JPEG (pokud je zvolena možnost "IMAGE (JPEG)").

## **Poznámky**

- Tato funkce nebude pracovat, pokud audio skladby <sup>a</sup> soubory obrázků JPEG nejsou umístěny ve stejném albu.
- Pokud je doba přehrávání obrázku JPEG nebo audio skladby MP3 delší, než doba přehrávání druhého typu souboru, bude delší soubor pokračovat <sup>v</sup> přehrávání bez zvuku nebo obrázku.
- • Budete-li <sup>v</sup> téže chvíli přehrávat rozsáhlé audio soubory MP3 <sup>a</sup> soubory obrázků JPEG, <sup>m</sup>ůže docházet k přeskakování zvuku. Při vytváření souboru se doporučuje nastavit datový tok souborů MP3 na 128 kb/s nebo na nižší hodnotu. Pokud stále dochází k přeskakování zvuku, pak zredukujte velikost souboru JPEG.

## **Nastavení intervalu (frekvence) prezentace (slide show) (INTERVAL)**

Tato funkce umožňuje nastavení intervalu, po který budou obrázky zobrazovány na obrazovce.

**1 Během prohlížení obrázku JPEG dvakrát stiskněte tlačítko DISPLAY (Zobrazení) (nebo v režimu stop přehrávače).**

Zobrazí se nabídka Control menu(Ovládání).

**2 Stiskněte tlačítko**  <sup>X</sup>**/**x **pro volbu položky (INTERVAL) a pak stiskněte tlačítko ENTER (Zadání).**

Zobrazí se možnosti výběru pro položku INTERVAL (Interval).

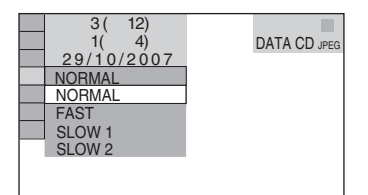

## **3 Stiskněte tlačítko**  <sup>X</sup>**/**x **pro volbu nastavení.**

Výchozí nastavení je podtrženo.

- <u>NORMAL</u> (normální): nastavení intervalu mezi 6 až 9 sekundami.
- FAST (rychle): nastavení kratšího intervalu než <sup>u</sup> NORMAL (normální).
- SLOW 1 (pomalu 1): nastavení delšího intervalu zobrazování než <sup>u</sup> NORMAL(normální).
- SLOW 2 (pomalu 2): nastavení delšího intervalu než SLOW 1 (pomalu 1).
- **4Stiskněte ENTER (Zadání).**

## **Poznámka**

Zobrazení <sup>n</sup>ěkterých souborů JPEG, zejména ve formátu progressive JPEG nebo souborů JPEG, které mají 3.000.000 pixelů (nebo více), <sup>m</sup>ůže trvat déle než <sup>u</sup> ostatních souborů, přičemž se bude zdát, že jsou zobrazovány po delší dobu, než jakou jste nastavili.

## **Výb ěr vzhledu promítaných obrázk ů (EFFECT) (Efekt)**

Tato funkce umožňuje vybrat způsob, jakým jsou obrázky <sup>v</sup> průběhu prezentace (slide show) promítány.

- **1 Během prohlížení obrázku JPEG dvakrát stiskněte tlačítko DISPLAY (Zobrazení) (nebo v režimu stop přehrávače).**
- **2 Stisknutím tlačítka**  <sup>X</sup>**/**x **vyberte položku EFFECT (Efekt) <sup>a</sup> stiskněte ENTER (Zadání).**

Zobrazí se možnosti výběru pro položku EFFECT (Efekt).

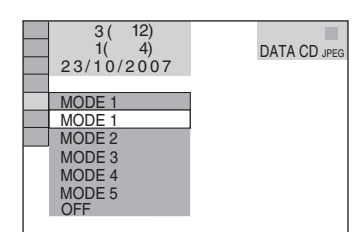

## **3 Stiskněte tlačítko**  <sup>X</sup>**/**x **pro volbu nastavení.**

Výchozí nastavení je podtrženo.

- <u>MODE 1</u> (režim 1): obrázek se roztáhne odshora dolů.
- MODE 2 (režim 2): obrázek se roztáhne zleva doprava.
- MODE 3 (režim 3): obrázek se roztáhne směrem od středu obrazovky k okrajům.
- MODE 4 (režim 4): při zobrazení obrázku se budou náhodně volit jednotlivé efekty.
- MODE 5 (režim 5): následující obrázek překryje předcházející obrázek.
- OFF (Vypnuto): vypnutí této funkce.

**4Stiskněte ENTER (Zadání).**

## **Sledování videosekvencí ve formátu DivX®**

## **O videosekvencích DivX Video**

DivX® představuje technologii pro kompresi obrazových souborů, vyvinutou společností DivX Networks, Inc. Tento výrobek představuje oficiální certifikovaný produkt  $\mathrm{DivX}^\circledR$ .

Na tomto přehrávači <sup>m</sup>ůžete přehrávat disky DATA CD <sup>a</sup> DATA DVD obsahující videosekvence ve formátu DivX.

## **Disky DATA CD a DATA DVD, které je tento p řehrávačschopen p řehrát**

Přehrávání disků DATA CD <sup>a</sup> DATA DVDna tomto přehrávači je ovlivněno následujícími podmínkami:

– Na discích DATA CD/DATA DVDobsahujících kromě audio skladeb MP3 nebo souborů obrázků JPEG také videosekvence ve formátu DivX budepřehrávač přehrávat pouze videosekvence DivX.

Tento přehrávač však bude přehrávat pouze disky DATA CD, jejichž logický formát je <sup>v</sup> souladu <sup>s</sup> normou ISO 9660 Level 1/Level 2 nebo Joliet <sup>a</sup> disky DATA DVD ve formátu UDF.

Další podrobnosti <sup>o</sup> formátech záznamu naleznete <sup>v</sup> pokynech, které jste obdrželi <sup>s</sup> příslušnou jednotkou <sup>a</sup> se svým nahrávacím (vypalovacím) softwarem (není součástí příslušenství).

## **Poznámky k pořadí přehrávání dat na discích DATA CD nebo DATA DVD**

Viz část "Poznámky k pořadí přehrávání alb, skladeb <sup>a</sup> souborů" (strana 47). Mějte na paměti, že pořadí přehrávání nemusí platit, <sup>a</sup> to <sup>v</sup> závislosti na softwaru, použitém pro vytvoření videosekvence DivX, nebo pokud je <sup>v</sup> každém albu více než 200 alb <sup>a</sup> 600 videosekvencí DivX.

## **Poznámka**

Přehrávač nemusí být schopen přehrát <sup>n</sup>ěkteré disky DATA CD/DATA DVD nahrané ve formátu PacketWrite.

## **Videosekvence DivX, které je tento p řehráva č schopen p řehrát**

Přehrávač je schopen přehrát data zaznamenaná ve formátu DivX, která mají příponu souboru "AVI" nebo "DIVX". Přehrávač nebude schopen přehrát soubory s příponou souboru "AVI" nebo "DIVX", pokud neobsahují videosekvence ve formátu DivX.

## z **Tip**

Další podrobnosti <sup>o</sup> audio souborech MP3 nebo souborech obrázků JPEG, které je možno přehrávat z disku DATA CD/DATA DVD, viz část "Na tomto přehrávači lze přehrát následující typy disků DATA CD/DATA DVD" (strana 47).

## **Poznámky**

- Přehrávač nemusí být schopen přehrát videosekvenci DivX, pokud je tato videosekvence vytvořena kombinací dvou nebo více videosekvencí ve formátu DivX.
- Přehrávač není schopen přehrát videosekvenci DivX, jejíž velikost obrazu přesahuje 720 bodů (šířka obrazu) <sup>×</sup> 576 bodů (výška obrazu) nebo velikost 2 GB.
- V závislosti na videosekvenci DivX <sup>m</sup>ůže být obraz nejasný nebo <sup>m</sup>ůže docházet k přeskakování zvuku.
- Přehrávač není schopen přehrát <sup>n</sup>ěkteré videosekvence DivX, které jsou delší než 3 hodiny.

## **Přehrávání videosekvencí DivX**

## DATA CD DATA DVD

Můžete přehrávat disky DATA CD <sup>a</sup> DATA DVD obsahující videosekvence ve formátu DivX.

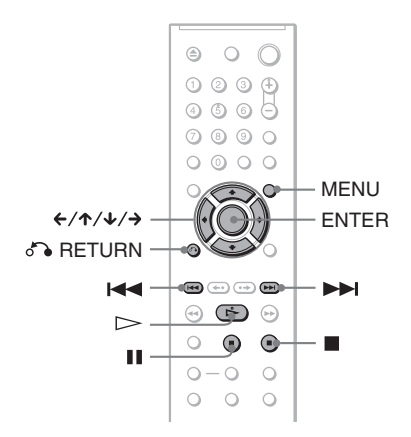

## z **Tip**

Při sledování videosekvence DivX <sup>m</sup>ůžete zobrazitinformace <sup>o</sup> disku (strana 35).

## **Poznámky**

- Pokud na disku DATA CD/DATA DVD nejsou uloženy žádné videosekvence DivX, zobrazí se zpráva, indikující, že tento disk není možno přehrát.
- V závislosti na videosekvenci DivX se <sup>m</sup>ůžeobraz zastavovat nebo <sup>m</sup>ůže být nejasný. V takovém případě je doporučeno vytvořit soubor <sup>s</sup> nižším datovým tokem. Pokud je zvuk stále zašumělý, doporučujeme vám použít jako zvukový formát MP3. Mějte však na paměti, že tento přehrávač nepodporuje formát WMA (Windows Media Audio).
- V důsledku kompresní technologie použité <sup>u</sup> videosekvencí DivX <sup>m</sup>ůže po stisknutí tlačítka H (přehrávání) chvíli trvat, než se objeví obraz.
- V závislosti na videosekvenci DivX nemusí zvuk odpovídat obrazu na obrazovce.

## **Volba alba**

#### **1Stiskněte tlačítko MENU (Nabídka).**

Zobrazí se seznam alb obsažených na disku. V seznamu jsou uvedena pouze alba obsahující videosekvence ve formátu DivX.

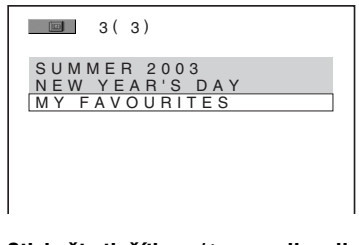

#### **2**Stiskněte tlačítko ↑/↓ pro volbu alba, **které si chcete přehrát.**

## $\bf 3$   $\,$  Stiskněte tlačítko  $\rm \ge$  .

Přehrávání se spustí od vybraného alba. Pro volbu videosekvencí DivX - viz část ..Volba video souboru DivX" (strana 56).

## **Zastavení přehrávání**

Stiskněte tlačítko ■.

## **Přechod na následující nebo předchozí stránku**

Stiskněte tlačítko ← nebo →.

## **Vypnutí nebo zapnutí displeje**

Opakovaně stiskněte tlačítko MENU (Nabídka).

## **Volba videosekvence DivX**

## **1** Po kroku 2 v části "Volba alba" **stiskněte tlačítko ENTER (Zadání).**

Zobrazí se seznam souborů obsažených <sup>v</sup> albu.

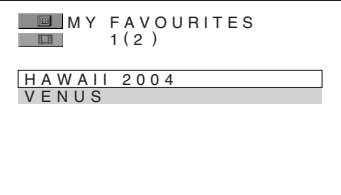

**2 Stiskněte tlačítko** X**/**x **pro volbu souboru a pak stiskněte tlačítko ENTER (Zadání).**

Zahájí se přehrávání zvoleného souboru.

## **Zastavení přehrávání**

Stiskněte tlačítko ■.

#### **Přechod na následující nebo předchozí stránku**

Stiskněte tlačítko **←** nebo →.

## **Návrat k předchozímu zobrazení**

Stiskněte tlačítko & RETURN (Návrat).

## **Pro přechod na následující nebo předchozí videosekvenci DivX bez přepnutí na výše uvedený seznam souborů**

Následující nebo předchozí videosekvenci DivX ve stejném albu <sup>m</sup>ůžete zvolit stisknutím tlačítka>nebo.. Stisknutím tlačítka **>>**při přehrávání posledního souboru aktuálního alba <sup>m</sup>ůžete rovněž zvolit první soubor následujícího alba. Mějte na paměti, že k předchozímu albu se není možno vrátit stisknutím tlačítka  $\blacktriangleleft$ . Pro návrat k předchozímu albu zvolte album ze seznamu alb.

## ن ۲in

Pokud je přednastaven počet zhlédnutí, můžete si videosekvence DivX přehrát tolikrát, kolikrát je nastaveno. Jsou načítány následující události:

- jakmile přehrávač vypnete. To zahrnuje i situaci, kdy je přehrávač automaticky vypnu<sup>t</sup> prostřednictvím funkce Auto Power Off (Automatické vypnutí napájení). Budete-li chtít zastavit sledování, stiskněte tlačítko II namísto x.
- po otevření zásuvky na disk.
- pokud je přehráván jiný soubor.

## **Použití dalších doplňujících funkcí**

## **Zamykání disk ů (CUSTOM PARENTAL CONTROL - uživatelský rodičovský zámek, PARENTAL CONTROL - rodičovský zámek)**

Pro disk je možno nastavit dva druhy omezení přehrávání.

- Custom Parental Control (uživatelský rodičovský zámek) Omezení přehrávání je možno nastavit tak, že přehrávač nebude přehrávat disky <sup>s</sup> nevhodným obsahem.
- Parental Control (rodičovský zámek) Přehrávání <sup>n</sup>ěkterých disků DVD VIDEO je možno omezit podle přednastavené úrovně, jako je například <sup>v</sup>ěk uživatelů. Scény mohou být zablokovány nebo nahrazeny jinými scénami.

Pro oba typy omezeného přehrávání se používá stejné heslo.

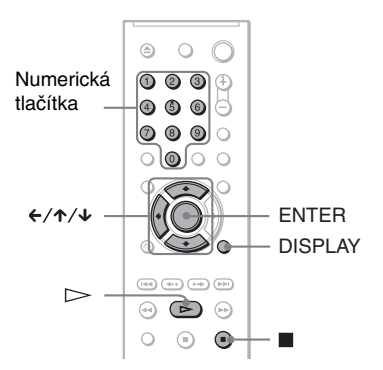

## **CUSTOM PARENTAL CONTROL (uživatelský rodi čovský zámek)**  DVD<sub>Video</sub> VCD CD

Stejné heslo pro zámek Custom Parental Control (uživatelský rodičovský zámek) <sup>m</sup>ůžete nastavit až pro 40 disků. Po nastavení 41. disku se zruší zámek nastavený pro první disk.

**1 Vložte disk, který chcete uzamknout.** Pokud tento disk právě přehráváte, stiskněte tlačítko ■ pro zastavení přehrávání.

**2 Pokud je přehrávač v režimu stop, stiskněte tlačítko DISPLAY (Zobrazení).**

Zobrazí se nabídka Control menu(Ovládání).

**33** Stiskněte tlačítko ↑/↓ pro volbu **položky (PARENTAL CONTROL - rodičovský zámek) a pak stiskněte tlačítko ENTER (Zadání).**

Zobrazí se možnosti výběru pro položku "PARENTAL CONTROL" (rodičovský zámek).

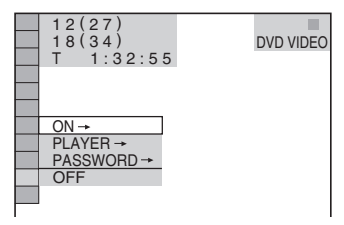

**4 Stiskněte tlačítko**  <sup>X</sup>**/**x **pro volbu**  možnosti "ON →" (Zapnuto) a pak **stiskněte tlačítko ENTER (Zadání).**

◆**Pokud jste ještě nezadali heslo** Zobrazí se okno pro zaregistrování nového hesla.

PARENTAL CONTROLEnter a new 4-digit password, then press **ENTER**. П

Numerickými tlačítky zadejte čtyřmístné heslo <sup>a</sup> stiskněte ENTER (Zadání). Zobrazí se okno pro potvrzení hesla.

◆**Pokud jste heslo již zaregistrovali** Zobrazí se okno pro zadání hesla.

#### **5 Numerickými tlačítky zadejte nebo znovu zadejte čtyřmístné heslo <sup>a</sup> stiskněte ENTER (Zadání).**

Zobrazí se zpráva "Custom parental control is set." (Rodičovský zámek nastaven) <sup>a</sup> pak se obrazovka vrátí k nabídce Control Menu.

## **Vypnutí uživatelského rodičovského zámku**

**1**1 Proveď te kroky 1 až 3 uvedené v části "CUSTOM PARENTAL CONTROL (uživatelský rodičovský zámek)".

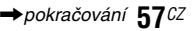

- **2** Stiskněte tlačítko ↑/↓ pro volbu možnosti "OFF  $\rightarrow$ " (Vypnuto) a pak stiskněte tlačítko ENTER (Zadání).
- **3** Numerickými tlačítky zadejte čtyřmístné heslo <sup>a</sup> stiskněte ENTER (Zadání).

## **Přehrávání disku, pro který je nastaven uživatelský rodičovský zámek**

**1** Vložte do přehrávač<sup>e</sup> disk, pro který je nastaven uživatelský rodičovský zámek. Zobrazí se nápis "CUSTOM PARENTAL CONTROL" (uživatelský rodičovský zámek).

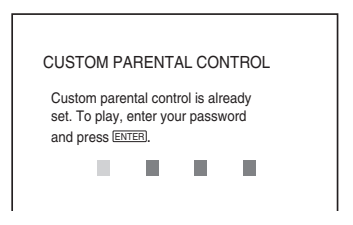

**2** Numerickými tlačítky zadejte čtyřmístné heslo <sup>a</sup> stiskněte ENTER (Zadání). Přehrávač je připraven k přehrávání disku.

## z **Tip**

Pokud své heslo zapomenete, zadejte ve chvíli, kdy jste požádáni o zadání svého hesla ("CUSTOM PARENTAL CONTROL") numerickými tlačítky šestimístné číslo "199703" <sup>a</sup> stiskněte tlačítko ENTER (Zadání). Zobrazí se okno pro zadání nového čtyřmístného čísla.

## **Rodičovský zámek (omezené přehrávání)**

Přehrávání <sup>n</sup>ěkterých disků DVD VIDEO je možno omezit podle přednastavené úrovně, jako je například <sup>v</sup>ěk uživatelů. Funkce "PARENTAL CONTROL" (rodičovský zámek) vám umožňuje nastavit úroveň omezení přehrávání.

#### **1 Pokud je přehrávač v režimu stop, stiskněte tlačítko DISPLAY (Zobrazení).**

Zobrazí se nabídka Control menu(Ovládání).

**2 Stiskněte tlačítko** X**/**x **pro volbu položky (PARENTAL CONTROL - rodičovský zámek) a pak stiskněte tlačítko ENTER (Zadání).**

Zobrazí se možnosti výběru pro položku "PARENTAL CONTROL" (rodičovský zámek).

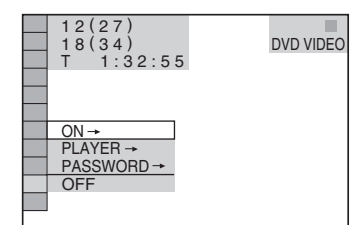

**3 Stiskněte tlačítko** X**/**x **pro volbu**  položky "PLAYER →" (Přehrávač) **<sup>a</sup> pak stiskněte tlačítko ENTER (Zadání).**

## ◆**Pokud jste ještě nezadali heslo**

Zobrazí se okno pro zaregistrování nového hesla.

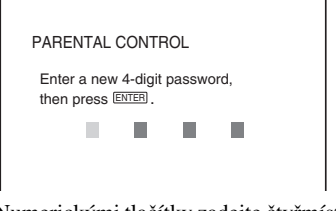

Numerickými tlačítky zadejte čtyřmístné heslo <sup>a</sup> stiskněte ENTER (Zadání). Zobrazí se okno pro potvrzení hesla.

◆**Pokud jste heslo již zaregistrovali** Zobrazí se okno pro zadání hesla.

## **4 Numerickými tlačítky zadejte nebo znovu zadejte čtyřmístné heslo <sup>a</sup> stiskněte ENTER (Zadání).**

Zobrazí se okno pro nastavení úrovně omezeného přehrávání.

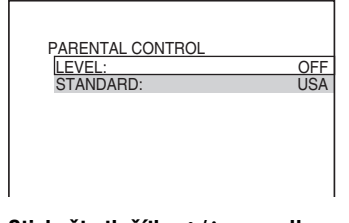

**5 Stiskněte tlačítko** X**/**x **pro volbu možnosti "STANDARD" (standardní) pak stiskněte tlačítko ENTER (Zadání).**

Zobrazí se možnosti pro položku "STANDARD" (standardní).

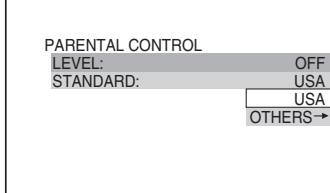

## **6** Stiskněte tlačítko ↑/↓ pro volbu **zeměpisné oblasti jako normy pro omezení přehrávání a pak stiskněte tlačítko ENTER (Zadání).**

Oblast je vybrána.

Zvolíte-li možnost "OTHERS→" (Ostatní), zvolte <sup>a</sup> numerickými tlačítky zadejte standardní kód podle tabulky - viz strana 75.

**7 Stiskněte tlačítko**  <sup>X</sup>**/**x **pro volbu možnosti "LEVEL" (Úroveň) a pak stiskněte tlačítko ENTER (Zadání).**

Zobrazí se možnosti pro položku "LEVEL" (Úroveň).

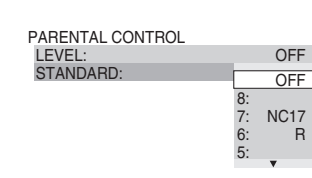

## **8 Tlačítkem**  <sup>X</sup>**/**x **zvolte požadovanou úroveň a pak stiskněte tlačítko ENTER (Zadání).**

Nastavení rodičovského zámku je dokončeno.

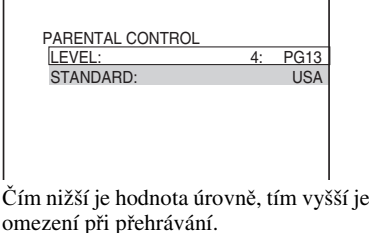

## **Vypnutí rodičovského zámku**

V kroku 8 nastavte položku "LEVEL" (Úroveň) na hodnotu "OFF" (Vypnuto).

## **Přehrávání disku, pro který je nastaven rodičovský zámek**

- **1** Vložte do přístroje disk <sup>a</sup> stiskněte tlačítko ⊳. Zobrazí se okno pro zadání hesla.
- **2** Numerickými tlačítky zadejte čtyřmístné heslo <sup>a</sup> stiskněte ENTER (Zadání). Přehrávač spustí přehrávání.

## $\ddot{C}$  Tip

Pokud své heslo zapomenete, vyjměte disk a zopakujte kroky 1 až 3 v části "Rodičovský zámek (omezené přehrávání)". Jakmile budete vyzváni k zadání svého hesla, zadejte numerickými tlačítky "199703" a pak stiskněte tlačítko ENTER (Zadání). Zobrazí se okno pro zadání nového čtyřmístného čísla. Po zadání nového čtyřmístného hesla vyměňte disk v přehrávači a stiskněte  $\triangleright$ . Jakmile se zobrazí výzva pro zadání hesla, zadejte své nové heslo.

## **Poznámky**

- Budete-li přehrávat disky, které nejsou vybaveny funkcí rodičovského zámku, nebude možno prostřednictvím přehrávač<sup>e</sup> omezit přehrávání takového disku.
- V závislosti na typu disku <sup>m</sup>ůžete být při přehrávání disku požádáni <sup>o</sup> změnu úrovně rodičovského zámku. V takovém případě zadejte své heslo <sup>a</sup> pak změňte úroveň přehrávání. Pokud je režim Resume Play (Obnovení přehrávání <sup>z</sup> místa, kde byl disk zastaven) zrušen, vrátí se úroveň přehrávání na předcházející hodnotu.

## **Změna hesla**

**1 Pokud je přehrávač v režimu stop, stiskněte tlačítko DISPLAY (Zobrazení).** Zobrazí se nabídka Control menu(Ovládání).

**2 Stiskněte tlačítko**  <sup>X</sup>**/**x **pro volbu položky (PARENTAL CONTROL - rodičovský zámek) a pak stiskněte tlačítko ENTER (Zadání).**

Zobrazí se možnosti výběru pro položku "PARENTAL CONTROL" (rodičovský zámek).

**3 Stiskněte tlačítko**  <sup>X</sup>**/**x **pro volbu položky "PASSWORD**  <sup>t</sup>**" (Heslo) <sup>a</sup> pak stiskněte tlačítko ENTER (Zadání).**

Zobrazí se okno pro zadání hesla.

- **4 Numerickými tlačítky zadejte čtyřmístné heslo a stiskněte ENTER (Zadání).**
- **5 Numerickými tlačítky zadejte nové čtyřmístné heslo a stiskněte ENTER (Zadání).**

**Pokud při zadávání hesla uděláte chybu**

Před stisknutím tlačítka ENTER (Zadání) stiskněte tlačítko ← a zadejte správné číslo.

## **Ovládání televizoru dodaným dálkovým ovladačem**

Prostřednictvím dodaného dálkovéhoovladač<sup>e</sup> je možno ovládat úroveň hlasitosti, přepínat vstupy <sup>a</sup> síťový vypínač televizorů značky Sony.

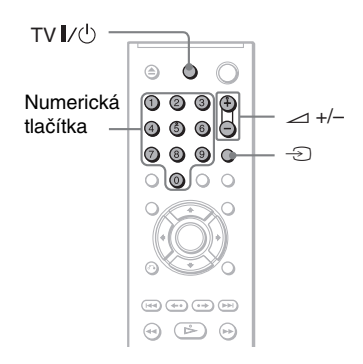

Televizor je možno ovládat níže uvedenými tlačítky.

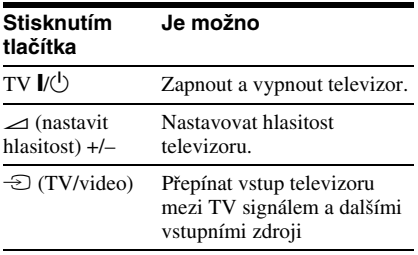

## **Poznámka**

V závislosti na připojeném zařízení nemusí být možné ovládání vašeho televizoru <sup>s</sup> využitím všech nebo <sup>n</sup>ěkterých tlačítek na dálkovém ovladači.

## **Ovládání televizoru jiné značky dálkovým ovladačem**

Prostřednictvím dodaného dálkovéhoovladač<sup>e</sup> je rovněž možno ovládat úroveň hlasitosti, přepínač vstupu <sup>a</sup> síťový vypínač televizoru jiných výrobců než Sony. Pokud je značka vašeho televizoru uvedena <sup>v</sup> následující tabulce, nastavte příslušný kód výrobce.

- **1 Podržte stisknuté tlačítko TV** [**/**1 **<sup>a</sup> numerickými tlačítky zadejte kód výrobce vašeho televizoru (viz níže uvedená tabulka). 2 Uvolněte tlačítko TV** [**/**1**.**
- 

## **Kódy televizorů, které je možno dálkově ovládat**

Pokud je pro <sup>n</sup>ěkteré zařízení uvedeno více kódů, zkuste je postupně zadat, až bude možné televizor dálkovým ovladačem ovládat.

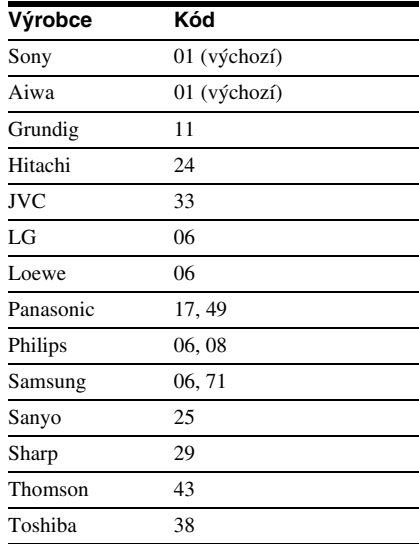

## **Poznámky**

- Při výměně baterií <sup>v</sup> dálkovém ovladači <sup>m</sup>ůže dojít k obnovení výchozího nastavení. V takovém případě nastavte příslušný kód znovu.
- V závislosti na připojeném zařízení nemusí být možné ovládání vašeho televizoru <sup>s</sup> využitím všech nebo <sup>n</sup>ěkterých tlačítek na dálkovém ovladači.

## **Nastavení a úpravy**

## **Nabídka Setup (Nastavení)**

Prostřednictvím nabídky Setup (Nastavení) <sup>m</sup>ůžete nastavit <sup>r</sup>ůzné parametry obrazu <sup>a</sup> zvuku. Kromě toho <sup>m</sup>ůžete nastavovat jazyk titulků <sup>a</sup> obrazovky Setup (Nastavení). Podrobnosti, týkající se jednotlivých položek nabídky Setup (Nastavení), najdete na stránkách 63 až 68.

## **Poznámka**

Nastavení přehrávání uložená na disku budou mít přednost před nastaveními <sup>v</sup> obrazovce nastavení, přičemž ne všechny popisované funkce musejí pracovat.

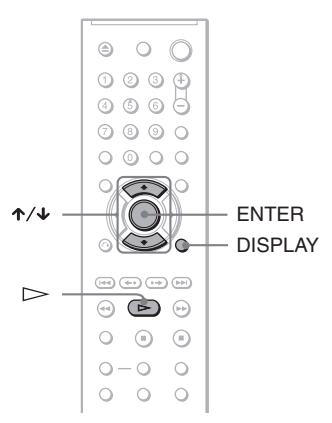

## **1 Pokud je přehrávač v režimu stop, stiskněte tlačítko DISPLAY (Zobrazení).**

Zobrazí se nabídka Control menu (Ovládání).

**2 Stiskněte tlačítko** X**/**x **pro volbu položky (SETUP) (Nastavení) a pak stiskněte tlačítko ENTER (Zadání).**

Zobrazí se možnosti výběru pro položku "SETUP" (Nastavení).

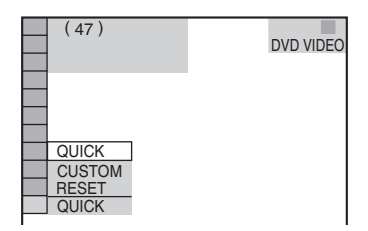

**3 Stiskněte tlačítko** X**/**x **pro volbu položky "CUSTOM" (uživatelské nastavení) a pak stiskněte tlačítko ENTER (Zadání).**

Zobrazí se možnosti výběru pro položku Custom (Uživatelské nastavení).

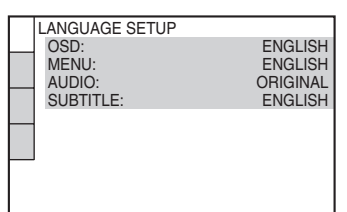

**4 Stiskněte tlačítko** X**/**x **pro volbu položky pro nastavení (ze zobrazeného seznamu): "LANGUAGE SETUP" (nastavení jazyka), "SCREEN SETUP" (nastavení obrazu), "CUSTOM SETUP" (uživatelské nastavení) nebo "AUDIO SETUP" (nastavení zvuku). Stiskněte tlačítko ENTER (Zadání).**

Zobrazí se vybraná položka pro nastavení (Setup).

Příklad: SCREEN SETUP (nastavení obrazu)

Vybraná položka

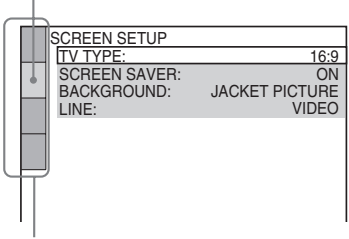

Položky nabídky Setup (Nastavení)

**→**pokračování 61 <sup>CZ</sup>

## **5 Stiskněte tlačítko** X**/**x **pro volbu položky a pak stiskněte tlačítko ENTER (Zadání).**

Zobrazí se možnosti výběru pro zvolenou položku.

Příklad: TV TYPE (typ televizoru)

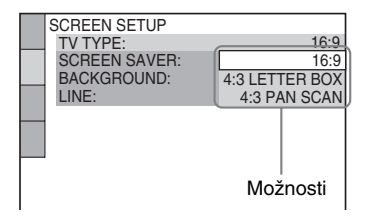

## **6 Stiskněte tlačítko** X**/**x **pro volbu nastavení a pak stiskněte tlačítko ENTER (Zadání).**

Vybraná položka je zvolena <sup>a</sup> nastavování je dokončeno. Příklad: "4:3 PAN SCAN"

Vybrané nastavení

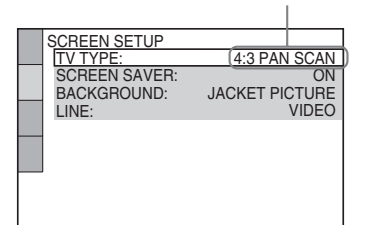

## **Vstup do režimu rychlého nastavení (Quick Setup)**

V kroku 3 zvolte položku "QUICK" (Rychlé nastavení). Pokračujte od kroku 5 rychlého nastavení (Quick Setup) <sup>a</sup> proveďte základní nastavení (strana 18).

## **Obnovení výchozích hodnot všech**  mastavení "SETUP"

- **1**V kroku 3 zvolte možnost "RESET" (obnovení výchozího nastavení) <sup>a</sup> stiskněte tlačítko ENTER (Zadání).
- **2** Pomocí  $\uparrow\downarrow\downarrow$  zvolte možnost "YES" (Ano).

Tento proces <sup>m</sup>ůžete rovněž ukončit <sup>a</sup> vrátit se do nabídky Control Menu, zvolíte-li v této chvíli hodnotu "NO" (Ne).

**3** Stiskněte tlačítko ENTER (Zadání). Všechna popisovaná nastavení - viz strany 63 až 68 se vrátí na své výchozí hodnoty. V průběhu obnovování hodnot přehrávač<sup>e</sup> (několik sekund) netiskněte tlačítko *I*/∪.

## **Nastavení jazyka nabídek nebo zvukového doprovodu (LANGUAGE SETUP) (nastavení jazyka)**

Položka "LANGUAGE SETUP" (nastavení jazyka) umožňuje nastavovat <sup>r</sup>ůzné jazyky pro zobrazování nebo zvukový doprovod.

V nabídce nastavení (Setup) zvolte položku "LANGUAGE SETUP" (nastavení jazyka). Používání - viz "Nabídka Setup (Nastavení)" (strana 61).

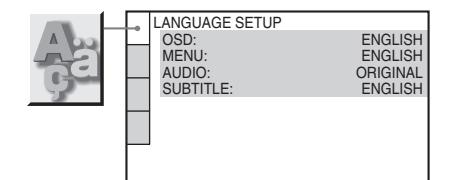

## **Ö Tin**

 $Z$ volíte-li možnost OTHERS  $\rightarrow$ " (Ostatní) v nabídce "MENU", "SUBTITLE" (titulky) nebo "AUDIO" (zvukový doprovod), zvolte <sup>a</sup> numerickými tlačítky zadejte kód jazyka - viz "Tabulka jazykových kódů" na straně 75.

## **Poznámka**

Pokud zvolíte v nabídce "MENU", "SUBTITLE" (titulky) nebo "AUDIO" (zvukový doprovod) jazyk, který není na disku DVD VIDEO zaznamenán, vybere se automaticky jeden ze zaznamenaných jazyků.

## ◆**OSD (Nabídka na obrazovce)**

Slouží pro přepínání jazyka nabídek zobrazovaných na obrazovce.

## ◆**MENU (Nabídka) (pouze disk DVD VIDEO)**

Slouží k výběru požadovaného jazyka nabídky disku.

#### ◆**AUDIO (zvukový doprovod) (pouze disk DVD VIDEO)**

Slouží pro přepínání jazyka zvukového doprovodu.

Zvolíte-li možnost "ORIGINAL" (Původní), bude zvolen jazyk <sup>s</sup> prioritou určenou diskem.

## ◆**SUBTITLE (titulky) (pouze disk DVD VIDEO)**

Slouží pro přepínání jazyka titulků zaznamenaných na DVD VIDEO. Zvolíte-li možnost "AUDIO FOLLOW" (Podle zvukového doprovodu), bude se jazyk titulků <sup>m</sup>ěnit <sup>v</sup> souladu <sup>s</sup> jazykem zvoleným pro zvukový doprovod.

## **Nastavení obrazu (SCREEN SETUP)**

Vyberte příslušné nastavení podle připojeného televizoru.

V obrazovce nastavení (Setup) zvolte "SCREEN SETUP" (nastavení obrazu). Používání - viz "Nabídka Setup (Nastavení)" (strana 61).

Výchozí nastavení jsou podtržena.

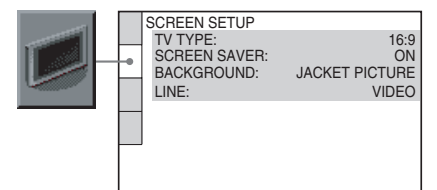

## ◆**TV TYPE (typ televizoru)**

Slouží k výběru formátu obrazu připojeného televizoru (4:3, standardní nebo širokoúhlý).

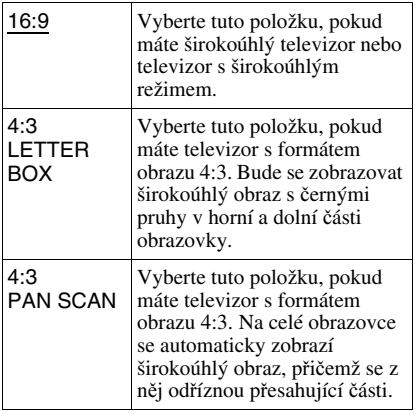

16:9

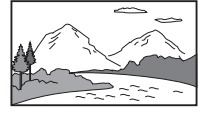

4:3 LETTER BOX

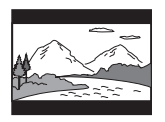

4:3 PAN SCAN

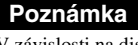

V závislosti na disku DVD <sup>m</sup>ůže být automaticky zvolen režim "4:3 LETTER BOX" místo režimu ..4:3 PAN SCAN" nebo naopak.

## ◆**SCREEN SAVER (spořič obrazovky)**

Obrázek spořič<sup>e</sup> obrazovky se zobrazí po 15 minutách od posledního zastavení přehrávač<sup>e</sup> (v režimu pauzy nebo stop), nebo pokud přehráváte disky CD nebo DATA CD (MP3 audio)/DATA DVD (MP3 audio) déle než 15 minut. Spořič obrazovky pomáhá chránit obrazovku vašeho televizoru před poškozením (trvalé vypálení obrazu). Stiskněte tlačítko ⊳ pro vypnutí spořiče obrazovky.

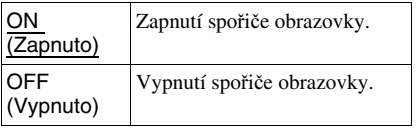

## ◆**BACKGROUND (pozadí obrazu)**

Slouží k výběru barvy nebo obrázku pozadí obrazovky televizoru <sup>v</sup> režimu stop nebo při přehrávání disků CD nebo DATA CD (MP3 audio)/DATA DVD (MP3 audio).

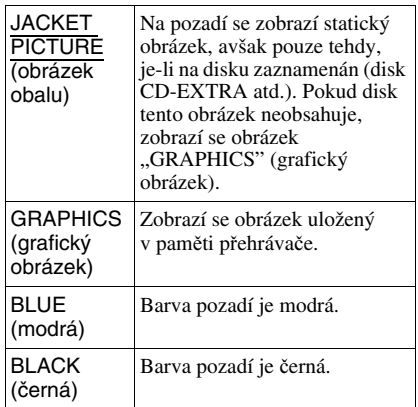

## ◆**LINE (linka)**

Slouží k výběru výstupu video signálů <sup>z</sup> konektoru LINE (linka) (RGB)-TV na zadním panelu přehrávače.

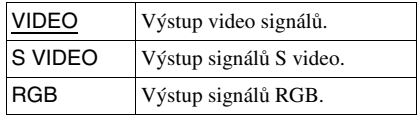

![](_page_63_Picture_24.jpeg)

## **Poznámky**

- Pokud váš televizor nezpracuje signály S-video nebo RGB, nezobrazí se při výběru položky ..S Video" nebo ..RGB" na obrazovce televizoru žádný obraz. Přečtěte si návod k obsluze vašeho televizoru.
- Pokud je váš televizor vybaven pouze jediným konektorem SCART (EURO AV), nenastavujte možnost "S VIDEO".

## **Uživatelské nastavení (CUSTOM SETUP)**

Umožňuje nastavení, která mají souvislost <sup>s</sup> přehráváním, <sup>a</sup> nastavení dalších možností.

V nabídce nastavení (Setup) zvolte "CUSTOM SETUP" (uživatelské nastavení). Používání - viz "Nabídka Setup (Nastavení)" (strana 61).

Výchozí nastavení jsou podtržena.

![](_page_64_Picture_7.jpeg)

## ◆**AUTO POWER OFF (Automatické vypnutí napájení)**

Slouží k zapnutí nebo vypnutí funkce "Auto Power Off" (Automatické vypnutí napájení).

![](_page_64_Picture_585.jpeg)

## ◆**AUTO PLAY (automatické přehrávání)**

Slouží k zapnutí nebo vypnutí funkce Auto Play (Automatické přehrávání). Tato funkce je užitečná, pokud je k přehrávači připojen časovač (není součástí příslušenství).

![](_page_64_Picture_586.jpeg)

## ◆**DIMMER (jas displeje)**

Slouží k nastavení intenzity osvětlení displeje předního panelu.

![](_page_64_Picture_587.jpeg)

Nastavení a úpravy **Nastavení a úpravy**

**→**pokračování **65**CZ

## ◆**Režim PAUSE (pauza) (pouze disky DVD)**

Výbě<sup>r</sup> obrázku <sup>v</sup> režimu pauzy.

![](_page_65_Picture_789.jpeg)

### ◆**TRACK SELECTION (volba skladby) (pouze disk DVD VIDEO)**

Tato volba preferuje při přehrávání disku DVD VIDEO zvukový záznam, který obsahuje nejvyšší počet kanálů, na nichž je zaznamenán <sup>v</sup>ětší počet audio formátů (PCM, MPEG audio, DTS nebo Dolby Digital).

![](_page_65_Picture_790.jpeg)

## **Poznámky**

- Nastavíte-li tuto položku na hodnotu "AUTO" (automaticky), <sup>m</sup>ůže dojít ke změně jazyka. Nastavení "TRACK SELECTION" (volba skladby) má vyšší prioritu než nastavení "AUDIO" (zvukový doprovod) v nabídce "LANGUAGE SETUP" (nastavení jazyka) (strana 63).
- Nastavíte-li položku "DTS" na hodnotu "OFF" (Vypnuto) (strana 68), zvukový záznam ve formátu DTS se nebude přehrávat, ani když položku "TRACK SELECTION" (volba skladby) nastavíte na hodnotu "AUTO" (automaticky).
- Pokud mají zvukové záznamy ve formátu PCM, DTS, MPEG audio <sup>a</sup> Dolby Digital stejný počet kanálů, zvolí přehrávač zvukový formát PCM, DTS, MPEG <sup>a</sup> Dolby Digital <sup>v</sup> tomto pořadí.

### ◆**MULTI-DISC RESUME (Obnovení přehrávání více disků) (pouze disky DVD VIDEO/VIDEO CD) (pouze model DVP-NS39)**

Slouží k zapínání nebo vypínání režimu Multi-disc Resume (Obnovení přehrávání více disků). Údaje pro obnovení <sup>p</sup>řehrávání lze do paměti přehrávač<sup>e</sup> uložit až pro 6 <sup>r</sup>ůzných disků DVD VIDEO/VIDEO CD (strana 23).

![](_page_65_Picture_791.jpeg)

## **Poznámka**

Spustíte-li funkci Quick Setup (Rychlé nastavení); Nastavení funkce Multi-Disc Resume (Obnovení přehrávání více disků) uložené <sup>v</sup> paměti se <sup>m</sup>ůže vrátit ke svému výchozímu nastavení.

## ◆**DivX**

Zobrazení registračního kódu pro tento přehrávač. Další informace - viz webová stránka http://www.divx.com/vod na internetu.

## **Nastavení zvuku**

## **(AUDIO SETUP)**

Nabídka "AUDIO SETUP" (nastavení zvuku) umožňuje nastavení zvuku <sup>v</sup> souladu <sup>s</sup> podmínkami přehrávání <sup>a</sup> zapojení přehrávače.

V nabídce nastavení (Setup) zvolte položku "AUDIO SETUP" (nastavení zvuku). Používání - viz "Nabídka Setup (Nastavení)" (strana 61).

Výchozí nastavení jsou podtržena.

![](_page_66_Picture_840.jpeg)

## ◆**AUDIO DRC (Ovládání dynamického rozsahu) (pouze disky DVD)**

Tato funkce umožňuje jasnější reprodukci zvuku při snížené hlasitosti při přehrávání disku DVD, který je <sup>v</sup> souladu <sup>s</sup> funkcí "AUDIO DRC" (ovládání dynamického rozsahu).

Tato funkce má vliv na výstup <sup>z</sup> následujících konektorů:

- Konektor LINE (linka) (RGB)-TV
- Konektor DIGITAL OUT (digitální výstup) (COAXIAL) (koaxiální) pouze tehdy, pokud je položka "DOLBY DIGITAL" nastavena na hodnotu "D-PCM" (strana 68).

![](_page_66_Picture_841.jpeg)

## ◆**DOWNMIX (Sloučení zvukových stop) (pouze disky DVD)**

Tato funkce slouží k přepínání způsobu sloučení zvuku do dvou kanálů při přehrávání disku DVD, na kterém jsou složky zadních signálů (kanály) zaznamenány ve formátu Dolby Digital. Podrobnosti <sup>o</sup> složkách zadních signálů - viz část "Zobrazení informací <sup>o</sup> formátu audio signálu" (strana 40). Tato funkce má vliv na výstup signálu <sup>z</sup> následujících konektorů:

- Konektor LINE (linka) (RGB)-TV
- Konektor DIGITAL OUT (digitální výstup) (COAXIAL) (koaxiální), pokud je položka .DOLBY DIGITAL" nastavena na hodnotu "D-PCM" (strana 68).

![](_page_66_Picture_842.jpeg)

## ◆**DIGITAL OUT (digitální výstup)**

Tuto možnost zvolte <sup>v</sup> případě, že signály vystupují <sup>z</sup> konektoru DIGITAL OUT (digitální výstup) (COAXIAL) (koaxiální).

![](_page_66_Picture_843.jpeg)

## **Nastavení digitálního výstupního signálu**

Tato možnost slouží k přepínání metod výstupu audio signálů, máte-li připojen komponent jako například zesilovač (receiver) nebo MD přehrávač prostřednictvím digitálního vstupního konektoru.

Pro další podrobnosti týkající se zapojení viz strana 17.

Po nastavení položky "DIGITAL OUT" (digitální výstup) na hodnotu "ON" (Zapnuto) zvolte položky "DOLBY DIGITAL", "MPEG", "DTS" a "48 kHz/ 96 kHz PCM".

Pokud připojujete komponent, který není se zvoleným audio formátem kompatibilní, budou reprosoustavy vyzařovat hlasitý šum (nebo žádný zvuk), který <sup>m</sup>ůže poškodit reprosoustavy nebo váš sluch.

## ◆**DOLBY DIGITAL (pouze disky DVD)**

Slouží k výběru typu signálu Dolby Digital.

![](_page_67_Picture_908.jpeg)

## ◆**MPEG (pouze disky DVD)**

Slouží k výběru typu signálu MPEG audio.

![](_page_67_Picture_909.jpeg)

![](_page_67_Picture_910.jpeg)

## ◆**DTS**

Zvolte výstupní signál DTS nebo ne.

![](_page_67_Picture_911.jpeg)

## ◆**48 kHz/96 kHz PCM (pouze disk DVD VIDEO)**

Tato položka slouží k volbě vzorkovací frekvence audio signálu.

![](_page_67_Picture_912.jpeg)

## **Poznámka**

Analogové audio signály <sup>z</sup> konektoru LINE (linka) RGB-TV (SCART) nebudou tímto nastavením ovlivněny <sup>a</sup> zachovají si své původní nastavení vzorkovací frekvence.

## **Doplňující informace**

## **Řešení problém ů**

Pokud se při provozu přehrávač<sup>e</sup> setkáte <sup>s</sup> <sup>n</sup>ěkterým <sup>z</sup> následujících problémů, pokuste se jej <sup>s</sup> pomocí tohoto průvodce vyřešit dříve, než požádáte <sup>o</sup> opravu. Pokud jakýkoli problém přetrvává, obraťte se na svého nejbližšího prodejce Sony.

## **Napájení**

## **Přehrávač se nezapne.**

**→** Zkontrolujte, zda je řádně připojen síťový kabel.

## **Obraz**

## **Zcela chybí obraz/v obraze se vyskytuje zrnění.**

- **→** Odpojte a bezpečně zapojte propojovací kabely.
- **→** Propojovací kabely jsou poškozeny.
- **→** Zkontrolujte připojení ke svému televizoru (strana 15) <sup>a</sup> přepněte volič vstupů na televizoru tak, aby se na obrazovce televizoru objevil signál <sup>z</sup> přehrávače.
- → Nastavte položku "LINE" (linka) v nabídce "SCREEN SETUP" (nastavení obrazu) na odpovídající položku pro váš systém (strana 64).
- **→** Disk je znečištěn nebo poškozen.
- **→** Pokud obrazový výstup z přehrávače přichází do televizoru přes videorekordér nebo je připojen ke kombinaci televizor/ video přehrávač, <sup>m</sup>ůže být kvalita obrazu ovlivněna signálem pro ochranu proti kopírování, použitým <sup>u</sup> <sup>n</sup>ěkterých disků DVD.
- , Přehráváte disk zaznamenaný <sup>v</sup> barevném systému, který je odlišný od vašeho televizoru.

#### **Přestože jste nastavili poměr stran obrazu (položkou "TV TYPE (typ televizoru) <sup>v</sup> nabídce "SCREEN SETUP" (nastavení obrazu), nevyplňuje obraz celou obrazovku.**

**→** Formát obrazu je na disku DVD pevně nastaven.

## **Obraz je pouze černobílý.**

- → Nastavte položku "LINE" (linka) v nabídce "SCREEN SETUP" (nastavení obrazu) na odpovídající položku pro váš televizor (strana 64).
- V závislosti na televizoru se může stát, že bude obraz černobílý, přehráváte-li disk zaznamenaný <sup>v</sup> barevném systému NTSC.
- **→** Pokud používáte kabel SCART, prověřte, zda má zapojeno všech 21 kolíků (vodičů).

## **Zvuk**

## **Není reprodukován žádný zvuk.**

- **→** Odpojte a zapojte propojovací kabely.
- **→** Propojovací kabel je poškozen.
- **→** Přehrávač je připojen ke špatnému vstupnímu konektoru na zesilovači (receiveru) (strana 17).
- , Vstup zesilovač<sup>e</sup> (receiveru) není správně nastaven.
- **→** Přehrávač je pozastaven (v režimu pauzy) nebo je <sup>v</sup> režimu zpomaleného přehrávání (Slow).
- , Přehrávač je <sup>v</sup> režimu rychlého vyhledávání vpřed nebo vzad.
- **→** Pokud audio signály neprocházejí konektorem DIGITAL OUT (digitální výstup) (COAXIAL) (koaxiální), zkontrolujte nastavení zvuku (strana 67).
- , Při přehrávání disku Super VCD, na kterém není uložen audio záznam č. 2, nebude na výstupu přehrávač<sup>e</sup> po nastavení ,,2: STEREO", ,,2: 1/L" nebo ,,2: 2/R" přítomen žádný zvukový signál.
- , Budete-li přehrávat vícekanálové zvukové doprovody ve formátu MPEG audio, budou na výstupu obou předních reprosoustav pouze signály levého <sup>a</sup> pravého předního (L/R) kanálu.

## **Hlasitost zvuku je nízká.**

**→** Úroveň hlasitosti je na některých discích DVD slabší. Hlasitost zvuku se <sup>m</sup>ůže zlepšit, nastavíte-li položku "AUDIO DRC" (ovládání dynamického rozsahu) <sup>v</sup> nabídce "AUDIO SETUP" (nastavení zvuku) na hodnotu "TV MODE" (strana 67).

## **Ovládání**

## **Dálkový ovladač nefunguje.**

- **→** Baterie v dálkovém ovladači jsou vybité.
- **→** Mezi dálkovým ovladačem a přehrávačem jsou překážky.
- , Vzdálenost mezi přehrávačem <sup>a</sup> dálkovým ovladačem je příliš velká.
- **→** Dálkový ovladač není nasměrován na snímač dálkového ovládání na přehrávači.

### **Disk se nepřehrává.**

- , Disk je <sup>v</sup> přehrávači vložen obráceně. Zasuňte do přehrávač<sup>e</sup> disk tak, aby přehrávaná strana směřovala dolů.
- **→** Disk je nevyvážený (kmitá).
- , Přehrávač neumožňuje přehrávání <sup>n</sup>ěkterých typů disků (strana 6).
- **→** Regionální kód disku DVD neodpovídá kódu přehrávače.
- , Uvnitř přehrávač<sup>e</sup> vznikla kondenzace vlhkosti (strana 3).
- , Přehrávač není schopen přehrát nahraný disk, který nebyl správně uzavřen (finalizován) (strana 6).

## **Není možno přehrávat audio soubory MP3 (strana 48).**

- **→** Disk DATA CD nebyl nahrán ve formátu MP3, který odpovídá normě ISO 9660 Level 1/Level 2 nebo Joliet.
- **→** Disk DATA DVD není zaznamenán ve formátu MP3, který odpovídá formátu UDF (Universal Disk Format).
- **→** Audio skladba ve formátu MP3 nemá příponu ".MP3".
- **→** Data nejsou ve formátu MP3, přestože přípona souboru je "MP3".
- **→** Data neodpovídají normě MPEG-1 Audio Layer III.
- , Přehrávač není schopen přehrávat audio skladby ve formátu mp3PRO.
- **→** Režim "MODE (MP3, JPEG)" je nastaven na hodnotu "IMAGE (JPEG)" (strana 52).
- → Disk DATA CD/DATA DVD obsahuje videosekvenci DivX.

## **Není možno zobrazit soubor obrázku JPEG (strana 48).**

- **→** Disk DATA CD nebyl nahrán ve formátu JPEG, který odpovídá normě ISO 9660 Level 1/Level 2 nebo Joliet.
- **→** Disk DATA DVD není zaznamenán ve formátu JPEG, který odpovídá formátu UDF (Universal Disk Format).
- **→** Soubor má jinou příponu než "JPEG" nebo ".JPG".
- , Obrázek je <sup>v</sup> normálním režimu <sup>v</sup>ětší než 3 072 (šířka) <sup>×</sup> 2 048 (výška) pixelů nebo má ve formátu progressive JPEG více než 3 300 000 pixelů. (Některé soubory ve formátu progressive JPEG není možno zobrazovat, i když je velikost souboru ve specifikovaných mezích.)
- **→** Obraz nevyplňuje celou obrazovku (obraz je zmenšený).
- **→** Režim "MODE (MP3, JPEG)" je nastaven na hodnotu "AUDIO (MP3)" (zvukový doprovod) (strana 52).
- → Disk DATA CD/DATA DVD obsahuje videosekvenci DivX.

## **Audio soubory MP3 a soubory obrázků JPEG se začnou přehrávat současně.**

**→** Režim "MODE (MP3, JPEG)" je nastaven na hodnotu "AUTO" (automaticky) (strana 52).

## **Není možno přehrát videosekvenci DivX.**

- $\rightarrow$  Soubor není vytvořen ve formátu DivX.
- **→** Soubor nemá příponu "AVI" nebo ".DIVX".
- → Disk DATA CD (DivX video)/DATA DVD nebyl vytvořen ve formátu DivX, který je <sup>v</sup> souladu <sup>s</sup> normou ISO 9660 Level 1/Level 2 nebo Joliet/UDF.
- **→** Velikost videosekvence DivX je větší než 720 bodů (šířka) <sup>x</sup> 576 bodů (výška).

## **Názvy alba/skladby/souboru se nezobrazují správně.**

**→** Přehrávač je schopen zobrazovat pouze číslice <sup>a</sup> písmena abecedy. Ostatní znaky se zobrazují jako "\*".

## **Disk se nezačne přehrávat od začátku.**

- **→** Byl zvolen některý režim přehrávání Programme Play (přehrávání programu), Shuffle Play (přehrávání <sup>v</sup> náhodném pořadí), Repeat Play (opakované přehrávání) nebo A-B Repeat Play (opakované přehrávání úseku) (strana 26).
- **→** Je aktivní funkce obnovení přehrávání <sup>z</sup> místa, kde byl disk zastaven (Resume play) (strana 22).

## **Přehrávač začne přehrávat disk automaticky.**

**→** Disk je vybaven funkcí automatického přehrávání.

**→** Položka "AUTO PLAY" (automatické přehrávání) v nabídce "CUSTOM SETUP" (uživatelské nastavení) je nastavena na hodnotu "ON" (Zapnuto) (strana 65).

### **Přehrávání se automaticky zastaví.**

**→** Při přehrávání disků, na kterých je zaznamenán signál automatického přerušení přehrávání (pauzy), se přehrávání zastaví automaticky.

**Některé funkce, jako například Stop (ukončení), Fast Play/Slow Play (zrychlené/zpomalené přehrávání), Slowmotion Play (zpomalené přehrávání), Repeat Play (opakované přehrávání), Shuffle Play (přehrávání v náhodném pořadí) nebo Programme Play (přehrávání programu) jsou nedostupné.**

**→** V závislosti na discích nelze některé výše uvedené funkce používat. Přečtěte si pokyny uvedené na obalu disku.

#### **Jazyk zvukového doprovodu nelze změnit.**

- **→** Místo přímé volby tlačítkem na dálkovém ovladači zkuste použít nabídku disku DVD (strana 23).
- , Na přehrávaném disku DVD není vícejazyčný zvukový doprovod zaznamenán.
- **→** Disk DVD neumožňuje změnu jazyka zvukového doprovodu.

## **Není možno změnit jazyk titulků nebo vypnout titulky.**

- **→** Místo přímé volby tlačítkem na dálkovém ovladači zkuste použít nabídku disku DVD (strana 23).
- **→** Na přehrávaném disku DVD nejsou zaznamenány vícejazyčné titulky.
- **→** Disk DVD neumožňuje změnu jazyka titulků.

## **Úhel záběru nelze změnit.**

- **→** Místo přímé volby tlačítkem na dálkovém ovladači zkuste použít nabídku disku DVD (strana 23).
- **→** Na přehrávaném disku DVD nejsou zaznamenány záběry pořízené <sup>z</sup> <sup>r</sup>ůzných úhlů.
- , Úhel záběru je možno změnit pouze tehdy, pokud na displeji na předním panelu svítí indikátor " $\mathfrak{Q}_i$ " (strana 9).

**→** Disk DVD neumožňuje změnu úhlů záběrů.

#### **Přehrávač nefunguje správně.**

**→** Pokud se domníváte, že je neobvyklé chování přehrávač<sup>e</sup> způsobeno vlivem statické elektřiny apod., odpojte přehrávač od sítě.

#### **Na obrazovce a na displeji čelního panelu se zobrazí 5 písmen nebo čísel.**

**→** Došlo k aktivaci autodiagnostické funkce. (Viz tabulka na straně 72.)

#### **Zásuvka na disk se neotevře a na displeji předního panelu se zobrazí nápis "LOCKED" (Uzamčeno).**

**→** Je nastavena funkce rodičovský zámek (Child Lock) (strana 21).

## **Zásuvka na disk se neotevře a na displeji**  předního panelu se zobrazí nápis "TRAY **LOCKED" (Zásuvka na disk uzamčena).**

**→** Obraťte se na svého prodejce Sony nebo na místní autorizované servisní středisko Sony.

### **Při přehrávání disku DATA CD nebo DATA DVD se na obrazovce televizoru zobrazí**  zpráva "Data error" (Chyba dat).

- **→** Audio soubor MP3/soubor obrázku JPEG/ soubor DivX, který chcete přehrát, je poškozen.
- **→** Data neodpovídají normě MPEG-1 Audio Layer III.
- , Formát obrázkového souboru JPEG není <sup>v</sup> souladu <sup>s</sup> normou DCF (strana 47).
- **→** Obrázkový soubor JPEG má příponu "JPG" nebo "JPEG", není však ve formátu JPEG.
- **→** Soubor, který chcete přehrát, má příponu "AVI" nebo "DIVX", není však ve formátu DivX, nebo je ve formátu DivX, neodpovídá však certifikačnímu profilu DivX.

## **Autodiagnostická funkce**

## **(Pokud se na displeji zobrazí písmena/ čísla)**

Při aktivaci autodiagnostické funkce (ochrana před chybnou funkcí přístroje) se na obrazovce <sup>a</sup> na displeji na předním panelu zobrazí pětiznakové servisní číslo (například C 13 50, jako kombinace písmen <sup>a</sup> čtyř číslic). V tomto případě si projděte následující tabulku.

![](_page_71_Figure_3.jpeg)

![](_page_71_Picture_886.jpeg)

## **Slovník**

## **Album (strana 49, 55)**

Jednotka, <sup>v</sup> níž jsou uloženy videosekvence DivX, soubory obrázků JPEG nebo audio skladby/stopy MP3 na disku DATA CD/ DATA DVD. (Označení "Album" představuje definici, určenou výlučně pro tento přehrávač.)

## **Chapter (Kapitola) (strana 9)**

Úseky obrazu nebo hudby, které jsou kratší než tituly. Titul se skládá <sup>z</sup> <sup>n</sup>ěkolika kapitol. Na <sup>n</sup>ěkterých discích nemusí být kapitoly vytvořeny.

## **DivX® (strana 54)**

Digitální video technologie, vytvořená společností DivX Networks, Inc. Videosekvence zakódované prostřednictvím technologie DivX dosahují nejvyšší kvality <sup>a</sup> video soubory jsou přitom relativně malé.

## **Dolby Digital (strana 17, 68)**

Technologie digitální komprese zvuku vyvinutá společností Dolby Laboratories. Tato technologie odpovídá vícekanálovému prostorovému zvuku. Zadní kanál je stereofonní <sup>a</sup> součástí tohoto formátu je i jeden oddělený kanál subwooferu. Formát Dolby Digital poskytuje stejný vysoce kvalitní digitální zvuk <sup>s</sup> diskrétními kanály, jako <sup>u</sup> prostorových (surround) zvukových systémů "Dolby Digital" v kinech. Díky oddělenému záznamu všech dat byla dosažena dobrá separace kanálů, formát dále disponuje nízkou úrovní zkreslení, protože zpracování dat všech kanálů probíhá digitálně.

## **DTS (strana 17, 68)**

Technologie digitální audio komprese, vyvinutá společností Digital Theater Systems, Inc. Tato technologie odpovídá vícekanálovému prostorovému zvuku. Zadní kanál je stereofonní <sup>a</sup> součástí tohoto formátu je i jeden oddělený kanál subwooferu. Formát DTS poskytuje stejný vysoce kvalitní digitální zvuk <sup>s</sup> diskrétními kanály.
Díky oddělenému záznamu všech dat bylo dosaženo dobré separace kanálů, formát dále disponuje nízkou úrovní zkreslení, protože zpracování dat všech kanálů probíhá digitálně.

#### **Disk DVD VIDEO (strana 5)**

Disk, který <sup>m</sup>ůže obsahovat až 8 hodin filmového materiálu, i když má stejný průmě<sup>r</sup> jako klasický disk CD. Datová kapacita jednovrstvého/ jednostranného disku DVD je 4,7 GB (gigabajtu), což je 7násobek kapacity klasického disku CD. Datová kapacita dvouvrstvého/jednostranného disku DVD je 8,5 GB (gigabajtu), jednovrstvého/ oboustranného disku DVD je 9,4 GB <sup>a</sup> dvouvrstvého/oboustranného disku DVD je 17 GB.

Obrazová data jsou zaznamenána ve formátu MPEG 2, který představuje celosvětovou normu technologie digitální komprese obrazu. Obrazová data jsou zkomprimována na přibližně 1/40 (průměrně) své původní velikosti. Disk DVD rovněž využívá technologii kódování <sup>s</sup> proměnným datovým tokem, která <sup>m</sup>ění velikost ukládaných dat podle charakteru obrazu. Audio informace jsou zaznamenány ve vícekanálovém formátu, jako například Dolby Digital, který umožňuje docílit ještě reálnější reprodukci zvuku.

Kromě toho jsou na disku DVD k dispozici <sup>r</sup>ůzné pokročilé funkce, jako je změna úhlu záběru, nabídka více jazyků <sup>a</sup> rodičovský zámek.

#### **Disk DVD-RW (strana 5)**

Disk DVD-RW představuje nahrávatelný <sup>a</sup> přepisovatelný disk, který má stejnou velikost jako disk DVD VIDEO. Disky DVD-RW disponují dvěma <sup>r</sup>ůznými režimy: režimem VR <sup>a</sup> režimem Video. Disky DVD-RW vytvořené <sup>v</sup> režimu Video mají stejný formát jako disky DVD VIDEO, ale disky vytvořené <sup>v</sup> režimu VR (Video Recording) umožňují programování nebo úpravy obsahu.

#### **Disk DVD+RW (strana 5)**

DVD+RW (plus RW) představuje nahrávatelný <sup>a</sup> přepisovatelný disk. Disky DVD+RW používají záznamový formát, který je srovnatelný <sup>s</sup> formátem disku DVD VIDEO.

#### **File (soubor) (strana 47, 50)**

Soubor JPEG zaznamenaný na disku DATA CD/DATA DVD nebo videosekvence DivXna disku DATA CD/DATA DVD (označení "File - soubor" představuje definici určenou výlučně pro tento přehrávač). Jeden soubor obsahuje jediný obrázek nebo videosekvenci.

#### **MPEG audio (strana 17, 68)**

Mezinárodní norma systému pro kódování <sup>a</sup> pro komprimování digitálních audio signálů, autorizovaná podle ISO/IEC. Formát MPEG 1 používaný <sup>u</sup> disků DVD odpovídá dvoukanálovému zvuku. Formát MPEG 2používaný na discích DVD poskytuje až 7.1kanálový prostorový zvuk.

#### **Title (titul) (strana 9)**

Nejdelší úsek obrazového záznamu nebo hudby na disku DVD, například film atd. (u video záznamu) nebo celé album (u audio záznamu).

# **Technické údaje**

#### **Systém**

**Laser:** Polovodičový laser **Formát signálu:** PAL/(NTSC)

#### **Technické údaje - zvuk**

**Frekven**č**ní rozsah:** DVD VIDEO (PCM 48 kHz): 2 Hz až 22 kHz (±0,5 dB)/CD: 2 Hz až 20 kHz (±0,5 dB)

**Harmonické zkreslení:** 0,01 % **Dynamický rozsah:** DVD VIDEO: 85 dB/ CD: 85 dB

**Kolísání:** Pod <sup>m</sup>ěřitelnou mezí (±0,001% W PEAK)

#### **Výstupy**

(**Název konektoru:** Typ konektorů/Výstupní úroveň/Zatěžovací impedance)

**DIGITAL OUT (digitální výstup koaxiální):** Konektor cinch/0,5 Všp-šp/ 75 ohmů

**LINE (linka) (RGB)-TV:** (AUDIO): Konektor SCART/2 Vrms/ 10 kilohmů(VIDEO): Konektor SCART/1,0 Všp-šp/ 75 ohmů(S VIDEO): Konektor SCART/Y: 1,0 Všp-šp, C: 0,3 Všp-šp (PAL), 0,286 Všp-šp (NTSC)/75 ohmů (RGB): Konektor SCART/0,7 Všp-šp/ 75 ohmů

#### **Všeobecné údaje**

**Napájení:** 220 – 240 V střídavých, 50/60 Hz **P**ř**íkon (odb**ě**r):** 8 W **Rozm**ě**ry (p**ř**ibližné):** 430 × 43 <sup>×</sup> 206,5 mm (šířka/výška/hloubka) <sup>v</sup>četně vyčnívajících částí **Hmotnost (p**ř**ibližná):**1,70 kg **Provozní teplota:** 5 °C až 35 °C **Provozní vlhkost:** 25 % až 80 %

# **Dodávané příslušenství**

Viz strana 14.

Technické údaje <sup>a</sup> design výrobku mohou být předmětem změny bez upozornění.

# **Tabulka jazykových kódů**

Podrobnosti - viz stránky 39, 43, 63. Pravopis jazyků je <sup>v</sup> souladu <sup>s</sup> normou ISO 639: 1988 (E/F).

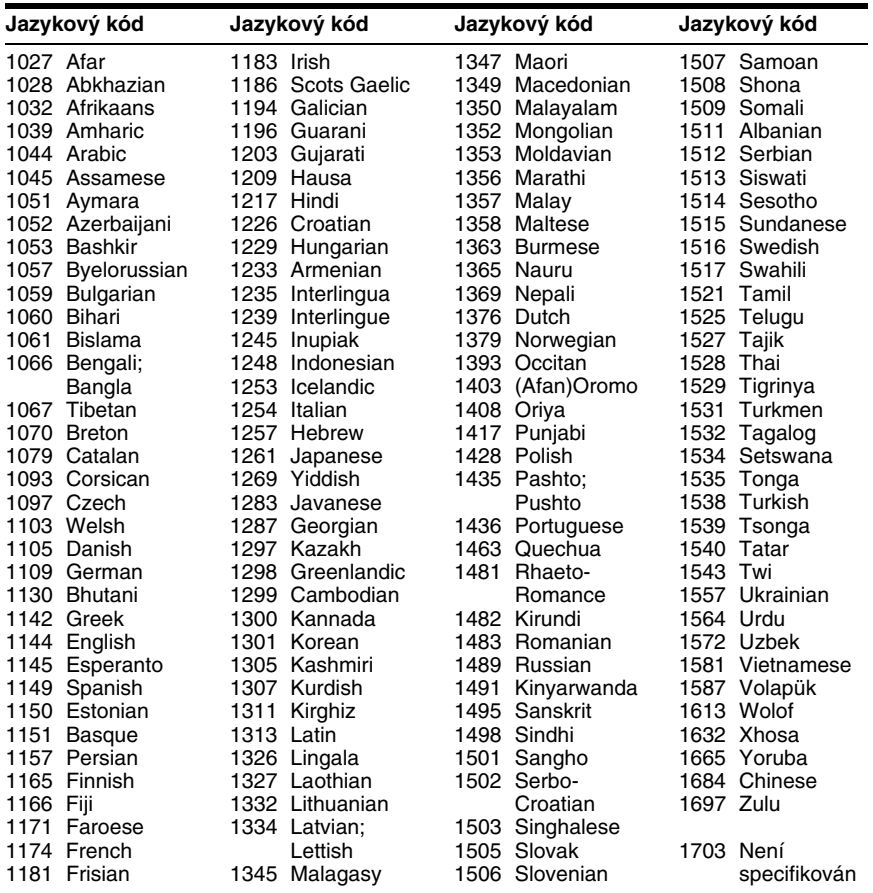

# **Seznam kódů oblastí pro rodičovský zámek**

Podrobnosti - viz strana 58.

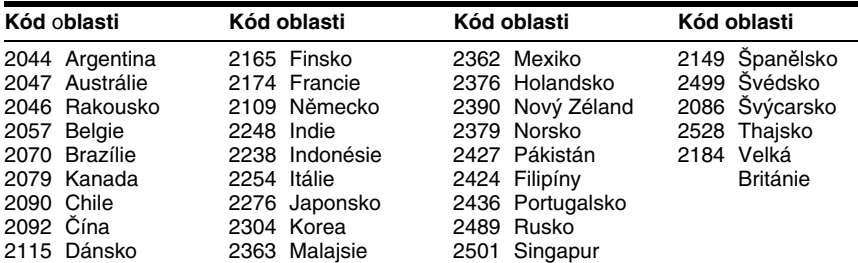

# **Index**

# **Číselné položky**

16:9 644:3 LETTER BOX 644:3 PAN SCAN 6448 kHz/96 kHz PCM 68 5.1kanálový prostorový (surround) zvuk 17

# **A**

A-B REPEAT (opakované přehrávání úseku) 29 ADVANCE (posunutí) 21 ALBUM 33Album 47, 72 ANGLE (úhel záběru) 43 AUDIO (zvukový doprovod) 39, 63 AUDIO DRC (ovládání dynamického rozsahu) 67 AUDIO SETUP (nastavení zvuku) 67 AUTO PLAY (automatické přehrávání) 65 AUTO POWER OFF(Automatické vypnutí napájení) 65

# **B**

BACKGROUND (pozadí obrazu) 64 Baterie 14

# **C**

CD 6, 20 CHAPTER (kapitola) 32 Chapter (Kapitola) 72 CHAPTER VIEWER(prohlížeč kapitol) 34 Child Lock (rodičovský zámek) 21 Continuous play (plynulé přehrávání) CD/VIDEO CD 20DVD 20CUSTOM (Uživatelské nastavení) 61 CUSTOM PARENTALCONTROL (uživatelský rodičovský zámek) 57 CUSTOM PICTURE MODE(uživatelský obrazový režim) 44 CUSTOM SETUP(uživatelské nastavení) 65

## **D**

Dálkový ovladač 10, 14, 60 DATA CD 5, 47, 54 DATA DVD 5, 47, 54 DATE (Datum) 51 DIGITAL OUT (digitální výstup) 67 Digitální výstup 68 DIMMER (jas displeje) 65 Disk DVD 73Disk DVD+RW 73Disk DVD-RW 73Displej Displej na předním panelu 9 Nabídka Control menu(Ovládání) 11 Nabídka Setup (Nastavení) 61 Displej na předním panelu 9  $DivX^{\otimes}$  54, 66 DOLBY DIGITAL 39, 68, 72 DOWNMIX (sloučení zvukových stop) 67 DTS 39, 68, 72 DVD 5, 20 DVD+RW 5, 21 DVD-RW 5

# **E**

EFFECT (Efekt) 53

# **F**

FAST PLAY (zrychlené přehrávání) 21 FILE (soubor) 33 File (soubor) 73 Freeze Frame (přehrávání po jednotlivých snímcích) 32 Funkce PBC 25

#### **I**

INDEX (index) 33 INTERVAL (Interval) 53

#### **J**

JPEG 5, 47

#### **L**

LANGUAGE SETUP(nastavení jazyka) 63 LINE (linka) 64

#### **M**

 MEMORY (paměť) 45 MENU (Nabídka) 63 MODE (MP3, JPEG) (režim (MP3, JPEG) 52 MP3 5, 47 MPEG 39, 68, 73 MULTI-DISC RESUME(Obnovení přehrávání více disků) 66 MULTI-DISC RESUME(obnovení přehrávání více disků) 23

#### **N**

Nabídka Control menu(Ovládání) 11 Nabídka disku DVD 23Nabídka Setup (Nastavení) 61

# **O**

Řešení problém<sup>ů</sup> <sup>69</sup> ORIGINAL (Původní titul) 24 ORIGINAL/PLAY LIST(Původní titul/Seznam pro přehrávání) 24 OSD (Nabídka na obrazovce) 63

### **P**

PARENTAL CONTROL(rodičovský zámek) 57 PAUSE MODE (režim pauzy) 66 PICTURE NAVIGATION(navigace obrazu) 34, 50 PLAY LIST (Seznam pro přehrávání) 24 Přehrávání <sup>v</sup> náhodnémpořadí 28 Použitelné disky 6 PROGRAM 26Programme Play (přehrávání <sup>v</sup> naprogramovaném pořadí) 26

# **Q**

QUICK (rychlé nastavení) 62 Quick Setup (Rychlé nastavení) 18, 62

# **R**

REPEAT (opakované přehrávání) 28 Repeat Play (opakované přehrávání) 28 REPLAY (opakované přehrávání poslední scény) 21 Reprosoustavy Zapojení 17 RESET (obnovení výchozího nastavení) 62 Resume Play (Obnovení přehrávání <sup>z</sup> místa, kde byl disk zastaven) 22 Rychlý posun vpřed 31 Rychlý posun vzad 31

## **S**

SCENE (Scéna) 32 SCREEN SAVER (spořič obrazovky) 64 SCREEN SETUP (nastavení obrazu) 64 SETUP (nastavení) 61 SHARPNESS (Zaostření obrazu) 46 SHUFFLE (přehrávání <sup>v</sup> náhodném pořadí) 28 Slide Show (prezentace) 51 SLOW PLAY (zpomalené přehrávání) 21 Slow-motion Play (zpomalené přehrávání) 32 SUBTITLE (titulky) 50, 63 Surround (prostorový zvuk) 41

# **T**

TIME/TEXT ( Čas/text) 32, <sup>35</sup> TITLE (titul) 32 Title (Titul) 73 TITLE VIEWER (prohlížeč titulů) 34 TOP MENU (hlavní nabídka) 23 TRACK (skladba/stopa) 33 TRACK SELECTION (volba skladby) 66 TRACK VIEWER (prohlížeč skladeb) 34 TV TYPE (typ televizoru) 64 TVS (TV Virtual Surround) 41

# **V**

VIDEO CD 5, 20 Vyhledání určitého místa při sledování na obrazovcetelevizoru 31 Vyhledávání 31

#### **Z**

Zacházení <sup>s</sup> disky 2 Zapojení 14, 15 Zobrazení nabídky na obrazovceNabídka Control menu(Ovládání) 11 Nabídka Setup (Nastavení) 61 ZOOM (zvětšení) 21, 50

# ONY

#### http://www.sony.net/

Sony Corporation Printed in Czech Republic (EU)

#### **CZ**

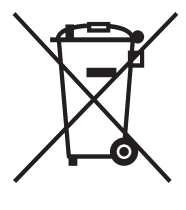

#### **Nakládání s nepotřebným elektrickým a elektronickým zařízením (platné <sup>v</sup> Evropské unii a dalších evropských státech uplatňujících oddělený systém sběru)**

Tento symbol umístěný na výrobku nebo jeho balení upozorňuje, že by <sup>s</sup> výrobkem po ukončení jeho životnosti nemělo být nakládáno jako s běžným odpadem z domácnosti. Místo toho by měl být odložen do sběrného místa určeného k recyklaci elektronických výrobků a zařízení. Dodržením této instrukce zabráníte negativním dopadům na životní prostředí a zdraví lidí, které naopak může být ohroženo nesprávným nakládáním s výrobkem při jeho likvidaci. Recyklováním materiálů, z nichž je výrobek vyroben, pomůžete zachovat přírodní zdroje. Pro získání dalších informací o recyklaci tohoto výrobku kontaktujte prosím místní orgány státní správy, místní firmu zabezpečující likvidaci a sběr odpadů nebo prodejnu, v níž jste výrobek zakoupili.